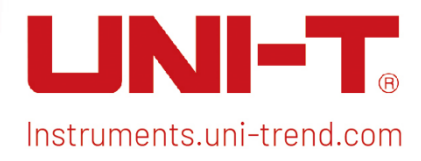

# Programming Manual

# Spectrum Analyzer Programming Manual

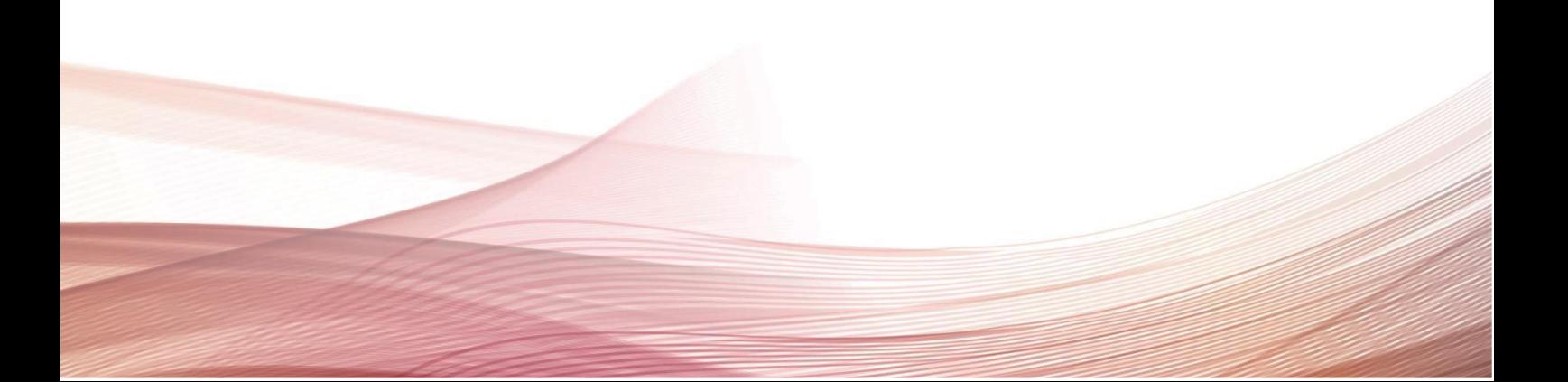

### Warranty and Statement

### Copyright

2022 Uni-Trend Technology (China) Co., Ltd.

### Brand Information

UNI-T is the registered trademark of Uni-Trend Technology (China) Co., Ltd.

### File Number

2023.05.05

### Software Version

V1.03.0009

Software upgrade may have some change and add more function, please subscribe UNI-T website to get the new version or contact UNI-T.

### Statement

- UNI-T products are protected by patents (including obtained and pending) in China and other countries and regions.
- UNI-T reserves the right to change specifications and prices.
- The information provided in this manual supersedes all previous publications.
- The information provided in this manual is subject to change without notice.
- UNI-T shall not be liable for any errors that may be contained in this manual. For any incidental or consequential damages arising out of the use or the information and deductive functions provided in this manual.
- No part of this manual shall be photocopied, reproduced or adapted without the prior written permission of UNI-T.

### Product Certification

UNI-T has certified that the product conforms to China national product standard and industry product standard as well as ISO9001:2008 standard and ISO14001:2004 standard. UNI-T will go further to certificate product to meet the standard of other member of the international standards organization.

### Contact Us

If you have any question or problem, please can contact UNI-T. Website: [https://www.uni-trend.com](https://www.uni-trend.com/)

## SCPI

SCPI (Standard Commands for Programmable Instruments) is a standardized instrument programming language that builds on existing standards IEEE 488.1 and IEEE 488.2 and follows the floating point rules of IEEE 754 standard, ISO 646 message exchange 7-bit encoding notation (equivalent to ASCII programming) and many other standards.

This section introduces the format, symbols, parameters, and abbreviations of the SCPI command.

#### Instruction Format

The SCPI command is a tree-like hierarchy consisting of multiple subsystems, each subsystem consisting of a root keyword and one or more hierarchical key words. The command line usually begins with a colon ":"; Keywords are separated by the colon ":", followed by optional parameter settings. The command keyword is separated by spaces from the first parameter. The command string must end with a newline <NL> character. Add the question mark "? " after the command line. It is usually indicated that this feature is being queried.

#### Symbol Description

The following four symbols are not part of the SCPI command. It cannot sent with the command, but it is commonly used for supplementary specification.

#### Braces { }

It usually contains multiple optional parameter, one of which must be selected when send a command. For example, the command :DISPlay:GRID:MODE { FULL | GRID | CROSS | NONE}

#### Vertical Bar |

It used to separated multiple parameters, one of which must be selected when send a command. For example, the command :DISPlay:GRID:MODE { FULL | GRID | CROSS | NONE}

#### Square Brackets [ ]

The contents in square brackets (command keywords) can be omitted. If the parameter is omitted, the instrument will set the parameter to the default value. For example, the command :MEASure:NDUTy? [<source>], [<source>] represents the current channel.

#### Angle Braces < >

The parameter enclosed in the angle brackets must be replaced by an effective value. For example, use the command :DISPlay:GRID:BRIGhtness 30 to send the command :DISPlay:GRID:BRIGhtness <count>

#### Parameter Description

The parameter in this manual can be divided into five types: Boolean, Integer, Real, Discrete and ASCII string.

#### Boolean

The available values for the parameter is "ON" $(1)$  or "OFF" $(0)$ .

For example, :SYSTem:LOCK {{1 | ON} | {0 | OFF}}.

#### Integer

Unless otherwise specified, the parameter can be any integer within the effective value range. Notice: Do not set the parameter to a decimal or in scientific notation, otherwise, errors will occur. For example, :DISPlay:GRID:BRIGhtness <count>, <count> can take integer form 0-100.

#### Real

Unless otherwise specified, the parameter can be any real-value (in decimal form or in scientific notation) within the effective value range.

For example, for CH1, <offset> in the command :CHANnel1:OFFSet <offset> can take value as real

#### Discrete

The parameter can only take a few specified number or characters. For example, the parameter in the command :DISPlay:GRID:MODE { FULL | GRID | CROSS | NONE}, it can only be FULL, GRID, CROSS or NONE.

#### ASCII

Character string parameter can contain all ASCII sets. Character string must begin and end with paired quotes; it can use single or double quotation marks. The quotation and delimiter can also be part of a string by typing it twice and not adding any characters.

For example, set IP: SYST:COMM:LAN:IPAD "192.168.1.10"

#### Shorthand Rule

All the commands are case-insensitive. The commands can be all input in uppercase letters or in lowercase letters. For abbreviations, it should enter all the uppercase letters that exist in the command syntax.

#### Data Return

Data return is divided into single data and batch data. The single data return is the corresponding parameter type, in which the real return type is presents by the scientific notation method. The part before e retains three figure behind the decimal point, and the e part retains three figure; the batch return must be obey IEEE

488.2# string data format, '#'+ the length of character bits [fixed to one character] + ASCII valid value+ valid data+ end string ['\n']

For example, #3123xxxxxxxxxxxxxxxxxxx\n represents 123 strings batch data return format, '3' represents "123" occupies three character bits.

### SCPI Explanation

### IEEE488.2 General Command

#### \*IDN?

#### $\triangleright$  Syntax

\*IDN?

#### $\triangleright$  Description

To query for manufacture name, product model, product serial number and software version number.

#### $\triangleright$  Return Format

The query returns manufacture name, product model, and product serial number. The software version is separated by dot mark.

Notice: The return model number should be consistent with the nameplate.

 $\triangleright$  For Example

UNI-T Technologies, UTS3036B, 000000001, 00.00.01

#### \*RST

### $\triangleright$  Syntax

\*RST

#### $\triangleright$  Description

To restore the instrument to its factory default settings, clear all the error message and send and receive queue buffers.

#### \*OPC

#### $\triangleright$  Syntax

\*OPC

\*OPC?

#### $\triangleright$  Description

Stores the standard event status register to 1 after the current operation is finished.

#### $\triangleright$  Return Format

The query returns whether the current operation is finished. 0 represents the current operation is unfinished. 1 represents the current operation is unfinished.

#### $\triangleright$  For Example

\*OPC To set the standard event status register to 1.

\*OPC?

The query returns 1. if the current operation is finished; otherwise, the query returns 0.

### Instrument Command

The command can be in common use for full function module.

#### INSTrument Command

#### :INSTrument[:SELect]

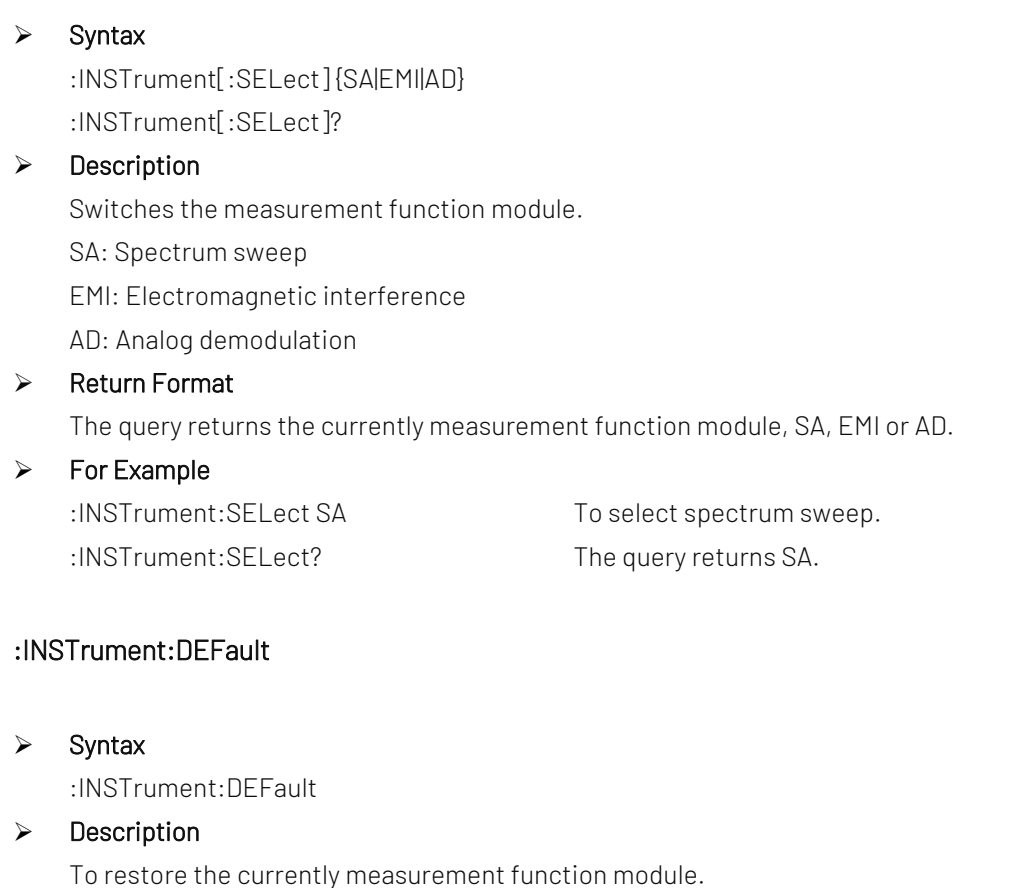

- $\triangleright$  Return Format No return value.
- $\triangleright$  For Example :INSTrument:DEFault To restore the mode.

### SYSTem Command

It is used for the basic operation of spectrum analyzer, including the full QWERTY lock and system data setting.

#### :SYSTem:LOCK

#### $\triangleright$  Syntax

:SYSTem:LOCK {{1|ON} | {0|OFF}} :SYSTem:LOCK?

#### $\triangleright$  Description

Lock or unlocked the keyboard and touch-screen input. 1|ON: Lock 0|OFF: Unlock

#### $\triangleright$  Return Format

The query returns the lock status of keyboard and touch-screen. 0 represents the keyboard is unlocked. 1 represents the keyboard is unlocked.

#### $\triangleright$  For Example

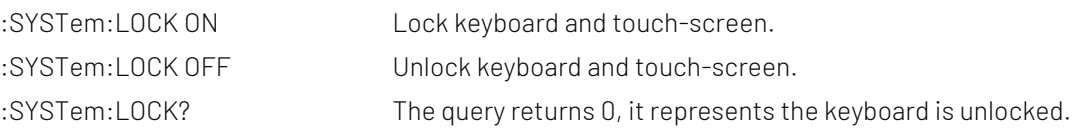

#### :SYSTem:CONFigure

#### $\triangleright$  Syntax

:SYSTem:CONFigure <filename> :SYSTem:CONFigure?

#### $\triangleright$  Description

Write/read the configuration file. Send the instruction at first, and then send the configuration file data to the spectrum analyzer.

<filename>: The filename of configuration file.

#### $\triangleright$  Return Format

The query returns the currenty configuration file data of the spectrum analyzer. It's binary system.

#### $\triangleright$  For Example

:SYSTem:CONFigure test Write the configuration file data into the spectrum analyzer and load it. :SYSTem:CONFigure? The query returns the currently configuration file data of the spectrum analyzer. It's binary system.

#### :SYSTem:DEFault

#### $\triangleright$  Syntax

:SYSTem:DEFault

#### $\triangleright$  Description

To restore to the factory settings.

- $\triangleright$  Return Format No return value.
- $\triangleright$  For Example

:SYSTem:DEFault To restore to the factory settings.

#### :SYSTem:DISPlay:LANGuage

Syntax

:SYSTem:DISPlay:LANGuage {CHINese|ENGLish|GERMan} :SYSTem:DISPlay:LANGuage?

#### $\triangleright$  Description

To set the system language. CHINese: Chinese ENGLish: English GERMan: GERMan

#### $\triangleright$  Return Format

The query returns the system language, CHINese or ENGLish.

#### $\triangleright$  For Example

:SYSTem:DISPlay:LANGuage CHINese To set the system language to Chinese. :SYSTem:DISPlay:LANGuage? The query returns CHINese.

#### :SYSTem:DISPlay:CFORmat

#### $\triangleright$  Syntax

:SYSTem:DISPlay:CFORmat {HR12|HR24} :SYSTem:DISPlay:CFORmat?

#### $\triangleright$  Description

To set the time format of the system. HR12: 12-hour system HR24: 24-hour system

#### $\triangleright$  Return Format

The query returns the time format of the system, HR12 or HR24.

#### $\triangleright$  For Example

:SYSTem:DISPlay:CFORmat HR24 To set the time format to HR24. :SYSTem:DISPlay:CFORmat? The query returns HR24.

#### :SYSTem:DISPlay:BACKlight:INTensity

 $\triangleright$  Syntax

:SYSTem:DISPlay:BACKlight:INTensity <integer> :SYSTem:DISPlay:BACKlight:INTensity?

#### $\triangleright$  Description

Controls the level of backlight brightness of the system. <integer>: Continuous integer, the default unit is %. The value range is 0-100.

#### $\triangleright$  Return Format

The query returns the level of backlight brightness of the system. The unit is %.

#### $\triangleright$  For Example

:SYSTem:DISPlay:BACKlight:INTensity 80 To set the level of backlight brightness of the system to 80%. :SYSTem:DISPlay:BACKlight:INTensity? The query returns 80.

#### :SYSTem:VOLume

### $\triangleright$  Syntax :SYSTem:VOLume <integer> :SYSTem:VOLume?  $\triangleright$  Description Controls the level of system's volume. <integer>: Continuous integer, the default unit is %. The value range is 0-100.  $\triangleright$  Return Format The query returns the level of system's volume. The unit is %.  $\triangleright$  For Example :SYSTem:VOLume 30 To set the level of system's volume to 30%.

:SYSTem:VOLume? The query returns 30.

#### :SYSTem:OUTPut:HDMI

#### $\triangleright$  Syntax

:SYSTem:OUTPut:HDMI {{1|ON} | {0|OFF}} :SYSTem:OUTPut:HDMI?

#### $\triangleright$  Description

The switch of HDMI output. 1|ON: ON 0|OFF: OFF

#### $\triangleright$  Return Format

The query returns the switch status of HDMI output, 0 or 1.

### $\triangleright$  For Example

:SYSTem:OUTPut:HDMI ON Turn on HDMI output. :SYSTem: OUTPut: HDMI? The query returns 1.

#### :SYSTem:PON:TYPE

 $\triangleright$  Syntax

:SYSTem:PON:TYPE {MODE|LAST|USER} :SYSTem:PON:TYPE?

#### $\triangleright$  Description

To set the power-on parameter of the instrument. MODE: The default parameter LAST: The newest parameter USER: User's preset parameter

#### $\triangleright$  Return Format

The query returns the power-on parameter, MODE, LAST or USER.

#### $\triangleright$  For Example

:SYSTem:PON:TYPE MODE The default parameter. :SYSTem:PON:TYPE? To query MODE.

#### :SYSTem:PICture:FORMat

### $\triangleright$  Syntax :SYSTem:PICture:FORMat {BMP|PNG} :SYSTem:PICture:FORMat?  $\triangleright$  Description To select the image format of the system.  $\triangleright$  Return Format To query the image format of the system, BMP or PNG.  $\triangleright$  For Example :SYSTem:PICture:FORMat BMP The image format of the system is BMP. :SYSTem:PICture:FORMat? The query returns BMP. :SYSTem:COMMunicate:LAN:IPV4:ADAPter  $\triangleright$  Syntax :SYSTem:COMMunicate:LAN:IPV4:ADAPter {{1|ON} | {0|OFF}} :SYSTem:COMMunicate:LAN:IPV4:ADAPter?

### $\triangleright$  Description The switch of network adapter.

- $\triangleright$  Return Format The query returns the switch status of network adapter, 0 or 1.
- $\triangleright$  For Example :SYSTem:COMMunicate:LAN:IPV4:ADAPter ON Turn on network adapter. :SYSTem:COMMunicate:LAN:IPV4:ADAPter? The query returns 1.

#### :SYSTem:COMMunicate:LAN:IPV4:DHCP

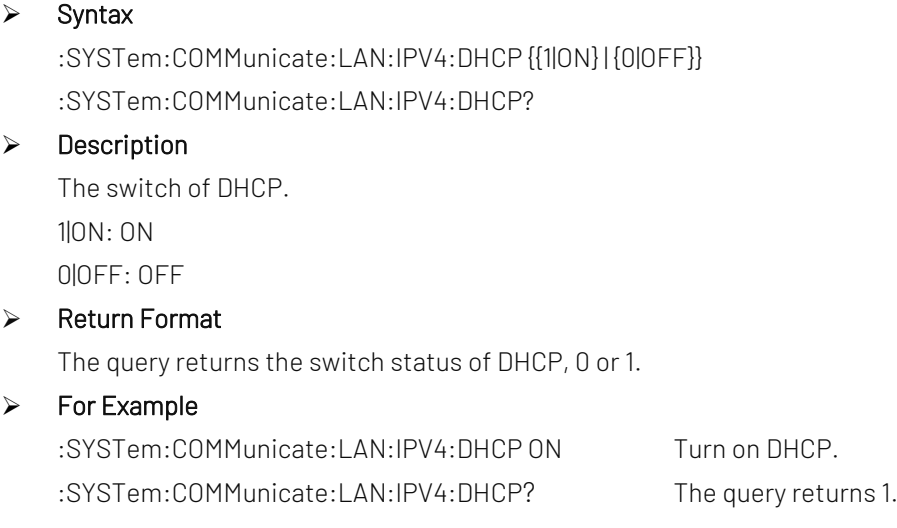

#### :SYSTem:COMMunicate:LAN:IPV4:CONFIG

#### $\triangleright$  Syntax

:SYSTem:COMMunicate:LAN:IPV4:CONFIG <ip> :SYSTem:COMMunicate:LAN:IPV4:CONFIG?

#### $\triangleright$  Description

To set IP address.

<ip>: Four fileds, dotted decimal data characters, xxx.xxx.xxx.xxx.

#### $\triangleright$  Return Format

The query returns the currently IP address, the format is xxx.xxx.xxx.xxx.

#### $\triangleright$  For Example

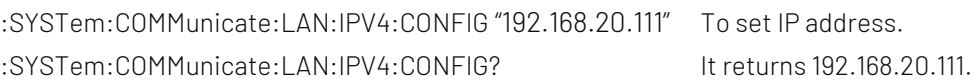

#### :SYSTem:COMMunicate:LAN:IPV4:MASK

#### $\triangleright$  Syntax

:SYSTem:COMMunicate:LAN:IPV4:MASK <mask> :SYSTem:COMMunicate:LAN:IPV4:MASK?

### $\triangleright$  Description To set the mask of the internet. <mask>: Four fileds, dotted decimal data characters, xxx.xxx.xxx.xxx.

#### $\triangleright$  Return Format

The query returns the mask data, the format is xxx.xxx.xxx.xxx.

#### $\triangleright$  For Example

:SYSTem:COMMunicate:LAN:IPV4:MASK "255.255.255.0" To set the mask to 255.255.255.0. :SYSTem:COMMunicate:LAN:IPV4:MASK? It returns 255.255.255.0.

#### :SYSTem:COMMunicate:LAN:IPV4:GATEway

#### $\triangleright$  Syntax

:SYSTem:COMMunicate:LAN:IPV4:GATEway <gateway> :SYSTem:COMMunicate:LAN:IPV4:GATEway?

#### $\triangleright$  Description

Sets the gateway of the internet.

<gateway>: Four fileds, dotted decimal data characters, xxx.xxx.xxx.xxx.

#### $\triangleright$  Return Format

The query returns the gateway data, the format is xxx.xxx.xxx.xxx.

#### $\triangleright$  For Example

:SYSTem:COMMunicate:LAN:IPV4:GATEway "192.168.20.1" Sets the gateway to 192.168.20.1. :SYSTem:COMMunicate:LAN:IPV4:GATEway? It returns 192.168.20.1.

#### KEY Command

#### :KEY:<key>

#### $\triangleright$  Syntax

```
:KEY:<key>
:KEY:<key>:LOCK { {1 | ON} | {0 | OFF} }
```
:KEY:<key>:LOCK?

:KEY:<key>:LED?

#### $\triangleright$  Description

Sets key function and its lock function. The definition and description refers t[o Appendix 1: <key> T](#page-186-0)able.

#### $\triangleright$  Return Format

The query returns the key lock status or LED status.

LED status: 0 represents LED is extinguished, 1 represents LED is illuminated (green).

#### $\triangleright$  For Example

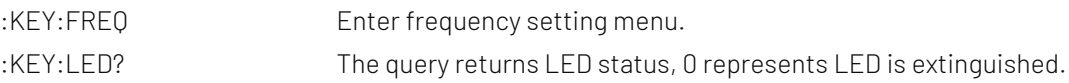

#### :KEY:LOCK?

#### $\triangleright$  Syntax

:KEY:LOCK?

#### $\triangleright$  Description

To query the lock status of all key.

#### $\triangleright$  Return Format

The query returns the lock status of all key. The query returns character sequence, every character represents the lock status of one key. Lock: ASCII'1'; Unlock: ASCII'0'. Return the lock status according to the sequency of Appendix 1: < key > Table.

#### $\triangleright$  For Example

Total 38 keys, only lock the fourth, fifth key, the query returns ASCII, 00011000000000000000000000000000000000

#### :KEY:LED?

#### $\triangleright$  Syntax

:KEY:LED?

#### $\triangleright$  Description

To query the status of all key with indicator light.

#### $\triangleright$  Return Format

The query returns the status of all key with indicator light. The query returns character sequence, every character represents the status of one key. Illuminanted: ASCII'1'; Extinguished: ASCII'0'. There are three key with indicator light, it is TG key, Single key and Touch/Lock key in sequence. Returns a 3-bit string which consist of '1' or '0'.

#### $\triangleright$  For Example

Returns ASCII 100 when TG key illuminanted, Single key and Touch/Lock key is extinguished.

### Functional Module Command

Spectrum analysis, EMI and analog demodulation.

#### Spectrum analysis

#### CALCulate Command

#### :CALCulate:MARKer:SELect

#### $\triangleright$  Syntax

:CALCulate:MARKer:SELect <integer> :CALCulate:MARKer:SELect?

#### $\triangleright$  Description

To select a marker as the current marker from the sequency of the marker. <integer>: The sequency of the marker, continuous integer, the value range is 1-10.

#### $\triangleright$  Return Format

The query returns the current serial number of the marker. The value range is 1-10.

#### $\triangleright$  For Example

:CALCulate:MARKer:SELect? The query returns 1.

:CALCulate:MARKer:SELect 1 To select marker 1 as the current marker.

#### :CALCulate:MARKer<n>:MODE

### $\triangleright$  Syntax

:CALCulate:MARKer<n>:MODE {OFF|POSition|DELTa|FIXed} :CALCulate:MARKer<n>:MODE?

#### $\triangleright$  Description

Select the mode for the specified maker. <n>: Serial number of the marker, continuous integer, the value range is 1-10. OFF: Turn off marker POSition: Normal mode DELTa: Difference mode FIXed: Fixed mode

#### $\triangleright$  Return Format

The query returns the specified maker, OFF, POSition, DELTa or FIXed.

#### $\triangleright$  For Example

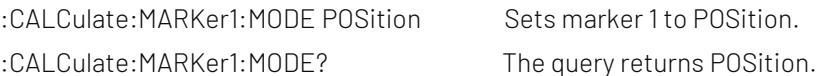

#### :CALCulate:MARKer<n>:TRACe

#### $\triangleright$  Syntax

:CALCulate:MARKer<n>:TRACe <integer>

:CALCulate:MARKer<n>:TRACe?

#### $\triangleright$  Description

To select the trace for the specified maker.

<n>: Serial number of the marker, continuous integer, the value range is 1-10.

<integer>: Serial number of the trace, continuous integer, the value range is from 1 to the maximum trace. The maximum trace of UTS1015B is 4. The maximum trace of UTS3036B is 6.

#### $\triangleright$  Return Format

The query returns the serial number of the trace for the specified maker.

#### $\triangleright$  For Example

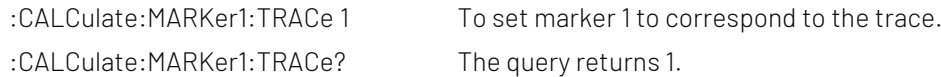

#### :CALCulate:MARKer<n>:X

#### $\triangleright$  Syntax

:CALCulate:MARKer<n>:X <freq>|<time>

:CALCulate:MARKer<n>:X?

#### $\triangleright$  Description

To set coordinate value of X axis for the specified maker. The data type is set according to the X axis scale type.

<n>: Serial number of the marker, continuous integer, the value range is 1-10.

<freq>: Frequency can be set when X axis scale type is frequency or reversing time, the default unit is Hz. <time>: Time can be set when X axis scale type is period or time, the default unit is s.

#### $\triangleright$  Return Format

The query returns coordinate value of X axis for the specified maker. Return data in scientific notation. When X axis scale type is frequency or reversing time, the unit is Hz; when X axis scale type is period or time, the unit is s.

#### $\triangleright$  For Example

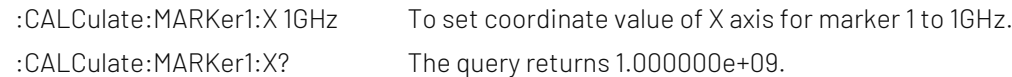

#### :CALCulate:MARKer<n>:Y

#### $\triangleright$  Syntax

:CALCulate:MARKer<n>:Y <ampt> :CALCulate:MARKer<n>:Y?

#### $\triangleright$  Description

To set the amplitude value for the specified maker. <n>: Serial number of the marker, continuous integer, the value range is 1-10. <ampt>: Amplitude value of the marker, the default unit is dBm.

When marker function is disabled, :CALCulate:MARKer<n>:Y? returns the amplitude value of the specified maker; When marker function is ebabled, :CALCulate:MARKer<n>:Y? returns the measurement value of marker function.

#### $\triangleright$  Return Format

The query returns the amplitude value the marker and the measurement value of marker function. Return data in scientific notation. The unit of amplitude value is dBm; the unit of mark noise is dBm/Hz; the unit of in-band power is dBm; the unit of in-band density dBm/Hz.

#### $\triangleright$  For Example

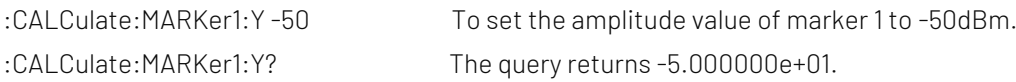

#### :CALCulate:MARKer<n>:REFerence

#### $\triangleright$  Syntax

:CALCulate:MARKer<n>:REFerence <integer> :CALCulate:MARKer<n>:REFerence?

#### $\triangleright$  Description

To select the reference marker for the specified marker. The reference marker can not be itself. <n>: Serial number of the marker, continuous integer, the value range is 1-10. <integer>: Other serial number of the marker, except itself. The value range is 1-10.

#### $\triangleright$  Return Format

The query returns the reference marker of the specified marker.

#### $\triangleright$  For Example

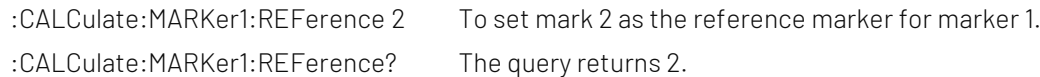

#### :CALCulate:MARKer<n>:X:READout

#### $\triangleright$  Syntax

:CALCulate:MARKer<n>:X:READout {FREQuency|PERiod|TIME|ITIMe} :CALCulate:MARKer<n>:X:READout?

#### $\triangleright$  Description

To set the X axis scale type for the specified marker. <n>: Serial number of the marker, continuous integer, the value range is 1-10. FREQuency: Frequency PERiod: Period TIME: Time ITIMe: Reversing time

#### $\triangleright$  Return Format

The query returns the X axis scale type of the specified marker.FREQuency, PERiod, TIME or ITIMe,

#### $\triangleright$  For Example

:CALCulate:MARKer1:X:READout FREQuency

To set the X axis scale type of marker 1 to FREQuency.

:CALCulate:MARKer1:X:READout? The query returns FREQuency.

#### :CALCulate:MARKer<n>:X:READout:AUTO

#### $\triangleright$  Syntax

:CALCulate:MARKer<n>:X:READout:AUTO {{1|ON} | {0|OFF}} :CALCulate:MARKer<n>:X:READout:AUTO?

#### $\triangleright$  Description

To switch the X axis scale type of the specified marker to automatic or manual. <n>: Serial number of the marker, continuous integer, the value range is 1-10. 1|ON: Automatic 0|OFF: Manual

#### $\triangleright$  Return Format

The query returns the reference marker of the specified marker, 0 or 1.

#### $\triangleright$  For Example

:CALCulate:MARKer1:X:READout:AUTO ON To set the X axis scale type of marker 1 to AUTO. :CALCulate:MARKer1:X:READout:AUTO? The query returns 1.

#### :CALCulate:MARKer<n>:LINes[:STATe]

#### $\triangleright$  Syntax

:CALCulate:MARKer<n>:LINes[:STATe] {{1|ON} | {0|OFF}} :CALCulate:MARKer<n>:LINes[:STATe]?

#### $\triangleright$  Description

The marker line switch of the specified marker.

<n>: Serial number of the marker, continuous integer, the value range is 1-10.

#### $\triangleright$  Return Format

The query returns the marker line switch status of the specified marker, 0 or 1.

#### $\triangleright$  For Example

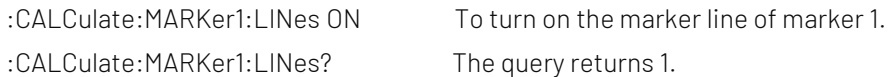

#### :CALCulate:MARKer<n>:FUNCtion

#### $\triangleright$  Syntax

:CALCulate:MARKer<n>:FUNCtion {OFF|NOISe|BPOWer|BDENsity} :CALCulate:MARKer<n>:FUNCtion?

#### $\triangleright$  Description

To select the marker function of the speicifed marker. <n>: Serial number of the marker, continuous integer, the value range is 1-10. NOISe: Mark noise BPOWer: in-band power

BDENsity: in-band density

#### $\triangleright$  Return Format

The query returns the marker function of the speicifed marker, OFF, NOISe, BPOWer or BDENsity.

#### $\triangleright$  For Example

:CALCulate:MARKer1:FUNCtion NOISe To select the marker function of marker 1 to NOISe. :CALCulate:MARKer1:FUNCtion? The query returns NOISe.

#### :CALCulate:MARKer<n>:FUNCtion:BAND:SPAN

#### $\triangleright$  Syntax

:CALCulate:MARKer<n>:FUNCtion:BAND:SPAN <freq>|<time> :CALCulate:MARKer<n>:FUNCtion:BAND:SPAN?

#### $\triangleright$  Description

To set the marker bandwidth for the speicifed marker.

<n>: Serial number of the marker, continuous integer, the value range is 1-10.

<freq>: Frequency can be set when X axis scale type is frequency or reversing time, the default unit is Hz. <time>: Time can be set when X axis scale type is X axis scale type is period or time, the default unit is s.

#### $\triangleright$  Return Format

The query returns the marker bandwidth of the speicifed marker. Return data in scientific notation. When X axis scale type is frequency or reversing time, the unit is Hz; when X axis scale type is X axis scale type is period or time, the unit is s.

#### $\triangleright$  For Example

:CALCulate:MARKer1:FUNCtion:BAND:SPAN 10MHz To set the marker bandwidth of marker 1 to 10MHz. :CALCulate:MARKer1:FUNCtion:BAND:SPAN? The query returns 1.000000e+07.

#### :CALCulate:MARKer<n>:FUNCtion:BAND:LEFT

#### $\triangleright$  Syntax

:CALCulate:MARKer<n>:FUNCtion:BAND:LEFT <freq>|<time> :CALCulate:MARKer<n>:FUNCtion:BAND:LEFT?

#### $\triangleright$  Description

To set the left-edge bandwidth for the speicifed marker.

<n>: Serial number of the marker, continuous integer, the value range is 1-10.

<freq>: Frequency can be set when X axis scale type is frequency or reversing time,the default unit is Hz.

<time>: Time can be set when X axis scale type is X axis scale type is period or time, the default unit is s.

#### $\triangleright$  Return Format

The query returns the left-edge bandwidth of the speicifed marker. Return data in scientific notation. When X axis scale type is frequency or reversing time, the unit is Hz; when X axis scale type is X axis scale type is period or time, the unit is s.

#### $\triangleright$  For Example

:CALCulate:MARKer1:FUNCtion:BAND:LEFT 5MHz

To set the left-edge bandwidth of marker 1 to 5MHz.

:CALCulate:MARKer1:FUNCtion:BAND:LEFT? The query returns 5.000000e+06.

#### :CALCulate:MARKer<n>:FUNCtion:BAND:RIGHt

#### $\triangleright$  Syntax

:CALCulate:MARKer<n>:FUNCtion:BAND:RIGHt <freq>|<time> :CALCulate:MARKer<n>:FUNCtion:BAND:RIGHt?

#### $\triangleright$  Description

To set the right-edge bandwidth for the speicifed marker.

<n>: Serial number of the marker, continuous integer, the value range is 1-10.

<freq>: Frequency can be set when X axis scale type is frequency or reversing time, the default unit is Hz.

<time>: Time can be set when X axis scale type is X axis scale type is period or time, the default unit is s.

#### $\triangleright$  Return Format

The query returns the right-edge bandwidth of the speicifed marker. Return data in scientific notation. When X axis scale type is frequency or reversing time, the unit is Hz; when X axis scale type is X axis scale type is period or time, the unit is s.

#### $\triangleright$  For Example

:CALCulate:MARKer1:FUNCtion:BAND:RIGHt 5MHz To set the right-edge bandwidth of marker 1 to 5MHz. :CALCulate:MARKer1:FUNCtion:BAND:RIGHt? The query returns 5.000000e+06.

#### :CALCulate:MARKer<n>:BANDwidth[:STATe]

#### $\triangleright$  Syntax

:CALCulate:MARKer<n>:BANDwidth[:STATe] {{1|ON} | {0|OFF}} :CALCulate:MARKer<n>:BANDwidth[:STATe]?

#### $\triangleright$  Description

NDB bandwidth switch of the specified marker.

<n>: Serial number of the marker, continuous integer, the value range is 1-10.

#### $\triangleright$  Return Format

The query returns NDB bandwidth switch status of the specified marker. 0 or 1.

#### $\triangleright$  For Example

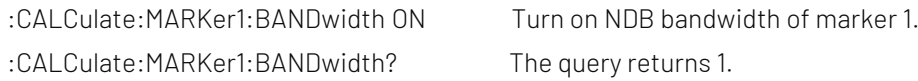

#### :CALCulate:MARKer<n>:BANDwidth|BWIDth:NDB

#### $\triangleright$  Syntax

:CALCulate:MARKer<n>:BANDwidth|BWIDth:NDB <real> :CALCulate:MARKer<n>:BANDwidth|BWIDth:NDB?

#### $\triangleright$  Description

To set NDB point of the specified marker. <n>: Serial number of the marker, continuous integer, the value range is 1-10. <real>: Continuous real number, the default unit is Db, the value range is -0.01 to -140.

#### $\triangleright$  Return Format

The query returns NDB value of the specified marker in scientific notation. The unit is dB.

#### $\triangleright$  For Example

:CALCulate:MARKer1:BANDwidth:NDB -3 NDB bandwidth of marker 1 is -3dB.

:CALCulate:MARKer1:BANDwidth:NDB? The query returns -3.000000e+00.

#### :CALCulate:MARKer<n>:BANDwidth|BWIDth:RESult?

#### Syntax

:CALCulate:MARKer<n>:BANDwidth|BWIDth:RESult?

#### $\triangleright$  Description

To query the measured result of NDB bandwidth for the specified marker.

<n>: Serial number of the marker, continuous integer, the value range is 1-10.

#### $\triangleright$  Return Format

The query returns the measured result of NDB bandwidth for the specified marker. NDB bandwidth, the unit is Hz.

#### $\triangleright$  For Example

:CALCulate:MARKer1:BANDwidth:RESult? The query returns NDB measured result of marker 1.

#### :CALCulate:MARKer:FCOunt[:STATe]

 $\triangleright$  Syntax :CALCulate:MARKer:FCOunt[:STATe] {{1|ON} | {0|OFF}} :CALCulate:MARKer:FCOunt[:STATe]?

### $\triangleright$  Description

The switch of frequency meter.

#### $\triangleright$  Return Format

The query returns the switch status of frequency meter, 0 or 1.

#### $\triangleright$  For Example

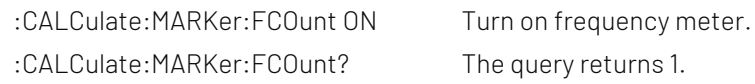

#### :CALCulate:MARKer:FCOunt:GATetime

 $\triangleright$  Syntax

:CALCulate:MARKer:FCOunt:GATetime <time> :CALCulate:MARKer:FCOunt:GATetime?

#### $\triangleright$  Description

To set the gate time of frequency meter.

<time>: Continuous real number, the default unit is s, the value range is 1us-500ms.

#### $\triangleright$  Return Format

The query returns the gate time of frequency meter in scientific notation. The unit is s.

 $\triangleright$  For Example

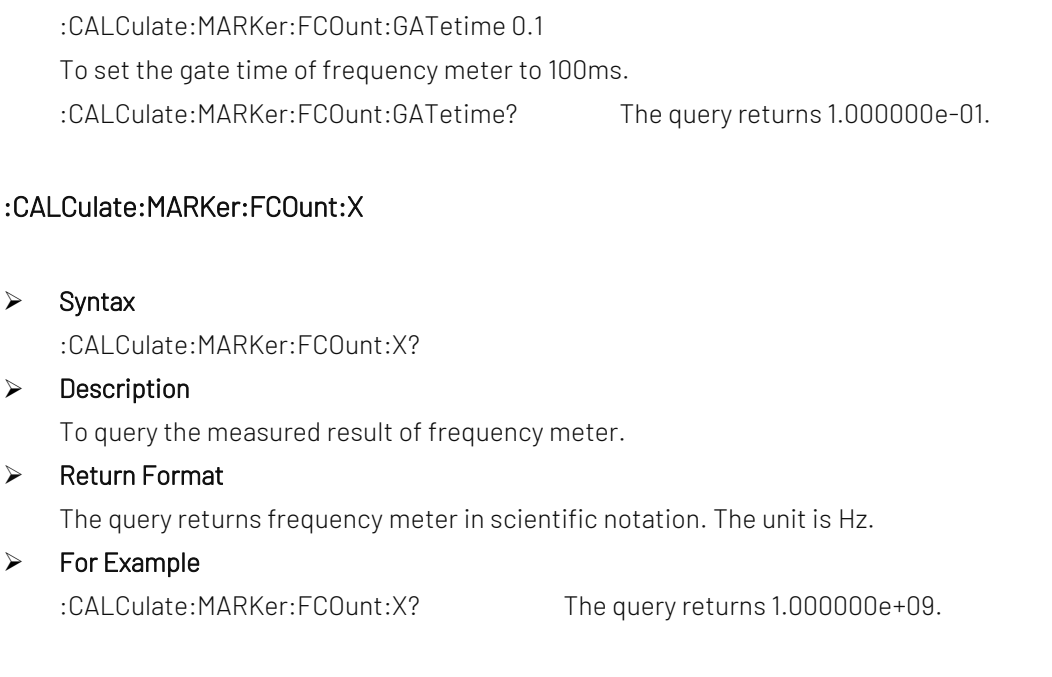

#### :CALCulate:MARKer:AOFF

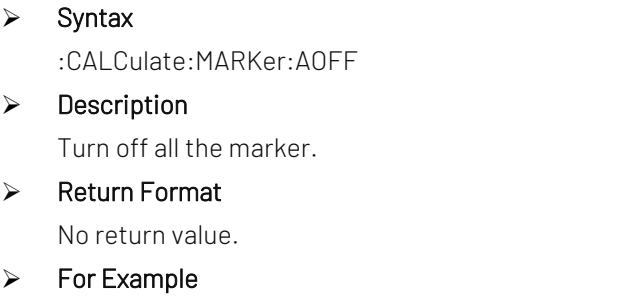

:CALCulate:MARKer:AOFF Turn off all the marker.

#### :CALCulate:MARKer<n>[:SET]:CENTer

 $\triangleright$  Syntax

:CALCulate:MARKer<n>[:SET]:CENTer

 $\triangleright$  Description

To set the center frequency as the frequency of the specified marker. <n>: Serial number of the marker, continuous integer, the value range is 1-10.

 $\triangleright$  Return Format

No return value.

 $\triangleright$  For Example

:CALCulate:MARKer1:CENTer

To set the center frequency as the frequency of marker 1.

#### :CALCulate:MARKer<n>[:SET]:STEP

 $\triangleright$  Syntax

:CALCulate:MARKer<n>[:SET]:STEP

#### $\triangleright$  Description

To set the step frequency as the frequency of the specified marker. <n>: Serial number of the marker, continuous integer, the value range is 1-10.

#### $\triangleright$  Return Format

No return value.

#### $\triangleright$  For Example

:CALCulate:MARKer1:STEP To set the step frequency as the frequency of marker 1.

#### :CALCulate:MARKer<n>[:SET]:STARt

 $\triangleright$  Syntax

:CALCulate:MARKer<n>[:SET]:STARt

#### $\triangleright$  Description

To set the start frequency as the frequency of the specified marker. <n>: Serial number of the marker, continuous integer, the value range is 1-10.

 $\triangleright$  Return Format

No return value.

#### $\triangleright$  For Example

:CALCulate:MARKer1:STARt

To set the start frequency as the frequency of marker 1.

#### :CALCulate:MARKer<n>[:SET]:STOP

 $\triangleright$  Syntax

:CALCulate:MARKer<n>[:SET]:STOP

#### $\triangleright$  Description

To set the cut-off frequency as the frequency of the specified marker. <n>: Serial number of the marker, continuous integer, the value range is 1-10.

 $\triangleright$  Return Format

No return value.

 $\triangleright$  For Example

:CALCulate:MARKer1:STOP To set the cut-off frequency as the frequency of marker 1.

#### :CALCulate:MARKer<n>[:SET]:RLEVel

- $\triangleright$  Syntax
	- :CALCulate:MARKer<n>[:SET]:RLEVel

#### $\triangleright$  Description

To set the reference level as the amplitude for the specified marker.

<n>: Serial number of the marker, continuous integer, the value range is 1-10.

Return Format

No return value.

#### $\triangleright$  For Example

:CALCulate:MARKer1:RLEVel To set the reference level as the amplitude of marker 1.

#### :CALCulate:MARKer:TABLe[:STATe]

#### $\triangleright$  Syntax

:CALCulate:MARKer:TABLe[:STATe] {{1|ON} | {0|OFF}} :CALCulate:MARKer:TABLe[:STATe]?

### $\triangleright$  Description

The display switch of mark list.

#### $\triangleright$  Return Format

The query returns the display switch status of mark list, 0 or 1.

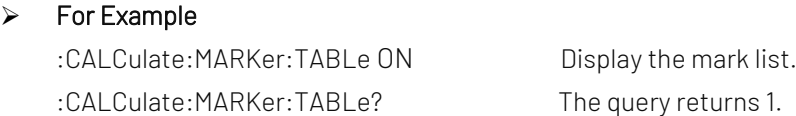

#### :CALCulate:MARKer<n>:MAXimum[:MAX]

 $\triangleright$  Syntax

:CALCulate:MARKer<n>:MAXimum[:MAX]

#### $\triangleright$  Description

To execute peak search for the specified marker. <n>: Serial number of the marker, continuous integer, the value range is 1-10.

 $\triangleright$  Return Format

No return value.

 $\triangleright$  For Example

:CALCulate:MARKer1:MAXimum To execute peak search for marker 1.

#### :CALCulate:MARKer<n>:MAXimum:NEXT

#### $\triangleright$  Syntax

:CALCulate:MARKer<n>:MAXimum:NEXT

#### $\triangleright$  Description

To execute next-peak search for the specified marker.

<n>: Serial number of the marker, continuous integer, the value range is 1-10.

#### $\triangleright$  Return Format

No return value.

#### $\triangleright$  For Example

:CALCulate:MARKer1:MAXimum:NEXT To execute next-peak search for marker 1.

#### :CALCulate:MARKer<n>:MAXimum:LEFT

#### $\triangleright$  Syntax

:CALCulate:MARKer<n>:MAXimum:LEFT

#### $\triangleright$  Description

To execute next-peak search on left side for the specified marker.

<n>: Serial number of the marker, continuous integer, the value range is 1-10.

#### $\triangleright$  Return Format

No return value.

#### $\triangleright$  For Example

:CALCulate:MARKer1:MAXimum:LEFT

To execute next-peak search on left side for marker 1.

#### :CALCulate:MARKer<n>:MAXimum:RIGHt

#### $\triangleright$  Syntax

:CALCulate:MARKer<n>:MAXimum:RIGHt

#### $\triangleright$  Description

To execute next-peak search on right side for the specified marker.

<n>: Serial number of the marker, continuous integer, the value range is 1-10.

#### $\triangleright$  Return Format

No return value.

#### $\triangleright$  For Example

:CALCulate:MARKer1:MAXimum:RIGHt To execute next-peak search on right side for marker 1.

#### :CALCulate:MARKer<n>:MINimum

 $\triangleright$  Syntax

:CALCulate:MARKer<n>:MINimum

#### $\triangleright$  Description

To execute the minimum peak search for the specified marker.

<n>: Serial number of the marker, continuous integer, the value range is 1-10.

#### $\triangleright$  Return Format

No return value.

#### $\triangleright$  For Example

:CALCulate:MARKer1:MINimum

To execute the minimum peak search on left side for marker 1.

#### :CALCulate:MARKer<n>:PTPeak

#### $\triangleright$  Syntax

:CALCulate:MARKer<n>:PTPeak

#### $\triangleright$  Description

To execute peak-to-peak search for the specified marker. <n>: Serial number of the marker, continuous integer, the value range is 1-10.

#### $\triangleright$  Return Format

No return value.

#### $\triangleright$  For Example

:CALCulate:MARKer1:PTPeak To execute peak-to-peak search for marker 1.

#### :CALCulate:MARKer<n>:CPSearch[:STATe]

#### $\triangleright$  Syntax

:CALCulate:MARKer<n>:CPSearch[:STATe] {{1|ON} | {0|OFF}} :CALCulate:MARKer<n>:CPSearch[:STATe]?

#### $\triangleright$  Description

The switch of continuous peak search for the specified marker.

<n>: Serial number of the marker, continuous integer, the value range is 1-10.

1|ON: ON

0|OFF: OFF

#### $\triangleright$  Return Format

The query returns the switch status of continuous peak search for the specified marker, 0 or 1.

#### $\triangleright$  For Example

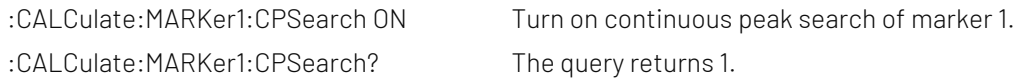

#### :CALCulate:MARKer:PEAK:TABLe[:STATe]

#### $\triangleright$  Syntax

:CALCulate:MARKer:PEAK:TABLe[:STATe] {{1|ON} | {0|OFF}} :CALCulate:MARKer:PEAK:TABLe[:STATe]?

#### $\triangleright$  Description

The display switch of peak list. 1|ON: ON 0|OFF: OFF

#### $\triangleright$  Return Format

The query returns the display switch status of peak list, 0 or 1.

#### $\triangleright$  For Example

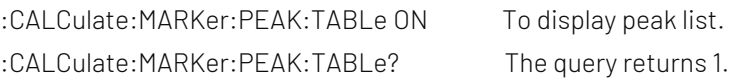

#### :CALCulate:MARKer:PEAK:THReshold:LINE[:STATe]

 $\triangleright$  Syntax

:CALCulate:MARKer:PEAK:THReshold:LINE[:STATe] {{1|ON} | {0|OFF}} :CALCulate:MARKer:PEAK:THReshold:LINE[:STATe]?  $\triangleright$  Description The display switch of threshold line for peak. 1|ON: ON 0|OFF: OFF  $\triangleright$  Return Format The query returns the display switch of threshold line, 0 or 1.  $\triangleright$  For Example :CALCulate:MARKer:PEAK:THReshold:LINE ON To display threshold line of peak. :CALCulate:MARKer:PEAK:THReshold:LINE? The query returns 1.

#### :CALCulate:MARKer:PEAK:THReshold

#### $\triangleright$  Syntax

:CALCulate:MARKer:PEAK:THReshold <ampl> :CALCulate:MARKer:PEAK:THReshold?

#### $\triangleright$  Description

To set the threshold of peak. <ampl>: Continuous real number, the default unit is dBm, the value range is from 30dBm to -200dBm.

#### $\triangleright$  Return Format

The query returns the threshold of peak in scientific notation. The unit is dBm.

#### > For Example

:CALCulate:MARKer:PEAK:THReshold -20 To set the threshold gate of peak to -20dBm. :CALCulate:MARKer:PEAK:THReshold? The query returns -2.000000e+01.

#### :CALCulate:MARKer:PEAK:THReshold:STATe

#### $\triangleright$  Syntax

:CALCulate:MARKer:PEAK:THReshold:STATe {{1|ON} | {0|OFF}} :CALCulate:MARKer:PEAK:THReshold:STATe?

#### $\triangleright$  Description

To switch the threshold of peak by automatic/manual. 1|ON: Automatic switch the threshold of peak. 0|OFF: Switch the threshold of peak by manual.

#### $\triangleright$  Return Format

The query returns the status of automatic switch the threshold of peak, 0 or 1.

#### $\triangleright$  For Example

:CALCulate:MARKer:PEAK:THReshold:STATe ON

To select automatic switch the threshold of peak.

:CALCulate:MARKer:PEAK:THReshold:STATe? The query returns 1.

#### :CALCulate:MARKer:PEAK:EXCursion

#### $\triangleright$  Syntax

:CALCulate:MARKer:PEAK:EXCursion <ampl> :CALCulate:MARKer:PEAK:EXCursion?

#### $\triangleright$  Description

To set the excursion of peak.

<ampl>: Continuous real number, the default unit is dB. The value range is from 0dB to 100dB.

#### $\triangleright$  Return Format

The query returns the peak shift in scientific notation. The unit is dB.

#### $\triangleright$  For Example

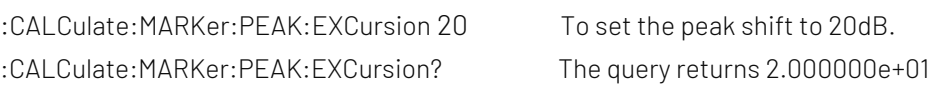

#### :CALCulate:MARKer:PEAK:EXCursion:STATe

#### $\triangleright$  Syntax

:CALCulate:MARKer:PEAK:EXCursion:STATe {{1|ON} | {0|OFF}} :CALCulate:MARKer:PEAK:EXCursion:STATe?

#### $\triangleright$  Description

To switch peak shift by automatic/manual. 1|ON: Automatic switch the peak shift. 0|OFF: Switch the peak shift by manual.

#### $\triangleright$  Return Format

The query returns the status of automatic switch the peak shift, 0 or 1.

#### $\triangleright$  For Example

:CALCulate:MARKer:PEAK:EXCursion:STATe ON To select automatic switch the peak shift. :CALCulate:MARKer:PEAK:EXCursion:STATe? The query returns 1.

#### :CALCulate:MATH

#### $\triangleright$  Syntax

:CALCulate:MATH {<trace>,<type>,<op1>,<op2>, <real>}

#### $\triangleright$  Description

To set the mathematical operation for the trace.

<trace>: TRACE1|TRACE2|TRACE3|TRACE4|TRACE5|TRACE6, to specify the mathematical operation for the trace.

<type>: OFF|PDIFference|PSUM|LDIFference|LOFFset, OFF represents the mathematical operation is turned off; PDIFference represents power difference; PSUM represents power sum; LDIFference represents logarithm difference; LOFFset represents logarithm offset.

<op1>: TRACE1|TRACE2|TRACE3|TRACE4|TRACE5|TRACE6, to specify the trace of operand A. <op2>: TRACE1|TRACE2|TRACE3|TRACE4|TRACE5|TRACE6, to specify the trace of operand B. <real>: Mathematical operation offset, the unit is dB, the value range is from -100dB to 100dB. It only valid when the mathematical operation is LDIFference and LOFFset.

#### $\triangleright$  Return Format

No return value.

#### $\triangleright$  For Example

:CALCulate:MATH TRACE1,PDIFference,TRACE2,TRACE3,0 To set power difference operation for trace 1, operand 1 is trace 2, operand 2 is trace 3, offset is 0dB.

#### :CALCulate:NTData[:STATe]

#### $\triangleright$  Syntax

:CALCulate:NTData[:STATe] {{1|ON} | {0|OFF}} :CALCulate:NTData[:STATe]?

#### $\triangleright$  Description

The switch of normalization for track source. 1|ON: Turn on normalization. 0|OFF: Turn off normalization.

 $\triangleright$  Return Format

The query returns the switch status of normalization for track source, 0 or 1.

#### $\triangleright$  For Example

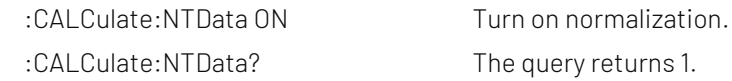

#### :CALCulate:LLINe:SELect

#### $\triangleright$  Syntax

:CALCulate:LLINe:SELect <integer> :CALCulate:LLINe:SELect?

#### $\triangleright$  Description

To select a currently limit value from the the sequency of the limit value.

<integer>: Serial number of limit value, continuous integer, the value range is from 1 to the maximum limit value.

The maximum limit value of UTS1015B is 4. The maximum limit value of UTS3036B is 6.

#### $\triangleright$  Return Format

The query returns the currently serial number of limit value.

#### $\triangleright$  For Example

:CALCulate:LLINe:SELect 1 To select limit value 1 as the current limit value. :CALCulate:LLINe:SELect? The query returns 1.

#### :CALCulate:LLINe<n>:DISPlay

#### $\triangleright$  Syntax

:CALCulate:LLINe<n>:DISPlay {{1|ON} | {0|OFF}}

:CALCulate:LLINe<n>:DISPlay?

#### $\triangleright$  Description

To specify the display switch of the limit value.

<n>: Serial number of limit value, continuous integer, the value range is from 1 to the maximum limit value.

The maximum limit value of UTS1015B is 4. The maximum limit value of UTS3036B is 6.

1|ON: The display is open.

0|OFF: The display is closed.

#### $\triangleright$  Return Format

The query returns the currently serial number of limit value, 0 or 1.

#### $\triangleright$  For Example

:CALCulate:LLINe1:DISPlay ON Display limit value 1. :CALCulate:LLINe1:DISPlay? The query returns 1.

#### :CALCulate:LLINe<n>:TRACe

#### $\triangleright$  Syntax

:CALCulate:LLINe<n>:TRACe <integer> :CALCulate:LLINe<n>:TRACe?

#### $\triangleright$  Description

To select the test trace for the specified limit value.

<n>: Serial number of limit value, continuous integer, the value range is from 1 to the maximum limit value. The maximum limit value of UTS1015B is 4. The maximum limit value of UTS3036B is 6.

<integer>: Serial number of the trace, continuous integer, the value range is from 1 to the maximum trace. The maximum limit value of UTS1015B is 4. The maximum limit value of UTS3036B is 6.

#### $\triangleright$  Return Format

The query returns the currently serial number of the limit value.

#### $\triangleright$  For Example

:CALCulate:LLINe1:TRACe 1 Select trace 1 as the test trace for limit value 1. :CALCulate:LLINe1:TRACe? The query returns 1.

#### :CALCulate:LLINe<n>:MARGin

#### $\triangleright$  Syntax

:CALCulate:LLINe<n>:MARGin <real> :CALCulate:LLINe<n>:MARGin?

#### $\triangleright$  Description

To set the margin for the specified limit value.

<n>: Serial number of limit value, continuous integer, the value range is from 1 to the maximum limit value.

The maximum limit value of UTS1015B is 4. The maximum limit value of UTS3036B is 6.

<real>: Continuous real number, the default unit is dB. The range is from -40dB to 40dB.

#### $\triangleright$  Return Format

The query returns the margin of the specified limit value in scientific notation. The unit is dB.

#### $\triangleright$  For Example

:CALCulate:LLINe1:MARGin 20 To set the margin of limit value 1 to 20dB.

:CALCulate:LLINe1:MARGin? The query returns 2.000000e+01.

#### :CALCulate:LLINe<n>:MARGin:STATe

#### $\triangleright$  Syntax

:CALCulate:LLINe<n>:MARGin:STATe {{1|ON} | {0|OFF}} :CALCulate:LLINe<n>:MARGin:STATe?

#### $\triangleright$  Description

To set the margin switch for the specified limit value.

<n>: Serial number of limit value, continuous integer, the value range is from 1 to the maximum limit value. The maximum limit value of UTS1015B is 4. The maximum limit value of UTS3036B is 6. 1|ON: ON 0|OFF: OFF

#### $\triangleright$  Return Format

The query returns the margin switch status of the specified limit value, 0 or 1.

#### $\triangleright$  For Example

:CALCulate:LLINe1:MARGin:STATe ON Turn on the margin of limit value 1. :CALCulate:LLINe1:MARGin:STATe? The query returns 1.

#### :CALCulate:LLINe<n>:TYPE

#### $\triangleright$  Syntax

:CALCulate:LLINe<n>:TYPE {UPPer|LOWer} :CALCulate:LLINe<n>:TYPE?

#### $\triangleright$  Description

To select the type of limit value.

<n>: Serial number of limit value, continuous integer, the value range is from 1 to the maximum limit value. The maximum limit value of UTS1015B is 4. The maximum limit value of UTS3036B is 6.

UPPer: higher

LOWer: lower

#### $\triangleright$  Return Format

The query returns the specified type of limit value, UPPer or LOWer.

#### $\triangleright$  For Example

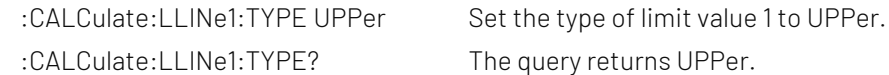

#### :CALCulate:LLINe<n>:DATA

#### $\triangleright$  Syntax

:CALCulate:LLINe<n>:DATA {<freq>,<ampl>,<connect>,<freq>,<ampl>,<connect>,...} :CALCulate:LLINe<n>:DATA?

#### $\triangleright$  Description

To edit the specified limit data, with {frequency, amplitude, connection attribute} as the basic unit to editing.

<n>: Serial number of limit value, continuous integer, the value range is from 1 to the maximum limit value.

The maximum limit value of UTS1015B is 4. The maximum limit value of UTS3036B is 6.

<freq>: Continuous real number, the unit is Hz.

<ampl>: Continuous real number, the default unit is dBm.

<connect>: Take value as 0 or 1, if the value is 1, it indicates the current point is connected to the previous point for determining the limit line; if the value is 0, it indicates the current point is not connected to the previous point (cut-off). <connect> value of the first point is ignorned, either 0 or 1 is acceptable, and the return value defaults to 1.

#### $\triangleright$  Return Format

The query returns the specified limit data, with {frequency, amplitude, connection attribute} as the basic unit for newline. The unit of frequency is Hz. The unit of amplitude is dBm. The connection attribute is 0 or 1.

#### $\triangleright$  For Example

:CALCulate:LLINe1:DATA 10000000,-50,0,100000000,-60,1 To set the limit 1 data. :CALCulate:LLINe1:DATA? The query returns the limit 1 data.

#### :CALCulate:LLINe<n>:COPY

#### $\triangleright$  Syntax

:CALCulate:LLINe<n>:COPY {LLINE1|LLINE2|LLINE3|LLINE4|LLINE5|LLINE6}

#### $\triangleright$  Description

To copy the specified limit value to the specified limit value, it can not copy itself. <n>: Serial number of limit value, continuous integer, the value range is from 1 to the maximum limit value. The maximum limit value of UTS1015B is 4. The maximum limit value of UTS3036B is 6. LLINE1 - LLINE6: Corresponding to limit value 1 to limit value 6. UTS1015B is LLINE1 - LLINE4. UTS3036B is LLINE1 - LLINE6.

#### $\triangleright$  Return Format

No return value.

#### $\triangleright$  For Example

:CALCulate:LLINe2:COPY LLINE1 To copy the data of limit value 1 to the limit value 2.

#### :CALCulate:LLINe<n>:BUILd

#### $\triangleright$  Syntax

:CALCulate:LLINe<n>:BUILd {TRACE1|TRACE2|TRACE3|TRACE4|TRACE5|TRACE6}

#### $\triangleright$  Description

To build the trace from the specified limited data.

<n>: Serial number of limit value, continuous integer, the value range is from 1 to the maximum limit value.

The maximum limit value of UTS1015B is 4. The maximum limit value of UTS3036B is 6.

TRACE1 - TRACE6: Corresponding to trace 1 to trace 6.

UTS1015B is TRACE1 - TRACE4. UTS3036B is TRACE1- TRACE6.

#### $\triangleright$  Return Format

No return value.

#### $\triangleright$  For Example

:CALCulate:LLINe1:BUILd TRACE1The limit value 1 data is built from trace 1.

#### :CALCulate:LLINe<n>:OFFSet:X

#### $\triangleright$  Syntax

:CALCulate:LLINe<n>:OFFSet:X <freq> :CALCulate:LLINe<n>:OFFSet:X?

#### $\triangleright$  Description

To set the X axis offset for the specified limit value. <n>: Serial number of limit value, continuous integer, the value range is from 1 to the maximum limit value. The maximum limit value of UTS1015B is 4. The maximum limit value of UTS3036B is 6. <freq>: Continuous real number, the default unit is Hz.

#### $\triangleright$  Return Format

The query returns the X axis offset of the specified limit value in scientific notation. The unit is Hz.

#### $\triangleright$  For Example

:CALCulate:LLINe1:OFFSet:X 10000000 Set the X axis offset of the limit value 1 to 10MHz. :CALCulate:LLINe1:OFFSet:X? The query returns 1.000000e+07.

#### :CALCulate:LLINe<n>:OFFSet:Y

#### $\triangleright$  Syntax

:CALCulate:LLINe<n>:OFFSet:Y <real> :CALCulate:LLINe<n>:OFFSet:Y?

#### $\triangleright$  Description

To set the Y axis offset for the specified limit value. <n>: Serial number of limit value, continuous integer, the value range is from 1 to the maximum limit value. The maximum limit value of UTS1015B is 4. The maximum limit value of UTS3036B is 6.

<real>: Continuous real number, the default unit is dB.

#### Return Format

The query returns the Y axis offset of the specified limit value in scientific notation.The unit is dB.

#### $\triangleright$  For Example

:CALCulate:LLINe1:OFFSet:Y? The query returns 5.000000e+00.

:CALCulate:LLINe1:OFFSet:Y 5 Set the X axis offset of the limit value 1 to 5dB.

#### :CALCulate:LLINe<n>:OFFSet:UPDate

 $\triangleright$  Syntax

:CALCulate:LLINe<n>:OFFSet:UPDate

#### $\triangleright$  Description

To set application offset for the limit value. <n>: Serial number of limit value, continuous integer, the value range is from 1 to the maximum limit value. The maximum limit value of UTS1015B is 4. The maximum limit value of UTS3036B is 6.

 $\triangleright$  Return Format

No return value.

 $\triangleright$  For Example :CALCulate:LLINe1:OFFSet:UPDate Application offset of limit value 1.

#### :CALCulate:LLINe<n>:DELete

#### $\triangleright$  Syntax

:CALCulate:LLINe<n>:DELete

#### $\triangleright$  Description

To delete the specified limit data.

<n>: Serial number of limit value, continuous integer, the value range is from 1 to the maximum limit value. The maximum limit value of UTS1015B is 4. The maximum limit value of UTS3036B is 6.

#### $\triangleright$  Return Format

No return value.

#### $\triangleright$  For Example

:CALCulate:LLINe1:DELete To delete the data of limit value 1.

#### :CALCulate:LLINe:ALL:DELete

 $\triangleright$  Syntax

:CALCulate:LLINe:ALL:DELete

- $\triangleright$  Description To delete all the limit value data.
- $\triangleright$  Return Format No return value.
- $\triangleright$  For Example :CALCulate:LLINe:ALL:DELete To delete all the data of the limit value.

#### CONFigure Command

#### :CONFigure:SANalyzer

- $\triangleright$  Syntax :CONFigure:SANalyzer
- $\triangleright$  Description To enter sweep frequency.
- $\triangleright$  Return Format No return value.
- $\triangleright$  For Example :CONFigure:SANalyzer To enter sweep frequency.

#### :CONFigure:CHPower

#### $\triangleright$  Syntax

:CONFigure:CHPower

#### $\triangleright$  Description

To enter channel power test and preset measurement. The measurement parameter of the channel power will restore to the default value.

#### $\triangleright$  Return Format

No return value.

 $\triangleright$  For Example

:CONFigure:CHPower To enter the channel power.

#### :CONFigure:TPOWer

#### $\triangleright$  Syntax

:CONFigure:TPOWer

#### $\triangleright$  Description

To enter time-domain power test and preset measurement. The measurement parameter of time-domain power will restore to the default value.

#### $\triangleright$  Return Format

No return value.

 $\triangleright$  For Example

:CONFigure:TPOWer To enter time-domain power.

#### :CONFigure:OBWidth

#### $\triangleright$  Syntax

:CONFigure:OBWidth

#### $\triangleright$  Description

To enter occupied bandwidth test and preset measurement. The measurement parameter of occupied bandwidth will restore to the default value.

#### $\triangleright$  Return Format

No return value.

#### $\triangleright$  For Example

:CONFigure:OBWidth To enter occupied bandwidth.

#### :CONFigure:TOI

 $\triangleright$  Syntax

:CONFigure:TOI

 $\triangleright$  Description

To enter third-order intercept point test and preset measurement. The measurement parameter of thirdorder intercept point will restore to the default value.

 $\triangleright$  Return Format

No return value.

 $\triangleright$  For Example

:CONFigure:TOI To enter third-order intercept point.

#### :CONFigure:ACPower

 $\triangleright$  Syntax

:CONFigure:ACPower

 $\triangleright$  Description

To enter adjacent channel power test and preset measurement. The measurement parameter of adjacent channel power will restore to the default value.

#### $\triangleright$  Return Format

No return value.

 $\triangleright$  For Example :CONFigure:ACPower To enter adjacent channel power.

#### :CONFigure:SPECtrogram

 $\triangleright$  Syntax

:CONFigure:SPECtrogram

 $\triangleright$  Description

To enter spectrum monitoring test and preset measurement. The measurement parameter of spectrum monitoring will restore to the default value.

#### Return Format

No return value.

 $\triangleright$  For Example

:CONFigure:SPECtrogram To enter spectrum monitoring.

#### :CONFigure:CNRatio

 $\triangleright$  Syntax

:CONFigure:CNRatio

 $\triangleright$  Description

To enter carrier to noise ratio test and preset measurement. The measurement parameter of carrier to noise ratio will restore to the default value.

 $\triangleright$  Return Format

No return value.

 $\triangleright$  For Example

:CONFigure:CNRatio To enter carrier to noise ratio.

#### :CONFigure:HARMonics

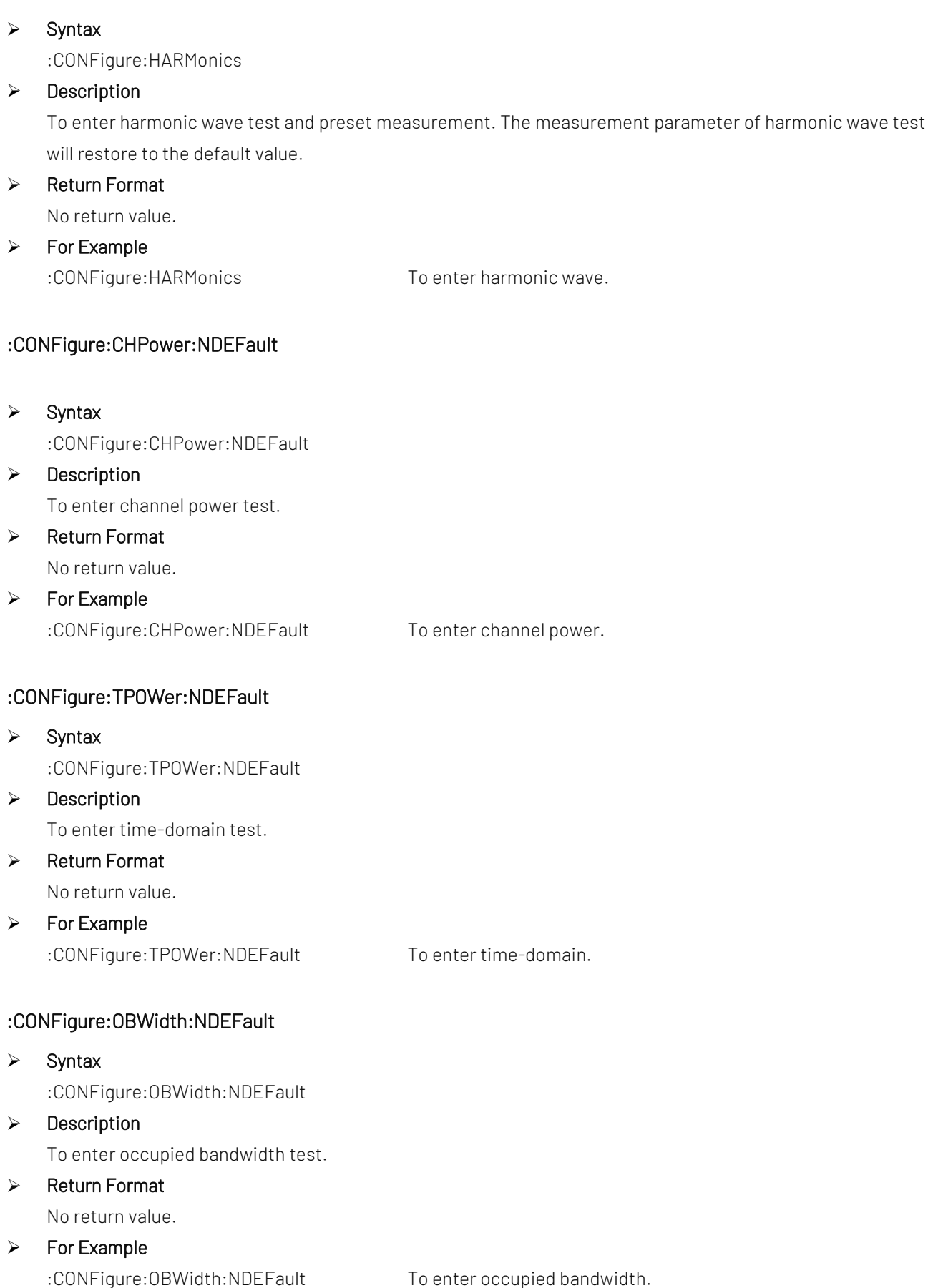

#### :CONFigure:TOI:NDEFault

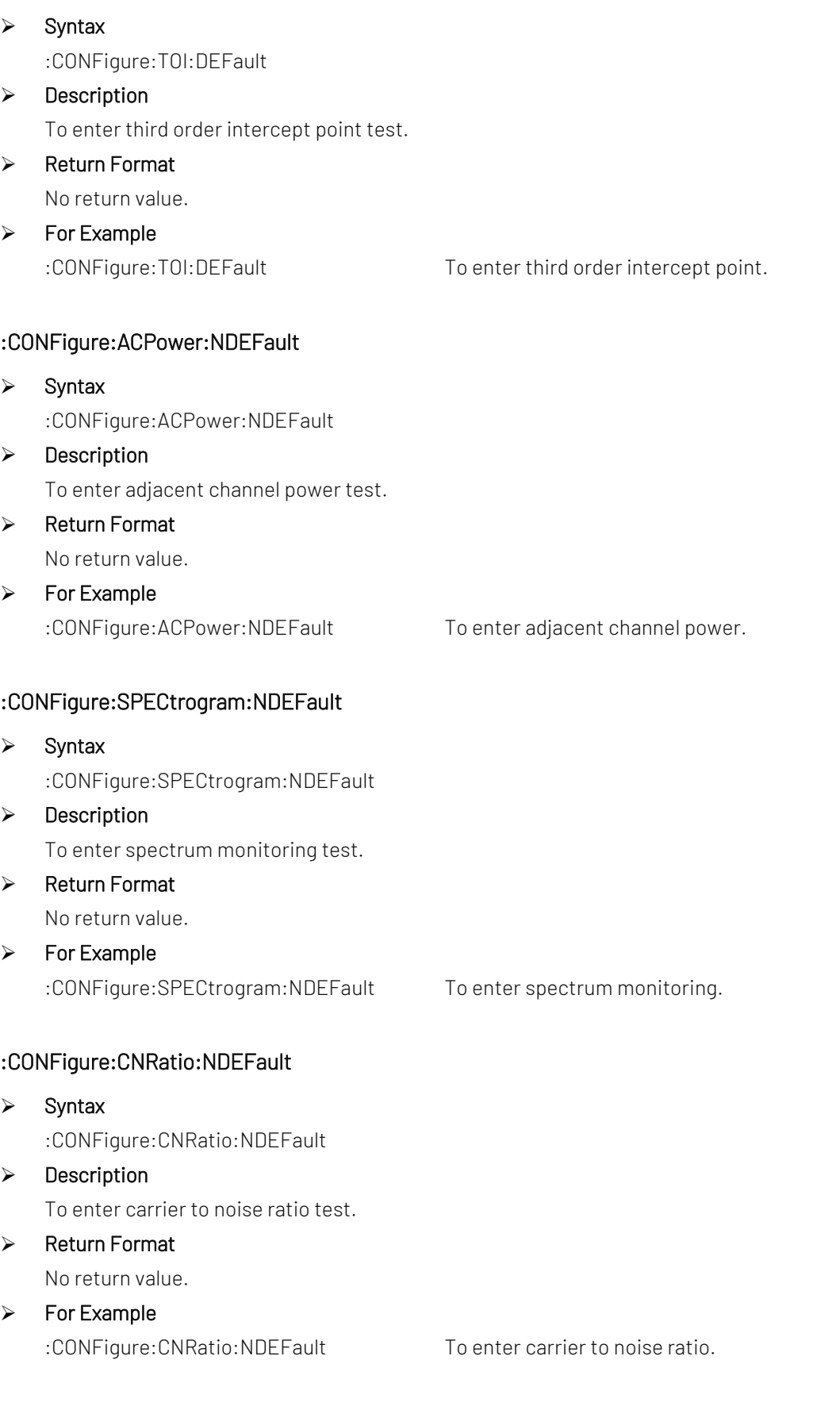

### :CONFigure:HARMonics:NDEFault

 $\triangleright$  Syntax
:CONFigure:HARMonics:NDEFault

- $\triangleright$  Description To enter harmonic wave measurement test.
- $\triangleright$  Return Format

No return value.

 $\triangleright$  For Example

:CONFigure:HARMonics:NDEFault To enter harmonic wave.

# DISPlay Command

## :DISPlay:ZBmp?

- $\triangleright$  Syntax :DISPlay:ZBmp?
- $\triangleright$  Description To acquire the screen image.
- $\triangleright$  Return Format The query returns the screen image. The image data is compressed.
- $\triangleright$  For Example

:DISPlay:ZBmp? To acquire the screen image.

## :DISPlay:WINDow:TRACe:Y[:SCALe]:RLEVel

## $\triangleright$  Syntax

:DISPlay:WINDow:TRACe:Y[:SCALe]:RLEVel <real> :DISPlay:WINDow:TRACe:Y[:SCALe]:RLEVel?

# $\triangleright$  Description

To set the reference level. <real>: Continuous real number, the default unit is dBm.

## $\triangleright$  Return Format

The query returns the reference level in scientific notation. The unit is dBm.

 $\triangleright$  For Example

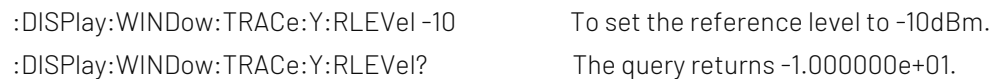

## :DISPlay:WINDow:TRACe:Y[:SCALe]:PDIVision

 $\triangleright$  Syntax

:DISPlay:WINDow:TRACe:Y[:SCALe]:PDIVision <real> :DISPlay:WINDow:TRACe:Y[:SCALe]:PDIVision?

## $\triangleright$  Description

To set the scale level for Y axis.

<real>: Discrete real number, the default unit is dB, the value range is from 0.1dB to 20dB.

 $\triangleright$  Return Format

The query returns the scale e level of Y axis in scientific notation. The unit is dB.

## $\triangleright$  For Example

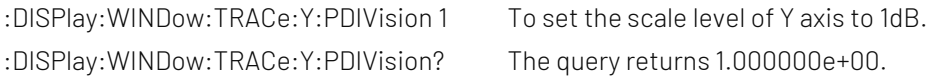

## :DISPlay:WINDow:TRACe:Y[:SCALe]:RLEVel:OFFSet

### $\triangleright$  Syntax

:DISPlay:WINDow:TRACe:Y[:SCALe]:RLEVel:OFFSet <real> :DISPlay:WINDow:TRACe:Y[:SCALe]:RLEVel:OFFSet?

### $\triangleright$  Description

To set the offset of the reference level.

<real>: Continuous real number, the default unit is dB.

## Return Format

The query returns the offset of the reference level in scientific notation. The unit is dB.

## $\triangleright$  For Example

:DISPlay:WINDow:TRACe:Y:RLEVel:OFFSet 5 To set the offset of the reference level to 5dB. :DISPlay:WINDow:TRACe:Y:RLEVel:OFFSet? The query returns 5.000000e+00.

### :DISPlay:WINDow:TRACe:Y:DLINe

#### $\triangleright$  Syntax

:DISPlay:WINDow:TRACe:Y:DLINe <ampl> :DISPlay:WINDow:TRACe:Y:DLINe?

### $\triangleright$  Description

To set the amplitude value for display line. <ampl>: Continuous real number, the default unit is dBm.

#### $\triangleright$  Return Format

The query returns the amplitude value of display line in scientific notation. The unit is dBm.

## $\triangleright$  For Example

:DISPlay:WINDow:TRACe:Y:DLINe -40 To set the amplitude value of display line to -40dBm. :DISPlay:WINDow:TRACe:Y:DLINe? The query returns -4.000000e+01.

## :DISPlay:WINDow:TRACe:Y:DLINe:STATe

 $\triangleright$  Syntax

:DISPlay:WINDow:TRACe:Y:DLINe:STATe {{1|ON} | {0|OFF}} :DISPlay:WINDow:TRACe:Y:DLINe:STATe?

## $\triangleright$  Description

The switch of display line.

1|ON: Display 1|ON: Not display

#### $\triangleright$  Return Format

The query returns the switch status of display line, 0 or 1.

#### $\triangleright$  For Example

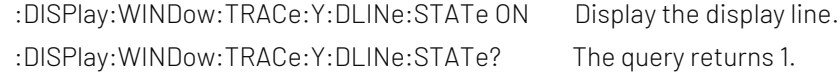

## :DISPlay:WINDow:TRACe:Y[:SCALe]:SPACing

### $\triangleright$  Syntax

:DISPlay:WINDow:TRACe:Y[:SCALe]:SPACing {LOGarithmic|LINear} :DISPlay:WINDow:TRACe:Y[:SCALe]:SPACing?

## $\triangleright$  Description

To select the display scale type for Y axis. LOGarithmic: Logarithmic LINear: Linear

## $\triangleright$  Return Format

The query returns the display scale type of Y axis, LOGarithmic or LINear.

## $\triangleright$  For Example

:DISPlay:WINDow:TRACe:Y:SPACing LOGarithmic he display scale type of Y axis is LOGarithmic. :DISPlay:WINDow:TRACe:Y:SPACing? The query returns LOGarithmic.

## :DISPlay:WINDow:TRACe:Y[:SCALe]:NRLevel

#### $\triangleright$  Syntax

:DISPlay:WINDow:TRACe:Y[:SCALe]:NRLevel {ampl} :DISPlay:WINDow:TRACe:Y[:SCALe]:NRLevel?

 $\triangleright$  Description

To set the reference level of normalization for trace source. <ampl>: Continuous integer, the unit is dB.

## $\triangleright$  Return Format

The query returns the reference level of normalization for trace source the unit is dB.

#### $\triangleright$  For Example

:DISPlay:WINDow:TRACe:Y:NRLevel 10 To set the reference level of normalization to 10dB. :DISPlay:WINDow:TRACe:Y:NRLevel? The query returns 10.

# FETCh Command

## :FETCh:CHPower?

#### $\triangleright$  Syntax

:FETCh:CHPower?

## $\triangleright$  Description

To query all the results of channel power test, which includes channel power and channel power density. The unit of channel power is dBm. The unit of channel power density is dBm/Hz.

## $\triangleright$  Return Format

The query returns all the results of channel power test in scientific notation.

## For Example

:FETCh:CHPower? The query returns all the results of channel power test.

## :FETCh:CHPower:CHPower?

 $\triangleright$  Syntax :FETCh:CHPower:CHPower?

## $\triangleright$  Description To query the channel power of channel power test, the unit is dBm.

# $\triangleright$  Return Format

The query returns the channel power in scientific notation.

## For Example

:FETCh:CHPower:CHPower? The query returns the channel power.

## :FETCh:CHPower:DENSity?

 $\triangleright$  Syntax

:FETCh:CHPower:DENSity?

> Description

To query the channel power density of channel power test, the unit is dBm/Hz.

## $\triangleright$  Return Format

The query returns the channel power density in scientific notation.

#### For Example

:FETCh:CHPower:DENSity? The query returns the channel power density.

## :FETCh:TPower?

 $\triangleright$  Syntax

:FETCh:TPower?

 $\triangleright$  Description

To query the total power of time-domain power test, the unit is dBm.

#### $\triangleright$  Return Format

The query returns the total power of time-domain power test in scientific notation.

#### For Example

:FETCh:TPower? The query returns the result of time-domain power test.

## :FETCh:OBWidth?

## $\triangleright$  Syntax

:FETCh:OBWidth?

## $\triangleright$  Description

To query all the measured results of occupied bandwidth, which including occupied bandwidth, error of transmission frequency, xdB bandwidth and total power in turn. The unit of occupied bandwidth, error of transmission frequency and xdB bandwidth is Hz. The unit of total power is dBm.

## $\triangleright$  Return Format

The query returns all the measured results of occupied bandwidth in scientific notation.

#### For Example

:FETCh:OBWidth?

The query returns all the measured results of occupied bandwidth.

### :FETCh:OBWidth:OBWidth?

#### $\triangleright$  Syntax

:FETCh:OBWidth:OBWidth?

### $\triangleright$  Description

To query the occupied bandwidth of occupied bandwidth test. The default unit is Hz.

#### $\triangleright$  Return Format

The query returns the occupied bandwidth in scientific notation.

#### For Example

:FETCh:OBWidth:OBWidth? The query returns the occupied bandwidth.

## :FETCh:OBWidth:FERRor?

 $\triangleright$  Syntax

:FETCh:OBWidth:FERRor?

 $\triangleright$  Description

To query the error of transmission frequency of occupied bandwidth test. The unit is Hz.

## $\triangleright$  Return Format

The query returns the error of transmission frequency in scientific notation.

#### For Example

:FETCh:OBWidth:FERRor?

The query returns the error of transmission frequency.

## :FETCh:OBWidth:XDB?

 $\triangleright$  Syntax

:FETCh:OBWidth:XDB?

 $\triangleright$  Description

To query the xdB bandwidth of occupied bandwidth test. The unit is Hz.

## $\triangleright$  Return Format

The query returns the xdB bandwidth of occupied bandwidth test in scientific notation.

## For Example

:FETCh:OBWidth:XDB?

The query returns the xdB bandwidth of occupied bandwidth test.

## :FETCh:OBWidth:APOWr

## $\triangleright$  Syntax

:FETCh:OBWidth:APOWr?

## $\triangleright$  Description

To query the total power of occupied bandwidth test. The unit is dBm.

### ▶ Return Format

The query returns the total power of occupied bandwidth in scientific notation.

#### For Example

:FETCh:OBWidth:APOWr?

The query returns the total power of occupied bandwidth.

# :FETCh:TOI:LOW:TRD

### $\triangleright$  Syntax

:FETCh:TOI:LOW:TRD?

#### **Description**

To query the low third order intercept result of third order intercept test, which including frequency, the unit of frequency is Hz; amplitude, the unit of amplitude is dBm; the coefficient of low third order intercept, the unit dBc; low third order intercept point, the unit is dBm.

## $\triangleright$  Return Format

The query returns the result of low third order intercept in scientific notation.

#### For Example

:FETCh:TOI:LOW:TRD? The query returns the result of third order intercept.

## :FETCh:TOI:UP:TRD

## $\triangleright$  Syntax

:FETCh:TOI:UP:TRD?

## $\triangleright$  Description

To query the high third order intercept result of third order intercept test, which including frequency, the unit of frequency is Hz; amplitude, the unit of amplitude is dBm; the coefficient of high third order intercept, the unit dBc; high third order intercept point, the unit is dBm.

## $\triangleright$  Return Format

The query returns the result of high third order intercept in scientific notation.

#### For Example

:FETCh:TOI:UP:TRD? The query returns high third order intercept.

# :FETCh:TOI:LOW:TONE

## $\triangleright$  Syntax

:FETCh:TOI:LOW:TONE?

## $\triangleright$  Description

To query the frequency and amplitude of low fundamental frequency for third order intercept test. The unit of frequency is Hz. The unit of amplitude is dBm.

## $\triangleright$  Return Format

The query returns the frequency and amplitude of low fundamental frequency in scientific notation.

## For Example

:FETCh:TOI:LOW:TONE?

The query returns the frequency and amplitude of low fundamental frequency.

## :FETCh:TOI:UP:TONE

### $\triangleright$  Syntax

:FETCh:TOI:UP:TONE?

## $\triangleright$  Description

To query the frequency and amplitude of high fundamental frequency for third order intercept test. The unit of frequency is Hz. The unit of amplitude is dBm.

## $\triangleright$  Return Format

The query returns the frequency and amplitude of high fundamental frequency for third order intercept test in scientific notation.

## For Example

:FETCh:TOI:UP:TONE?

The query returns the frequency and amplitude of high fundamental frequency.

# :FETCh:TOI:IPT?

## $\triangleright$  Syntax

:FETCh:TOI:IPT?

## $\triangleright$  Description

To query the result of third order intercept test, which including the coefficient of third order intercept, the unit is dBc; third order intercept point, the unit is dBm.

## $\triangleright$  Return Format

The query returns the result of third order intercept in scientific notation.

- For Example
- 

:FETCh:TOI:IPT? The query returns the result of third order intercept.

## :FETCh:ACPower?

#### $\triangleright$  Syntax

:FETCh:ACPower?

## $\triangleright$  Description

To query all the measured results of adjacent channel power, which including the main channel power, the previous channel power, relative power of the previous channel, the last channel power, relative power of the last channel. The unit of the main channel power is dBm. The unit of relative power is dBc.

### $\triangleright$  Return Format

The query returns all the measured results of adjacent channel power in scientific notation.

#### For Example

:FETCh:ACPower?

The query returns all the measured results of adjacent channel power.

## :FETCh:ACPower:MAIN?

 $\triangleright$  Syntax

:FETCh:ACPower:MAIN?

### $\triangleright$  Description

To query the main channel power of all adjacent channel power tests.

#### $\triangleright$  Return Format

The query returns the main channel power in scientific notation.

#### For Example

:FETCh:ACPower:MAIN? The query returns the main channel power.

## :FETCh:ACPower:LOWer?

#### $\triangleright$  Syntax

:FETCh:ACPower:LOWer?

#### $\triangleright$  Description

To query the previous channel power and the relative power of the previous channel of adjacent channel power test. The unit of the main channel power is dBm. The unit of relative power is dBc.

#### $\triangleright$  Return Format

The query returns the previous channel power in scientific notation.

#### For Example

:FETCh:ACPower:LOWer? The query returns the previous channel power.

## :FETCh:ACPower:UPPer?

#### $\triangleright$  Syntax

:FETCh:ACPower:UPPer?

## $\triangleright$  Description

To query the last channel power and the relative power of the last channel of adjacent channel power test. The unit of the main channel power is dBm. The unit of relative power is dBc.

#### $\triangleright$  Return Format

The query returns the last channel power in scientific notation.

#### For Example

:FETCh:ACPower:UPPer? The query returns the last channel power.

## :FETCh:CNRatio?

## $\triangleright$  Syntax

:FETCh:CNRatio?

## $\triangleright$  Description

To query all the results of carrier to noise test, which including load power, noise power, carrier to noise. The unit of load power and noise power is dBm. The unit of carrier to noise is dB.

## $\triangleright$  Return Format

The query returns all the results of carrier to noise in scientific notation.

#### For Example

:FETCh:CNRatio? The query returns all the results of carrier to noise.

## :FETCh:CNRatio:CARRier?

### $\triangleright$  Syntax

:FETCh:CNRatio:CARRier?

## $\triangleright$  Description

To query the load power of carrier to noise test. The unit is dBm.

### $\triangleright$  Return Format

The query returns the load power of carrier to noise test in scientific notation.

#### For Example

:FETCh:CNRatio:CARRier?

The query returns the load power of carrier to noise test.

## :FETCh:CNRatio:NOISe?

 $\triangleright$  Syntax

:FETCh:CNRatio:NOISe?

 $\triangleright$  Description

To query the noise power of carrier to noise test. The unit is dBm.

## $\triangleright$  Return Format

The query returns the noise power of carrier to noise test in scientific notation.

#### For Example

:FETCh:CNRatio:NOISe?

The query returns the noise power of carrier to noise test.

## :FETCh:CNRatio:CNRatio?

 $\triangleright$  Syntax

:FETCh:CNRatio:CNRatio?

 $\triangleright$  Description

To query the carrier to noise of carrier to noise test. The unit is dB.

## $\triangleright$  Return Format

The query returns the carrier to noise in scientific notation.

## For Example

:FETCh:CNRatio:CNRatio? The query returns the carrier to noise.

## :FETCh:HARMonics:AMPLitude:ALL?

### $\triangleright$  Syntax

:FETCh:HARMonics:AMPLitude:ALL?

### $\triangleright$  Description

To query the amplitude value of the previous 10th harmonic for the harmonic wave test. They are arranged in order from the fundamental wave to the 10th harmonic. The amplitude unit of the fundamental wave is dBm, other amplitude unit of Nth harmonic is dBc.

## $\triangleright$  Return Format

The query returns all the amplitude value of harmonic wave in scientific notation.

### For Example

:FETCh:HARMonics:AMPLitude:ALL?

The query returns all the amplitude value of harmonic wave.

## :FETCh:HARMonics:AMPLitude<n>?

## $\triangleright$  Syntax

:FETCh:HARMonics:AMPLitude<n>?

#### $\triangleright$  Description

To query the harmonic wave's amplitude value of the specified number of times for harmonic wave test. The amplitude unit of the fundamental wave is dBm, other amplitude unit of Nth harmonic is dBc. <n>: Harmonic number, integer, the value range 1-10. The 1st harmonic is the fundamental harmonic.

#### $\triangleright$  Return Format

The query returns the harmonic wave's amplitude value of the specified number of times in scientific notation.

#### For Example

:FETCh:HARMonics:AMPLitude2? The query returns 2.th harmonic wave's amplitude value.

## :FETCh:HARMonics:FREQuency:ALL?

#### $\triangleright$  Syntax

:FETCh:HARMonics:FREQuency:ALL?

## $\triangleright$  Description

To query the harmonic wave's frequency value of the previous 10th harmonic for the harmonic wave test. They are arranged in order from the fundamental wave to the 10th harmonic. The unit is Hz.

#### $\triangleright$  Return Format

The query returns the specified number of times of harmonic wave's frequency value in scientific notation.

## For Example

:FETCh:HARMonics:FREQuency:ALL? To query all the frequency of the previous 10th harmonic.

### :FETCh:HARMonics:FREQuency<n>?

#### $\triangleright$  Syntax

:FETCh:HARMonics:FREQuency<n>?

## $\triangleright$  Description

To query the specified number of times of harmonic wave's frequency for the harmonic wave test. The unit is Hz.

<n>: Harmonic number, integer, the value range 1-10. The 1st harmonic is the fundamental harmonic.

#### $\triangleright$  Return Format

The query returns the specified number of times of harmonic wave's frequency in scientific notation.

#### For Example

:FETCh:HARMonics:FREQuency3? The query returns 3rd harmonic wave's frequency.

## :FETCh:HARMonics:DISTortion?

- $\triangleright$  Syntax
	- :FETCh:HARMonics:DISTortion?

#### $\triangleright$  Description

To query the result of harmonic distortion for the harmonic test, which including the percentage of harmonic distortion and the relative power of harmonic distortion. The unit of harmonic distortion is %. The unit of the relative power of harmonic distortion is dBc.

#### $\triangleright$  Return Format

The query returns the result of harmonic distortion in scientific notation.

#### For Example

:FETCh:HARMonics:DISTortion? The query returns the result of harmonic distortion.

# INITiate Command

## :INITiate:CONTinuous

 $\triangleright$  Syntax :INITiate:CONTinuous {{1|ON} | {0|OFF}} :INITiate:CONTinuous?

## $\triangleright$  Description

To switch single/continuous sweep. 1|ON: Continuous sweep 1|ON: Single sweep

### $\triangleright$  Return Format

The query returns is continuous sweep or not, 0 or 1.

 $\triangleright$  For Example

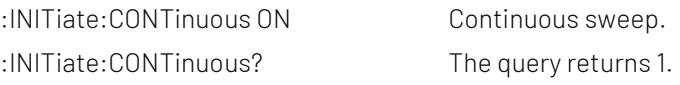

# INPut Command

## :INPut:IMPedance

## $\triangleright$  Syntax

:INPut:IMPedance {50|75} :INPut:IMPedance?

# $\triangleright$  Description To select the input resistance, 50Ω or 75Ω.  $\triangleright$  Return Format

The query returns the input resistance, 50Ω or 75Ω.

## $\triangleright$  For Example

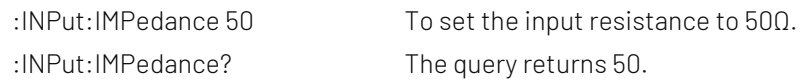

# MMEMory Command

## :MMEMory:LOAD:CORRection

 $\triangleright$  Syntax :MMEMory:LOAD:CORRection {<integer>,<filename>}

## $\triangleright$  Description

To specific the correction to load the data. <integer>: Serial number of the correction, continuous integer, the value range is 1-10. <filename>: The file name and the file suffix is.corr

#### $\triangleright$  Return Format

No return value.

### For Example

:MMEMory:LOAD:CORRection 1,"test.corr" The correction 1 loads the data file test.corr.

## :MMEMory:LOAD:LIMit

 $\triangleright$  Syntax

:MMEMory:LOAD:LIMit {LLINE1|LLINE2|LLINE3|LLINE4|LLINE5|LLINE6,<filename>}

## $\triangleright$  Description

To specific the limit value to load the data. LLINE1-LLINE6: Corresponding to limit value 1 to limit value 6. <filename>: The file name and the file suffix is.limit

## $\triangleright$  Return Format

No return value.

## For Example

:MMEMory:LOAD:LIMit LLINE1,"test.limit" Limit value 1 loads the data file test.limit.

## :MMEMory:LOAD:STATe

 $\triangleright$  Syntax

:MMEMory:LOAD:STATe <filename>

## $\triangleright$  Description

To load the status data of the registor. <filename>: The file name and the file suffix is.state.

## $\triangleright$  Return Format

No return value.

### For Example

:MMEMory:LOAD:STATe "test.state" To load the status data file of the registor test.state.

## :MMEMory:LOAD:TRACe

 $\triangleright$  Syntax :MMEMory:LOAD:TRACe {TRACE1|TRACE2|TRACE3|TRACE4|TRACE5|TRACE6,<filename>}

## $\triangleright$  Description

To specific the trace to load the data. TRACE1-TRACE6: Corresponding to trace 1 to trace 6. <filename>: The file name and the file suffix is.trace

# $\triangleright$  Return Format

No return value.

## For Example

:MMEMory:LOAD:TRACe TRACE1,"test.trace" Trace 1 loads the data file test.trace.

# :MMEMory:STORe:CORRection

 $\triangleright$  Syntax

:MMEMory:STORe:CORRection {<integer>,<filename>}

 $\triangleright$  Description

To save the specified correction data into the default catalogue.

<integer>: Serial number of the correction, continuous integer, the value range 1-10. <filename>: The file name and the file suffix is.corr.

#### $\triangleright$  Return Format

No return value.

## For Example

:MMEMory:STORe:CORRection 1,"test.corr" To save the correction 1 data into the file test.corr.

#### :MMEMory:STORe:LIMit

#### $\triangleright$  Syntax

:MMEMory:STORe:LIMit {LLINE1|LLINE2|LLINE3|LLINE4|LLINE5|LLINE6,<filename>}

#### $\triangleright$  Description

To save the specified limit value data into the default catalogue. LLINE1-LLINE6: Corresponding to limit value 1 to limit value 6. <filename>: The file name and the file suffix is.limit.

## $\triangleright$  Return Format

No return value.

#### For Example

:MMEMory:STORe:LIMit LLINE1,"test.limit"

To save the data of limit value 1 data to the file test.limit.

#### :MMEMory:STORe:STATe

#### $\triangleright$  Syntax

:MMEMory:STORe:STATe <filename>

### $\triangleright$  Description

To save the register status to the file.

<filename>: The file name and the file suffix is .state.

#### Return Format

No return value.

#### For Example

:MMEMory:STORe:STATe "test.state" To save the register status to the file test .state.

#### :MMEMory:STORe:TRACe

 $\triangleright$  Syntax

:MMEMory:STORe:TRACe {TRACE1|TRACE2|TRACE3|TRACE4|TRACE5|TRACE6,<filename>}

#### $\triangleright$  Description

To save the specified trace data into the file. TRACE1-TRACE6: Corresponding to trace 1 to trace 6. <filename>: The file name and the file suffix is .trace.

Return Format

No return value.

#### For Example

:MMEMory:STORe:TRACe TRACE1,"test.trace" To save the data of trace 1 to the file test.trace.

## OUTPut Command

## :OUTPut[:EXTernal][:STATe]

## $\triangleright$  Syntax

:OUTPut[:EXTernal][:STATe] {{1|ON} | {0|OFF}} :OUTPut[:EXTernal][:STATe]?

## $\triangleright$  Description

The switch of trace source.

## $\triangleright$  Return Format

The query returns the status of trace source, 0 or 1.

#### $\triangleright$  For Example

:OUTPut ON Turn on trace source. :OUTPut? The query returns 1.

# READ Command

The subsystem command :READ Command and :FETCh is to acquire the measured results. The difference between the two command is that :FETCh subsystem command is to acquire the measured result immediately; :READ subsystem command is to start a measurement and waits for the measurement to complete and then return the the measured result. If the test time is greater than the timeout for reading the results, there will be a situation where the timeout cannot read the results.

## :READ:CHPower?

## $\triangleright$  Syntax

:READ:CHPower?

#### $\triangleright$  Description

Execute a channel power test and return all the measured results, which including the channel power and the channel power density. The unit of the channel power is dBm. The unit of the channel power density is dBm/Hz.

#### $\triangleright$  Return Format

The query returns all the results of channel power test in scientific notation.

For Example

#### :READ:CHPower?

The query returns all the results of channel power test.

#### :READ:CHPower:CHPower?

 $\triangleright$  Syntax

:READ:CHPower:CHPower?

 $\triangleright$  Description

Execute a channel power test and return the channel power of the channel power test. The unit is dBm.

#### $\triangleright$  Return Format

The query returns the channel power in scientific notation.

#### For Example

:READ:CHPower:CHPower? The query returns the channel power.

#### :READ:CHPower:DENSity?

#### $\triangleright$  Syntax

:READ:CHPower:DENSity?

#### $\triangleright$  Description

Execute a channel power test and return the channel power density of the channel power test. The unit is dBm/Hz.

#### $\triangleright$  Return Format

The query returns the channel power density in scientific notation.

#### For Example

:READ:CHPower:DENSity? The query returns the channel power density.

#### :READ:TPower?

 $\triangleright$  Syntax

:READ:TPower?

 $\triangleright$  Description

Execute a time-domain power test and return the total power of time-domain power test. The unit is dBm.

#### $\triangleright$  Return Format

The query returns the total power of time-domain power test in scientific notation.

#### For Example

:READ:TPower?

The query returns the total power of time-domain power test.

#### :READ:OBWidth?

 $\triangleright$  Syntax

:READ:OBWidth?

> Description

Execute a occupied bandwidth test and return all the measured results, which including occupied bandwidth, error of transmission frequency, xdB bandwidth and total power in turn. The unit of occupied bandwidth, error of transmission frequency and xdB bandwidth is Hz. The unit of total power is dBm.

#### $\triangleright$  Return Format

The query returns all the measured results of occupied bandwidth in scientific notation.

## For Example

:READ:OBWidth?

The query returns all the measured results of occupied bandwidth.

## :READ:OBWidth:OBWidth?

#### $\triangleright$  Syntax

:READ:OBWidth:OBWidth?

#### $\triangleright$  Description

Execute a occupied bandwidth test and return the occupied bandwidth of occupied bandwidth test. The default unit is Hz.

#### $\triangleright$  Return Format

The query returns the occupied bandwidth in scientific notation.

#### For Example

:READ:OBWidth:OBWidth? The query returns the occupied bandwidth.

## :READ:OBWidth:FERRor?

#### $\triangleright$  Syntax

:READ:OBWidth:FERRor?

#### $\triangleright$  Description

Execute a occupied bandwidth test and return the error of transmission frequency of occupied bandwidth test. The unit is Hz.

## $\triangleright$  Return Format

The query returns the error of transmission frequency in scientific notation.

#### For Example

:READ:OBWidth:FERRor?

The query returns the error of transmission frequency.

#### :READ:OBWidth:XDB?

 $\triangleright$  Syntax

:READ:OBWidth:XDB?

#### $\triangleright$  Description

Execute a occupied bandwidth test and return the xdB bandwidth of occupied bandwidth test. The unit is Hz.

#### $\triangleright$  Return Format

The query returns the xdB bandwidth of occupied bandwidth test in scientific notation.

#### For Example

#### :READ:OBWidth:XDB?

The query returns the xdB bandwidth of occupied bandwidth test.

#### :READ:OBWidth:APOWr

#### $\triangleright$  Syntax

:READ:OBWidth:APOWr?

#### $\triangleright$  Description

Execute a occupied bandwidth test and return the total power of occupied bandwidth test. The unit is dBm.

## $\triangleright$  Return Format

The query returns the total power of occupied bandwidth in scientific notation.

#### For Example

:READ:OBWidth:APOWr?

The query returns the total power of occupied bandwidth.

#### :READ:TOI:LOW:TRD

#### $\triangleright$  Syntax

:READ:TOI:LOW:TRD?

#### Description

Execute a third order intercept test and return the result of low third order intercept, which including frequency, the unit of frequency is Hz; amplitude, the unit of amplitude is dBm; the coefficient of low third order intercept, the unit dBc; low third order intercept point, the unit is dBm.

#### $\triangleright$  Return Format

The query returns the result of low third order intercept in scientific notation.

#### For Example

:READ:TOI:LOW:TRD?

The query returns the result of low third order intercept.

#### :READ:TOI:UP:TRD

#### $\triangleright$  Syntax

:READ:TOI:UP:TRD?

#### $\triangleright$  Description

Execute a third order intercept test and return the result of high third order intercept, which including frequency, the unit of frequency is Hz; amplitude, the unit of amplitude is dBm; the coefficient of high third order intercept, the unit dBc; high third order intercept point, the unit is dBm.

#### $\triangleright$  Return Format

The query returns the result of high third order intercept in scientific notation.

### For Example

:READ:TOI:UP:TRD?

The query returns the result of high third order intercept.

## :READ:TOI:LOW:TONE

## $\triangleright$  Syntax

:READ:TOI:LOW:TONE?

## $\triangleright$  Description

Execute a third order intercept test and return the frequency and amplitude of low fundamental frequency for third order intercept test. The unit of frequency is Hz. The unit of amplitude is dBm.

## $\triangleright$  Return Format

The query returns the frequency and amplitude of low fundamental frequency in scientific notation.

### For Example

:READ:TOI:LOW:TONE?

The query returns the frequency and amplitude of low fundamental frequency.

## :READ:TOI:UP:TONE

### $\triangleright$  Syntax

:READ:TOI:UP:TONE?

### $\triangleright$  Description

Execute a third order intercept test and return the frequency and amplitude of high fundamental frequency for third order intercept test. The unit of frequency is Hz. The unit of amplitude is dBm.

### $\triangleright$  Return Format

The query returns the frequency and amplitude of high fundamental frequency in scientific notation.

#### For Example

:READ:TOI:UP:TONE?

The query returns the frequency and amplitude of high fundamental frequency.

## :READ:TOI:IPT?

#### $\triangleright$  Syntax

:READ:TOI:IPT?

## $\triangleright$  Description

Execute a third order intercept test and return the result, which including the coefficient of third order intercept, the unit is dBc; third order intercept point, the unit is dBm.

## $\triangleright$  Return Format

The query returns the result of third order intercept test in scientific notation.

#### For Example

:READ:TOI:IPT?

The query returns the result of third order intercept test.

## :READ:ACPower?

#### $\triangleright$  Syntax

:READ:ACPower?

## $\triangleright$  Description

Execute a adjacent channel power test and return all the measured results, which including the main channel power, the previous channel power, relative power of the previous channel, the last channel power, relative power of the last channel. The unit of the main channel power is dBm. The unit of relative power is dBc.

## $\triangleright$  Return Format

The query returns all the measured results of adjacent channel power test in scientific notation.

### For Example

:READ:ACPower?

The query returns all the measured results of adjacent channel power test.

## :READ:ACPower:MAIN?

 $\triangleright$  Syntax

:READ:ACPower:MAIN?

### $\triangleright$  Description

Execute a adjacent channel power test and return the main channel power.

### $\triangleright$  Return Format

The query returns the main channel power in scientific notation.

### For Example

:READ:ACPower:MAIN? The query returns the main channel power.

## :READ:ACPower:LOWer?

#### $\triangleright$  Syntax

:READ:ACPower:LOWer?

## $\triangleright$  Description

Execute a adjacent channel power test and return the previous channel power and the relative power of the previous channel. The unit of the main channel power is dBm. The unit of relative power is dBc.

## $\triangleright$  Return Format

The query returns the previous channel power in scientific notation.

#### For Example

:READ:ACPower:LOWer? The query returns the previous channel power.

## :READ:ACPower:UPPer?

#### $\triangleright$  Syntax

:READ:ACPower:UPPer?

#### $\triangleright$  Description

Execute a adjacent channel power test and return the last channel power and the relative power of the last channel. The unit of the main channel power is dBm. The unit of relative power is dBc.

#### $\triangleright$  Return Format

The query returns the last channel power in scientific notation.

#### For Example

:READ:ACPower:UPPer? The query returns the last channel power.

## :READ:CNRatio?

#### $\triangleright$  Syntax

:READ:CNRatio?

## $\triangleright$  Description

Execute a carrier to noise test and return all the measured results, which including load power, noise power, carrier to noise. The unit of load power and noise power is dBm. The unit of carrier to noise is dB.

## $\triangleright$  Return Format

The query returns all the measured results of the carrier to noise in scientific notation.

#### For Example

:READ:CNRatio?

The query returns all the measured results of the carrier to noise test.

### :READ:CNRatio:CARRier?

# $\triangleright$  Syntax

:READ:CNRatio:CARRier?

#### $\triangleright$  Description

Execute a carrier to noise test and return the load power. The unit is dBm.

### $\triangleright$  Return Format

The query returns the load power of the carrier to noise in scientific notation.

#### For Example

:READ:CNRatio:CARRier?

The query returns the load power of carrier to noise test.

## :READ:CNRatio:NOISe?

 $\triangleright$  Syntax

:READ:CNRatio:NOISe?

 $\triangleright$  Description

Execute a carrier to noise test and return the noise power. The unit is dBm.

#### $\triangleright$  Return Format

The query returns the noise power of the carrier to noise in scientific notation.

#### For Example

:READ:CNRatio:NOISe?

The query returns the noise power of the carrier to noise test.

## :READ:CNRatio:CNRatio?

 $\triangleright$  Syntax

:READ:CNRatio:CNRatio?

## $\triangleright$  Description

Execute a carrier to noise test and return the carrier to noise. The unit is dB.

## $\triangleright$  Return Format

The query returns the carrier to noise in scientific notation.

#### For Example

:READ:CNRatio:CNRatio? The query returns the carrier to noise.

## :READ:HARMonics:AMPLitude:ALL?

## $\triangleright$  Syntax

:READ:HARMonics:AMPLitude:ALL?

### $\triangleright$  Description

Execute a harmonic wave test and return the amplitude value of the previous 10th harmonic. They are arranged in order from the fundamental wave to the 10th harmonic. The amplitude unit of the fundamental wave is dBm, other amplitude unit of Nth harmonic is dBc.

### $\triangleright$  Return Format

The query returns all the amplitude value of harmonic wave in scientific notation.

## For Example

:READ:HARMonics:AMPLitude:ALL?

The query returns all the amplitude value of harmonic wave.

### :READ:HARMonics:AMPLitude<n>?

#### $\triangleright$  Syntax

:READ:HARMonics:AMPLitude<n>?

#### $\triangleright$  Description

Execute a harmonic wave test and return the harmonic wave's amplitude value of the specified number of times. The amplitude unit of the fundamental wave is dBm, other amplitude unit of Nth harmonic is dBc. <n>: Harmonic number, integer, the value range 1-10. The 1st harmonic is the fundamental harmonic.

#### Return Format

The query returns the harmonic wave's amplitude value of the specified number of times in scientific notation.

#### For Example

:READ:HARMonics:AMPLitude2? The query returns 2.th harmonic wave's amplitude value.

## :READ:HARMonics:FREQuency:ALL?

 $\triangleright$  Syntax

:READ:HARMonics:FREQuency:ALL?

### $\triangleright$  Description

Execute a harmonic wave test and return the harmonic wave's frequency value of the previous 10th harmonic. They are arranged in order from the fundamental wave to the 10th harmonic. The unit is Hz.

 $\triangleright$  Return Format

The query returns the specified number of times of harmonic wave's frequency value in scientific notation.

#### For Example

:READ:HARMonics:FREQuency:ALL?

To query all the frequency of the previous 10th harmonic.

## :READ:HARMonics:FREQuency<n>?

#### $\triangleright$  Syntax

:READ:HARMonics:FREQuency<n>?

## $\triangleright$  Description

Execute a harmonic wave test and return the specified number of times of harmonic wave's frequency. The unit is Hz.

<n>: Harmonic number, integer, the value range 1-10. The 1st harmonic is the fundamental harmonic.

### $\triangleright$  Return Format

The query returns the specified number of times of harmonic wave's frequency in scientific notation.

#### For Example

:READ:HARMonics:FREQuency3? The query returns 3rd harmonic wave's frequency.

## :READ:HARMonics:DISTortion?

 $\triangleright$  Syntax

:READ:HARMonics:DISTortion?

#### $\triangleright$  Description

Execute a harmonic wave test and return the result of harmonic distortion, which including the percentage of harmonic distortion and the relative power of harmonic distortion. The unit of harmonic distortion is %. The unit of the relative power of harmonic distortion is dBc.

#### $\triangleright$  Return Format

The query returns the result of harmonic distortion in scientific notation.

#### For Example

:READ:HARMonics:DISTortion? The query returns the result of harmonic distortion.

# SENSe Command

## [:SENSe]:FREQuency:STARt

 $\triangleright$  Syntax

[:SENSe]:FREQuency:STARt <freq> [:SENSe]:FREQuency:STARt?

## $\triangleright$  Description

To set the start frequency for the sweep. <freq>: Continuous real number, the default unit is Hz. Start frequency range is from 0Hz to the maximum frequency -100Hz. The maximum frequency of UTS1015B is 1.5GHz. The maximum frequency of UTS3036B is 3.6GHz. The maximum frequency of UTS3084B is 8.4GHz.

# $\triangleright$  Return Format

The query returns the start frequency value in scientific notation. the unit is Hz.

## $\triangleright$  For Example

:FREQuency:STARt 10MHz To set the start frequency of the sweep to 10MHz. :FREQuency:STARt? The query returns 1.000000e+07.

# [:SENSe]:FREQuency:STOP

## $\triangleright$  Syntax

[:SENSe]:FREQuency:STOP <freq> [:SENSe]:FREQuency:STOP?

### $\triangleright$  Description

To set the cut-off frequency for the sweep.

<freq>: Continuous real number, the default unit is Hz.

The cut-off frequency range is from 100Hz to the maximum frequency.

The maximum frequency of UTS1015B is 1.5GHz. The maximum frequency of UTS3036B is 3.6GHz. The maximum frequency of UTS3084B is 8.4GHz.

### $\triangleright$  Return Format

The query returns the cut-off frequency in scientific notation. The unit is Hz.

## $\triangleright$  For Example

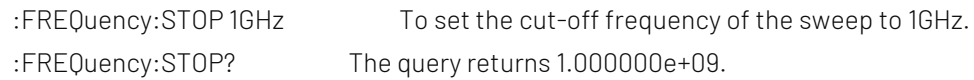

# [:SENSe]:FREQuency:CENTer

# $\triangleright$  Syntax

[:SENSe]:FREQuency:CENTer <freq> [:SENSe]:FREQuency:CENTer?

## $\triangleright$  Description

To set the center frequency for the sweep.

<freq>: Continuous real number, the default unit is Hz.

Frequency range is from 50Hz to the maximum frequency -50Hz.

The maximum frequency of UTS1015B is 1.5GHz. The maximum frequency of UTS3036B is 3.6GHz. The maximum frequency of UTS3084B is 8.4GHz.

## $\triangleright$  Return Format

The query returns the center frequency in scientific notation. The unit is Hz.

## $\triangleright$  For Example

:FREQuency:CENTer 1GHz To set the center frequency of the sweep to 1GHz. :FREQuency:CENTer? The query returns 1.000000e+09.

# [:SENSe]:FREQuency:SPAN

## $\triangleright$  Syntax

[:SENSe]:FREQuency:SPAN <freq>

[:SENSe]:FREQuency:SPAN?

## $\triangleright$  Description

To set the sweep bandwidth.

<freq>: Continuous real number, the default unit is Hz.

The sweep bandwidth range is from 100Hz to the maximum frequency.

The maximum frequency of UTS1015B is 1.5GHz. The maximum frequency of UTS3036B is 3.6GHz. The maximum frequency of UTS3084B is 8.4GHz.

### $\triangleright$  Return Format

The query returns the sweep bandwidth in scientific notation. The unit is Hz.

### $\triangleright$  For Example

:FREQuency: SPAN 1GHz To set the sweep bandwidth to 1GHz. :FREQuency:SPAN? The query returns 1.000000e+09.

## [:SENSe]:FREQuency:SPAN:FULL

### $\triangleright$  Syntax

[:SENSe]:FREQuency:SPAN:FULL

## $\triangleright$  Description

To set the sweep bandwidth to full sweep bandwidth (the maximum sweep bandwidth).

The maximum sweep bandwidth of UTS1015B is 1.5GHz. The maximum sweep bandwidth of UTS3036B is 3.6GHz. The maximum sweep bandwidth of UTS3084B is 8.4GHz.

## $\triangleright$  Return Format

No return value.

#### $\triangleright$  For Example

:FREQuency:SPAN:FULL To set the sweep bandwidth to full sweep bandwidth.

## [:SENSe]:FREQuency:SPAN:ZERO

 $\triangleright$  Syntax

[:SENSe]:FREQuency:SPAN:ZERO

 $\triangleright$  Description

To set the sweep bandwidth to zero sweep bandwidth.

 $\triangleright$  Return Format

No return value.

 $\triangleright$  For Example

:FREQuency:SPAN:ZERO To set the sweep bandwidth to zero sweep bandwidth.

# [:SENSe]:FREQuency:ZOOM:IN

- $\triangleright$  Syntax
	- [:SENSe]:FREQuency:ZOOM:IN
- $\triangleright$  Description

To zoom in which is to expand the sweep bandwidth, it makes the signal difficult to identify.

 $\triangleright$  Return Format No return value.

 $\triangleright$  For Example

:FREQuency:ZOOM:IN Signal is shrinked.

# [:SENSe]:FREQuency:ZOOM:OUT

- $\triangleright$  Syntax [:SENSe]:FREQuency:ZOOM:OUT
- $\triangleright$  Description

To zoom out which is to reduce the sweep bandwidth, it makes the signal more highlight.

- $\triangleright$  Return Format No return value.
- $\triangleright$  For Example :FREQuency:ZOOM:OUT Signal is enlarged.

# [:SENSe]:FREQuency:SPAN:PREVious

 $\triangleright$  Syntax

[:SENSe]:FREQuency:SPAN:PREVious

 $\triangleright$  Description

To set the sweep bandwidth to the last sweep bandwidth.

- $\triangleright$  Return Format No return value.
- $\triangleright$  For Example :FREQuency:SPAN:PREVious To set the sweep bandwidth to the last sweep bandwidth.

# [:SENSe]:FREQuency:TUNE:IMMediate

- $\triangleright$  Syntax [:SENSe]:FREQuency:TUNE:IMMediate
- $\triangleright$  Description To set the automatic tuning.
- $\triangleright$  Return Format

No return value.

 $\triangleright$  For Example

:FREQuency:TUNE:IMMediate To set the automatic tuning.

## [:SENSe]:FREQuency:OFFSet

## $\triangleright$  Syntax

[:SENSe]:FREQuency:OFFSet <freq> [:SENSe]:FREQuency:OFFSet?

### $\triangleright$  Description

To set the frequency offset.

<freq>: Continuous real number, the default unit is Hz.

### $\triangleright$  Return Format

The query returns the frequency offset in scientific notation. The unit is Hz.

#### $\triangleright$  For Example

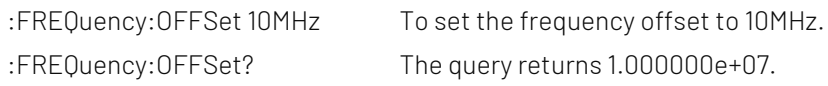

## [:SENSe]:FREQuency:CENTer:STEP[:INCRement]

### $\triangleright$  Syntax

[:SENSe]:FREQuency:CENTer:STEP[:INCRement] <freq> [:SENSe]:FREQuency:CENTer:STEP[:INCRement]?

## $\triangleright$  Description

To set the stepped center frequency.

<freq>: Continuous real number, the default unit is Hz.

## $\triangleright$  Return Format

The query returns in scientific notation. The unit is Hz.

#### $\triangleright$  For Example

:FREQuency:CENTer:STEP 10MHz To set the stepped center frequency to 10MHz. :FREQuency:CENTer:STEP? The query returns 1.000000e+07.

# [:SENSe]:FREQuency:CENTer:STEP:AUTO

 $\triangleright$  Syntax

[:SENSe]:FREQuency:CENTer:STEP:AUTO {{1|ON} | {0|OFF}} [:SENSe]:FREQuency:CENTer:STEP:AUTO?

## $\triangleright$  Description

To switch the center frequency by manual/automatic. 1|ON: Automatic 1|OFF: Manual

#### $\triangleright$  Return Format

The query returns the status of stepped center frequency by automatic, 0 or 1.

#### $\triangleright$  For Example

:FREQuency:CENTer:STEP:AUTO? The query returns 1.

:FREQuency:CENTer:STEP:AUTO ON To switch the stepped center frequency to automatic.

# [:SENSe]:POWer[:RF]:ATTenuation

## $\triangleright$  Syntax

[:SENSe]:POWer[:RF]:ATTenuation <ampl> [:SENSe]:POWer[:RF]:ATTenuation?

## $\triangleright$  Description

To set the input attenuation.

<ampl>: Continuous integer, the default unit is dB.The value range is from 0dB to 51dB.

## $\triangleright$  Return Format

The query returns the input attenuation. The unit is dB.

## $\triangleright$  For Example

:POWer:ATTenuation 10 To set the input attenuation to 10dB. :POWer:ATTenuation? The query returns 10.

# [:SENSe]:POWer[:RF]:ATTenuation:AUTO

### $\triangleright$  Syntax

[:SENSe]:POWer[:RF]:ATTenuation:AUTO {{1|ON} | {0|OFF}} [:SENSe]:POWer[:RF]:ATTenuation:AUTO?

## $\triangleright$  Description

To switch the input attenuation by manual/automatic. 1|ON: Automatic 1|OFF: Manual

 $\triangleright$  Return Format

The query returns the status of input attenuation by automatic, 0 or 1.

## $\triangleright$  For Example

:POWer:ATTenuation:AUTO ON To switch the input attenuation to automatic. :POWer:ATTenuation:AUTO? The query returns 1.

# [:SENSe]:POWer[:RF]:GAIN:STATe

 $\triangleright$  Syntax

[:SENSe]:POWer[:RF]:GAIN:STATe {{1|ON} | {0|OFF}} [:SENSe]:POWer[:RF]:GAIN:STATe?

 $\triangleright$  Description

The switch of pre-amplifier.

## $\triangleright$  Return Format

The query returns the switch status of pre-amplifier, 0 or 1.

### $\triangleright$  For Example

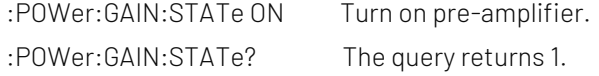

# [:SENSe]:CORRection:IMPedance[:INPut][:MAGNitude]

## $\triangleright$  Syntax

[:SENSe]:CORRection:IMPedance[:INPut][:MAGNitude] {50|75} [:SENSe]:CORRection:IMPedance[:INPut][:MAGNitude]?

## $\triangleright$  Description

To select the input resistance, 50Ω or 75Ω.

## $\triangleright$  Return Format

The query returns the input resistance, 50Ω or 75Ω.

### $\triangleright$  For Example

: CORRection: IMPedance 50 To set the input resistance to 50Ω. :CORRection:IMPedance? The query returns 50.

## [:SENSe]:BANDwidth|BWIDth[:RESolution]

### $\triangleright$  Syntax

[:SENSe]:BANDwidth|BWIDth[:RESolution] <freq> [:SENSe]:BANDwidth|BWIDth[:RESolution]?

## $\triangleright$  Description

To set the resolution bandwidth.

<freq>: Discrete real number, the default unit is Hz. The value range is from 1Hz to the maximum of the resolution bandwidth, it stepped by order 1-3-10.

The maximum resolution bandwidth of UTS1015B is 1MHz. The maximum resolution bandwidth of UTS3036B is 3MHz.

## Return Format

The query returns the resolution bandwidth in scientific notation. The unit is Hz.

## $\triangleright$  For Example

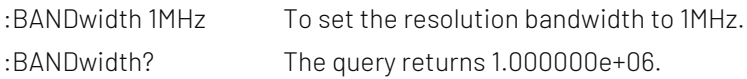

## [:SENSe]:BANDwidth|BWIDth[:RESolution]:AUTO

#### $\triangleright$  Syntax

[:SENSe]:BANDwidth|BWIDth[:RESolution]:AUTO {{1|ON} | {0|OFF}} [:SENSe]:BANDwidth|BWIDth[:RESolution]:AUTO?

 $\triangleright$  Description

To swith the resolution bandwidth by automatic/manual. 1|ON: Automatic 1|OFF: Manual

## $\triangleright$  Return Format

The query returns the status of the resolution bandwidth by automatic, 0 or 1.

## $\triangleright$  For Example

:BANDwidth:AUTO ON To swith the resolution bandwidth to automatic.

:BANDwidth:AUTO? The query returns 1.

### [:SENSe]:BANDwidth|BWIDth:VIDeo

### $\triangleright$  Syntax

[:SENSe]:BANDwidth|BWIDth:VIDeo <freq> [:SENSe]:BANDwidth|BWIDth:VIDeo?

## $\triangleright$  Description

To set the video bandwidth.

<freq>: Discrete real number, the default unit is Hz. The value range is from 1Hz to the maximum of video bandwidth. it stepped by order 1-3-10.

The maximum video bandwidth of UTS1015B is 1MHz. The maximum video bandwidth of UTS3036B is 3MHz.

### $\triangleright$  Return Format

The query returns the status of the video bandwidth.in scientific notation. The unit is Hz.

## $\triangleright$  For Example

:BANDwidth:VIDeo 1MHz To set the video bandwidth to 1MHz. :BANDwidth:VIDeo? The query returns 1.000000e+06.

## [:SENSe]:BANDwidth|BWIDth:VIDeo:AUTO

### $\triangleright$  Syntax

[:SENSe]:BANDwidth|BWIDth:VIDeo:AUTO {{1|ON} | {0|OFF}} [:SENSe]:BANDwidth|BWIDth:VIDeo:AUTO?

#### $\triangleright$  Description

To switch the video bandwidth by automatic/manual. 1|ON: Automatic 1|OFF: Manual

#### ▶ Return Format

The query returns the status of video bandwidth by automatic, 0 or 1.

#### $\triangleright$  For Example

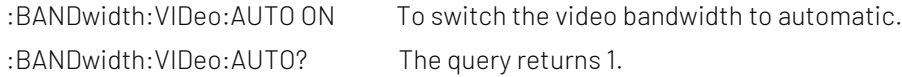

## [:SENSe]:BANDwidth|BWIDth:VIDeo:RATio

#### $\triangleright$  Syntax

[:SENSe]:BANDwidth|BWIDth:VIDeo:RATio <ratio> [:SENSe]:BANDwidth|BWIDth:VIDeo:RATio?

# $\triangleright$  Description

To set the ratio for the video bandwidth and resolution bandwidth.

<ratio>: Discrete real number. The value range of UTS1015B is from 0.000001(1Hz/1MHz) to 1000000(1MHz/1Hz). The maximum video bandwidth of UTS3036B is from 0.0000003(1Hz/3MHz) to 3000000(3MHz/1Hz).

#### ▶ Return Format

The query returns the ratio in scientific notation.

## $\triangleright$  For Example

:BANDwidth:VIDeo:RATio 0.1 To set the ratio to 0.1. :BANDwidth:VIDeo:RATio? The query returns 1.000000e-01.

## [:SENSe]:BANDwidth|BWIDth:SHAPe

## $\triangleright$  Syntax

[:SENSe]:BANDwidth|BWIDth:SHAPe {GAUSsian|FLATtop} [:SENSe]:BANDwidth|BWIDth:SHAPe?

### $\triangleright$  Description

To select the filter. GAUSsian: Gaussian filter

FLATtop: Flat top filter

## $\triangleright$  Return Format

The query returns the filter type, GAUSsian or FLATtop.

## $\triangleright$  For Example

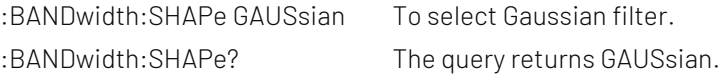

## [:SENSe]:SWEep:TIME

## $\triangleright$  Syntax

[:SENSe]:SWEep:TIME <time> [:SENSe]:SWEep:TIME?

#### $\triangleright$  Description

To set the sweep time.

<time>: Time value, the unit is s. Zero sweep range is from 1μs to 4ks. No-zero sweep range is from 1ms to 4ks.

#### $\triangleright$  Return Format

The query returns the sweep time in scientific notation. The unit is s.

#### $\triangleright$  For Example

:SWEep:TIME 0.1 To set the sweep time to 100ms. :SWEep:TIME? The query returns 1.000000e-01.

# [:SENSe]:SWEep:TIME:AUTO

## $\triangleright$  Syntax

[:SENSe]:SWEep:TIME:AUTO {{1|ON} | {0|OFF}} [:SENSe]:SWEep:TIME:AUTO?

#### $\triangleright$  Description

To switch the sweep time by automatic/manual. 1|ON: Automatic

1|OFF: Manual

### $\triangleright$  Return Format

The query returns the status of the sweep time, 0 or 1.

### $\triangleright$  For Example

:SWEep:TIME:AUTO ON To switch the sweep time to AUTO. :SWEep:TIME:AUTO? The query returns 1.

## [:SENSe]:SWEep:TIME:AUTO:RULes

## $\triangleright$  Syntax

[:SENSe]:SWEep:TIME:AUTO:RULes {NORMal|ACCuracy} [:SENSe]:SWEep:TIME:AUTO:RULes?

### $\triangleright$  Description

To select the ruler of the sweep time. NORMal: Normal ACCuracy: Accuracy

### $\triangleright$  Return Format

The query returns the ruler of the sweep time. NORMal or ACCuracy.

## $\triangleright$  For Example

:SWEep:TIME:AUTO:RULes ACCuracy To select ACCuracy. :SWEep:TIME:AUTO:RULes? The query returns ACCuracy

# [:SENSe]:SWEep:TYPE

#### $\triangleright$  Syntax

[:SENSe]:SWEep:TYPE {SWEep|FFT} [:SENSe]:SWEep:TYPE?

# $\triangleright$  Description

To select the sweep mode. SWEep: Sweep FFT: FFT

## $\triangleright$  Return Format

The query returns the sweep mode, SWEep or FFT.

 $\triangleright$  For Example :SWEep:TYPE SWEep To select the sweep mode. :SWEep:TYPE? The query returns SWEep.

# [:SENSe]:SWEep:TYPE:AUTO

 $\triangleright$  Syntax

[:SENSe]:SWEep:TYPE:AUTO {{1|ON} | {0|OFF}} [:SENSe]:SWEep:TYPE:AUTO?

> Description

To switch the sweep mode by automatic/manual. 1|ON: Automatic 1|OFF: Manual

## $\triangleright$  Return Format

The query returns the status of the sweep mode, 0 or 1.

## $\triangleright$  For Example

:SWEep:TYPE:AUTO ON To switch the sweep mode to AUTO. :SWEep:TYPE:AUTO? The query returns 1.

## [:SENSe]:SWEep:POINts

### $\triangleright$  Syntax

[:SENSe]:SWEep:POINts <integer> [:SENSe]:SWEep:POINts?

## $\triangleright$  Description

To set the point of the sweep.

<integer>: The point is integer, the value range is from 11 to the maximum point. The maximum point of UTS1015B is 10001. The maximum point of UTS3036B is 40001.

### $\triangleright$  Return Format

The query returns the point of the sweep.

### $\triangleright$  For Example

:SWEep:POINts 1001 To set the point of the sweep to 1001. :SWEep:POINts? The query returns 1001.

# [:SENSe]:DETector[:FUNCtion]

#### $\triangleright$  Syntax

[:SENSe]:DETector[:FUNCtion] {SAMPle|POSitive|NEGative|NORMal|AVERage} [:SENSe]:DETector[:FUNCtion]?

#### $\triangleright$  Description

To select the current trace detection type, which is for the part of advanced measurement. It's not suitable for spectrum sweep, third order intercept and harmonic wave.

SAMPle: Sampling detection

POSitive: Peak detection

NEGative: Negative peak detection

NORMal: Normal detection

AVERage: Averaged detection

## $\triangleright$  Return Format

The query returns the current trace detection type, which is SAMPle, POSitive, NEGative, NORMal or AVERage.

#### $\triangleright$  For Example

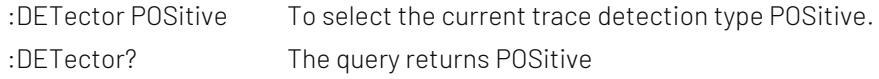

# [:SENSe]:DETector:TRACe<n>

## $\triangleright$  Syntax

[:SENSe]:DETector:TRACe<n> {SAMPle|POSitive|NEGative|NORMal|AVERage} [:SENSe]:DETector:TRACe<n>?

## $\triangleright$  Description

To select the specified trace detection.

<n>: Serial number of the trace, the value range is from 1 to the maximum trace.

The maximum limit value of UTS1015B is 4. The maximum limit value of UTS3036B is 6.

SAMPle: Sampling detection

POSitive: Peak detection

NEGative: Negative peak detection

NORMal: Normal detection

AVERage: Averaged detection

## $\triangleright$  Return Format

The query returns the specified trace detection, which is SAMPle, POSitive, NEGative, NORMal or AVERage.

### $\triangleright$  For Example

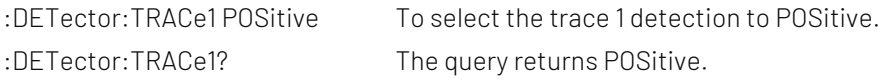

## [:SENSe]:CORRection:SELect

## $\triangleright$  Syntax

[:SENSe]:CORRection:SELect <integer> [:SENSe]:CORRection:SELect?

## $\triangleright$  Description

To select a current correction from the serial number of the correction. <integer>: Serial number of the correction, the value range is 1-10.

## $\triangleright$  Return Format

The query returns the serial number of the current correction, the value range is 1-10.

#### $\triangleright$  For Example

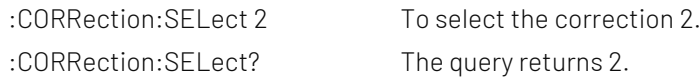

# [:SENSe]:CORRection:CSET<n>[:STATe]

## $\triangleright$  Syntax

[:SENSe]:CORRection:CSET<n>[:STATe] {{1|ON} | {0|OFF}} [:SENSe]:CORRection:CSET<n>[:STATe]?

## $\triangleright$  Description

To specific the switch of the specified correction.

<n>: Serial number of the correction, the value range is 1-10.

## $\triangleright$  Return Format

The query returns the status of the specified correction, 0 or 1.

### $\triangleright$  For Example

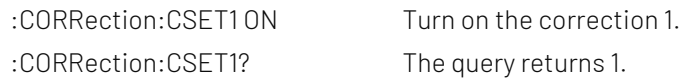

# [:SENSe]:CORRection:CSET:ALL[:STATe]

#### $\triangleright$  Syntax

[:SENSe]:CORRection:CSET:ALL[:STATe]

- $\triangleright$  Description To turn off all the correction.
- $\triangleright$  Return Format No return value.
- $\triangleright$  For Example :CORRection:CSET:ALL To turn off all the correction.

# [:SENSe]:CORRection:CSET<n>:DATA

### $\triangleright$  Syntax

[:SENSe]:CORRection:CSET<n>:DATA {<freq>,<ampl>,<freq>,<ampl>,...} [:SENSe]:CORRection:CSET<n>:DATA?

### $\triangleright$  Description

To edit the specified correction data. <n>: Serial number of the correction, the value range is 1-10. <freq>: Frequency of the correction,the unit is Hz. <freq>: Amplitude of the correction,the unit is dB.

## Return Format

The query returns the specified correction data in scientific notation. Return with the structure {frequency, amplitude, frequency, amplitude, ...}, the unit of frequency is Hz, the unit of amplitude is dB.

#### $\triangleright$  For Example

:CORRection:CSET1:DATA 10000000,5 To edit the correction 1 (10000000,5). :CORRection:CSET1:DATA? The query returns 1.000000e+07,5.000000e+00.

## [:SENSe]:CORRection:CSET<n>:DELete

 $\triangleright$  Syntax

[:SENSe]:CORRection:CSET<n>:DELete

## > Description

To delete the specified correction data. <n>: Serial number of the correction. The value range is 1-10.

#### $\triangleright$  Return Format

No return value.

## $\triangleright$  For Example

:CORRection:CSET1:DELete To delete the correction 1 data.

## [:SENSe]:CORRection:CSET:ALL:DELete

 $\triangleright$  Syntax

[:SENSe]:CORRection:CSET:ALL:DELete

 $\triangleright$  Description

To delete all the correction data.

- Return Format No return value.
- $\triangleright$  For Example :CORRection:CSET:ALL:DELete To delete all the correction data.

## [:SENSe]:DEMod

### $\triangleright$  Syntax

[:SENSe]:DEMod {OFF|FM|AM} [:SENSe]:DEMod?

## $\triangleright$  Description

To select the demodulation type.

OFF: Turn off the demodulation

FM: Frequency demodulation

AM: Amplitude demodulation

 $\triangleright$  Return Format

The query returns the demodulation type, OFF, FM or AM.

 $\triangleright$  For Example

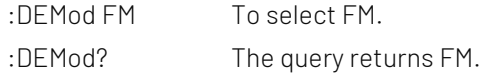

## [:SENSe]:AVERage:COUNt

#### $\triangleright$  Syntax

[:SENSe]:AVERage:COUNt <integer> [:SENSe]:AVERage:COUNt?

 $\triangleright$  Description To set the average number. <integer>: Integer, the value range is 1-999.

 $\triangleright$  Return Format

The query returns the average number, the value range is 1-999.

## $\triangleright$  For Example

:AVERage:COUNt 10 To set the average number to 10. :AVERage:COUNt? The query returns 10.
# [:SENSe]:AVERage:TYPE

## $\triangleright$  Syntax

[:SENSe]:AVERage:TYPE {VOLTage|POWEr|LOG} [:SENSe]:AVERage:TYPE?

## $\triangleright$  Description

To set the average type.

VOLTage: Averaged voltage

VOLTage: Averaged power

VOLTage: Averaged logarithm

# $\triangleright$  Return Format

The query returns the average type, VOLTage, POWEr or LOG.

## $\triangleright$  For Example

:AVERage:TYPE VOLTage To set VOLTage. : AVERage: TYPE? The query returns VOLTage.

# [:SENSe]:CHPower:AVERage[:STATe]

## $\triangleright$  Syntax

[:SENSe]:CHPower:AVERage[:STATe] {{1|ON} | {0|OFF}} [:SENSe]:CHPower:AVERage[:STATe]?

# $\triangleright$  Description

The average switch of the channel power.

#### $\triangleright$  Return Format

The query returns the status of the switch of the channel power, 0 or 1.

## $\triangleright$  For Example

:CHPower:AVERage ON Turn on the average switch of the channel power. :CHPower:AVERage? The query returns 1.

# [:SENSe]:CHPower:AVERage:COUNt

 $\triangleright$  Syntax

[:SENSe]:CHPower:AVERage:COUNt <integer> [:SENSe]:CHPower:AVERage:COUNt?

## $\triangleright$  Description

To set the average number of the channel power. <integer>: Integer, the value range is 1-999.

## $\triangleright$  Return Format

The query returns the average number of the channel power. The value range is 1-999.

## $\triangleright$  For Example

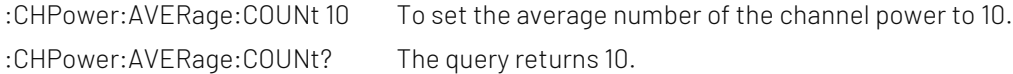

# [:SENSe]:CHPower:AVERage:TCONtrol

### $\triangleright$  Syntax

[:SENSe]:CHPower:AVERage:TCONtrol {EXPonential|REPeat} [:SENSe]:CHPower:AVERage:TCONtrol?

#### $\triangleright$  Description

To set the average mode of the channel power. EXPonential: Exponential REPeat: Repeat

#### $\triangleright$  Return Format

The query returns the average mode of the channel power, EXPonential or REPeat.

# $\triangleright$  For Example

:CHPower:AVERage:TCONtrol EXPonential To set the average mode to EXPonential. :CHPower:AVERage:TCONtrol? The query returns EXPonential.

# [:SENSe]:CHPower:AVERage:TYPE

## $\triangleright$  Syntax

[:SENSe]:CHPower:AVERage:TYPE {VOLTage|POWEr|LOG} [:SENSe]:CHPower:AVERage:TYPE?

#### $\triangleright$  Description

To set the average mode for the channel power. VOLTage: Averaged voltage POWEr: Averaged power LOG: Averaged logarithm

#### $\triangleright$  Return Format

The query returns the average mode of the channel power, VOLTage, POWEr or LOG.

#### $\triangleright$  For Example

:CHPower:AVERage:TYPE POWEr To set the average mode to POWEr. :CHPower:AVERage:TYPE? The query returns POWEr.

## [:SENSe]:CHPower:BANDwidth:INTegration

#### $\triangleright$  Syntax

[:SENSe]:CHPower:BANDwidth:INTegration <freq> [:SENSe]:CHPower:BANDwidth:INTegration?

 $\triangleright$  Description To set the integral bandwidth for the channel power. <freq>: Frequency value, the unit is Hz.

#### $\triangleright$  Return Format

The query returns the average mode of the channel power in scientific notation. The unit is Hz.

#### $\triangleright$  For Example

:CHPower:BANDwidth:INTegration 2MHz

To set the integral bandwidth of the channel power to 2MHz.

:CHPower:BANDwidth:INTegration? The query returns 2.000000e+06.

## [:SENSe]:TPOWer:AVERage[:STATe]

#### $\triangleright$  Syntax

[:SENSe]:TPOWer:AVERage[:STATe] {{1|ON} | {0|OFF}} [:SENSe]:TPOWer:AVERage[:STATe]?

## $\triangleright$  Description

The average switch of time-domain power.

#### $\triangleright$  Return Format

The query returns the status of the average switch of time-domain power, 0 or 1.

## $\triangleright$  For Example

:TPOWer:AVERage ON Turn on averaged time-domain power. :TPOWer:AVERage? The query returns 1.

# [:SENSe]:TPOWer:AVERage:COUNt

 $\triangleright$  Syntax

[:SENSe]:TPOWer:AVERage:COUNt <integer> [:SENSe]:TPOWer:AVERage:COUNt?

#### $\triangleright$  Description

To set the average number for time-domain power. <integer>: Integer, the value range is 1-999.

#### $\triangleright$  Return Format

The query returns the average number of time-domain power. The value range is 1-999.

#### $\triangleright$  For Example

:TPOWer:AVERage:COUNt 10 To set the average number of time-domain power to 10. :TPOWer:AVERage:COUNt? The query returns 10.

# [:SENSe]:TPOWer:AVERage:TCONtrol

#### $\triangleright$  Syntax

[:SENSe]:TPOWer:AVERage:TCONtrol {EXPonential|REPeat} [:SENSe]:TPOWer:AVERage:TCONtrol?

 $\triangleright$  Description To set the average mode for time-domain power. EXPonential: Exponential

REPeat: Repeat

#### $\triangleright$  Return Format

The query returns the average mode of time-domain power, EXPonential or REPeat.

 $\triangleright$  For Example

:TPOWer:AVERage:TCONtrol EXPonential To set the average mode to EXPonential. :TPOWer:AVERage:TCONtrol? The query returns EXPonential.

### [:SENSe]:TPOWer:AVERage:TYPE

#### $\triangleright$  Syntax

[:SENSe]:TPOWer:AVERage:TYPE {VOLTage|POWEr|LOG} [:SENSe]:TPOWer:AVERage:TYPE?

#### $\triangleright$  Description

To set the average mode for time-domain power. VOLTage: Averaged voltage POWEr: Averaged power LOG: Averaged logarithm

#### $\triangleright$  Return Format

The query returns the average mode of time-domain power, VOLTage, POWEr or LOG.

#### $\triangleright$  For Example

:TPOWer:AVERage:TYPE? The query returns POWEr.

:TPOWer:AVERage:TYPE POWEr To set the average mode to POWEr.

## [:SENSe]:TPOWer:LLIMit

#### $\triangleright$  Syntax

[:SENSe]:TPOWer:LLIMit <time> [:SENSe]:TPOWer:LLIMit?

#### $\triangleright$  Description

To set the start time for time-domain power. <time>: Time value, the unit is s. The value range is 0-10ms.

#### $\triangleright$  Return Format

The query returns time-domain power the start time of , return data in scientific notation. The unit is s.

#### $\triangleright$  For Example

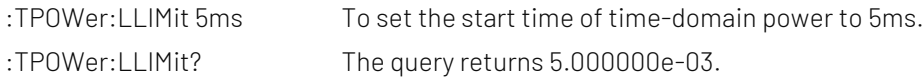

## [:SENSe]:TPOWer:RLIMit

#### $\triangleright$  Syntax

[:SENSe]:TPOWer:RLIMit <time> [:SENSe]:TPOWer:RLIMit?

#### $\triangleright$  Description

Adjust the time domain power end time. <time>: Continuous real number, the unit is s. The value range is 0-10ms.

#### $\triangleright$  Return Format

The query returns time domain power end time in scientific notation. The unit is Hz.

# $\triangleright$  For Example

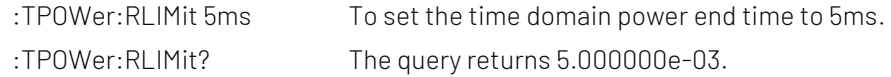

# [:SENSe]:OBWidth:AVERage[:STATe]

## $\triangleright$  Syntax

[:SENSe]:OBWidth:AVERage[:STATe] {{1|ON} | {0|OFF}} [:SENSe]:OBWidth:AVERage[:STATe]?

#### $\triangleright$  Description

The average switch for the occupied bandwidth. 1|ON: ON 0|OFF: OFF

#### $\triangleright$  Return Format

The query returns the status of the average switch of the occupied bandwidth, 0 or 1.

#### $\triangleright$  For Example

:OBWidth:AVERage ON Turn on AVERage. :OBWidth:AVERage? The query returns 1.

## [:SENSe]:OBWidth:AVERage:COUNt

#### $\triangleright$  Syntax

[:SENSe]:OBWidth:AVERage:COUNt <integer> [:SENSe]:OBWidth:AVERage:COUNt?

#### $\triangleright$  Description

To set the average number for the occupied bandwidth. <integer>: Continuous integer, the value range is from 1 to 999.

#### $\triangleright$  Return Format

The query returns the average number of the occupied bandwidth. The value range is 1-999.

#### $\triangleright$  For Example

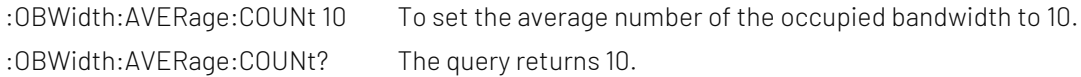

## [:SENSe]:OBWidth:AVERage:TCONtrol

#### $\triangleright$  Syntax

[:SENSe]:OBWidth:AVERage:TCONtrol {EXPonential|REPeat} [:SENSe]:OBWidth:AVERage:TCONtrol?

# $\triangleright$  Description

To set the average mode for the occupied bandwidth. EXPonential: Exponential REPeat: Repeat

Return Format

The query returns the average mode of the occupied bandwidth, EXPonential or REPeat.

 $\triangleright$  For Example

:OBWidth:AVERage:TCONtrol EXPonential To set the average mode to EXPonential. :OBWidth:AVERage:TCONtrol? The query returns EXPonential.

# [:SENSe]:OBWidth:AVERage:TYPE

#### $\triangleright$  Syntax

[:SENSe]:OBWidth:AVERage:TYPE {VOLTage|POWEr|LOG} [:SENSe]:OBWidth:AVERage:TYPE?

#### $\triangleright$  Description

To set the average type of the occupied bandwidth. VOLTage: Averaged voltage POWEr: Averaged power LOG: Averaged logarithm

## $\triangleright$  Return Format

The query returns the average type of the occupied bandwidth, VOLTage, POWEr or LOG.

# $\triangleright$  For Example

: OBWidth: AVE Rage: TYPE POWE r To set the average type to POWE r. : OBWidth: AVERage: TYPE?

## [:SENSe]:OBWidth:PERCent

#### $\triangleright$  Syntax

[:SENSe]:OBWidth:PERCent <ratio> [:SENSe]:OBWidth:PERCent?

#### $\triangleright$  Description

To set the power ratio for the occupied bandwidth. <ratio>: Continuous real number, floating number type, the value range is from 0 to 1.

#### Return Format

The query returns the power ratio of the occupied bandwidth in scientific notation.

#### $\triangleright$  For Example

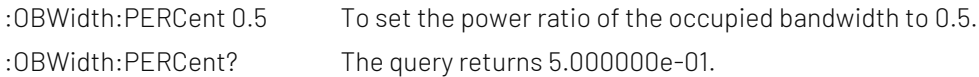

# [:SENSe]:OBWidth:XDB

## $\triangleright$  Syntax

[:SENSe]:OBWidth:XDB <real> [:SENSe]:OBWidth:XDB?

## $\triangleright$  Description

To set the xdb value for the occupied bandwidth. <real>: Continuous real number, the unit is dB. The value range is from -100dB to -0.1dB.

## $\triangleright$  Return Format

The query returns the xdb value of the occupied bandwidth in scientific notation.The unit is dB.

#### $\triangleright$  For Example

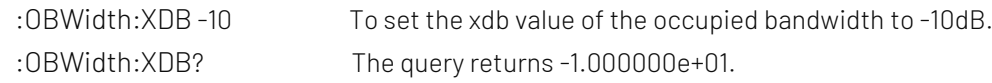

# [:SENSe]:TOI:AVERage[:STATe]

## $\triangleright$  Syntax

[:SENSe]:TOI:AVERage[:STATe] {{1|ON} | {0|OFF}} [:SENSe]:TOI:AVERage[:STATe]?

## $\triangleright$  Description

The average switch of third-order intercept. 1|ON: ON 0|OFF: OFF

## Return Format

The query returns the average switch status of third-order intercept, 0 or 1.

# $\triangleright$  For Example

:TOI:AVERage ON Turn on averaged third-order intercept. :TOI:AVERage? The query returns 1.

# [:SENSe]:TOI:AVERage:COUNt

## $\triangleright$  Syntax

[:SENSe]:TOI:AVERage:COUNt <integer> [:SENSe]:TOI:AVERage:COUNt?

#### $\triangleright$  Description

To set the average number for third-order intercept. <integer>: Continuous integer, the value range is 1-999.

#### Return Format

The query returns the average number of third-order intercept. The value range is 1-999.

 $\triangleright$  For Example

:TOI:AVERage:COUNt 10 To set the average number of third-order intercept to 10. :TOI:AVERage:COUNt? The query returns 10.

## [:SENSe]:TOI:AVERage:TCONtrol

 $\triangleright$  Syntax

[:SENSe]:TOI:AVERage:TCONtrol {EXPonential|REPeat} [:SENSe]:TOI:AVERage:TCONtrol?

## $\triangleright$  Description

To select the average mode for third-order intercept. EXPonential: Exponential

REPeat: Repeat

# $\triangleright$  Return Format The query returns the average mode of third-order intercept, EXPonential or REPeat.

# $\triangleright$  For Example

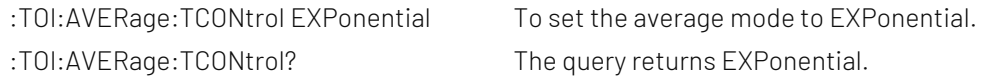

# [:SENSe]:TOI:AVERage:TYPE

# $\triangleright$  Syntax

[:SENSe]:TOI:AVERage:TYPE {VOLTage|POWEr|LOG} [:SENSe]:TOI:AVERage:TYPE?

# $\triangleright$  Description

To set the average type for third-order intercept. VOLTage: Averaged voltage POWEr: Averaged power LOG: Averaged logarithm

## $\triangleright$  Return Format

The query returns the average type of third-order intercept, VOLTage, POWEr or LOG.

## $\triangleright$  For Example

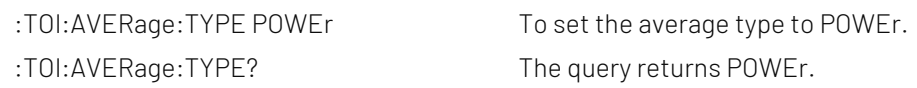

# [:SENSe]:ACPower:AVERage[:STATe]

## $\triangleright$  Syntax

[:SENSe]:ACPower:AVERage[:STATe] {{1|ON} | {0|OFF}} [:SENSe]:ACPower:AVERage[:STATe]?

- $\triangleright$  Description The average switch of the adjacent channel power.
- $\triangleright$  Return Format

The query returns the average switch status of the adjacent channel power, 0 or 1.

 $\triangleright$  For Example

: ACPower: AVERage ON Turn on averaged adjacent channel power.

:ACPower:AVERage? The query returns 1.

# [:SENSe]:ACPower:AVERage:COUNt

## $\triangleright$  Syntax

[:SENSe]:ACPower:AVERage:COUNt <integer> [:SENSe]:ACPower:AVERage:COUNt?

## $\triangleright$  Description

To set the average number for the adjacent channel power.

<integer>: Integer, the value range is 1-999.

# $\triangleright$  Return Format

The query returns the average number of the adjacent channel power. The value range is 1-999.

#### $\triangleright$  For Example

:ACPower:AVERage:COUNt 10 To set the average number of the adjacent channel power to 10. :ACPower:AVERage:COUNt? The query returns 10.

## [:SENSe]:ACPower:AVERage:TCONtrol

#### $\triangleright$  Syntax

[:SENSe]:ACPower:AVERage:TCONtrol {EXPonential|REPeat} [:SENSe]:ACPower:AVERage:TCONtrol?

## $\triangleright$  Description

To select the average mode for the adjacent channel power. EXPonential: Exponential REPeat: Repeat

#### $\triangleright$  Return Format

The query returns the average mode of the adjacent channel power, EXPonential or REPeat.

#### $\triangleright$  For Example

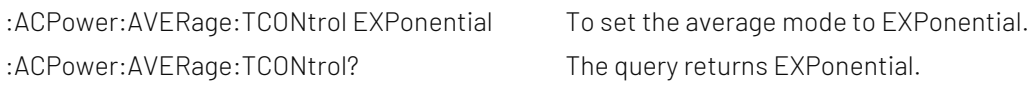

## [:SENSe]:ACPower:AVERage:TYPE

#### $\triangleright$  Syntax

[:SENSe]:ACPower:AVERage:TYPE {VOLTage|POWEr|LOG} [:SENSe]:ACPower:AVERage:TYPE?

## $\triangleright$  Description

To set the average type for the adjacent channel power. VOLTage: Averaged voltage

POWEr: Averaged power

LOG: Averaged logarithm

#### $\triangleright$  Return Format

The query returns the average type of of the adjacent channel power, VOLTage, POWEr or LOG.

#### $\triangleright$  For Example

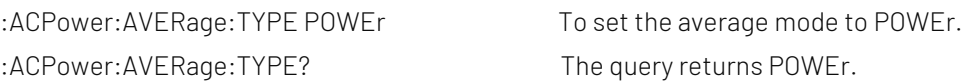

## [:SENSe]:ACPower:BANDwidth|BWIDth:INTegration

# $\triangleright$  Syntax

[:SENSe]:ACPower:BANDwidth|BWIDth:INTegration <freq>

[:SENSe]:ACPower:BANDwidth|BWIDth:INTegration?

#### $\triangleright$  Description

To set the noise bandwidth for the adjacent channel power. <freq>: Frequency value, the unit is Hz.

## $\triangleright$  Return Format

The query returns the noise bandwidth of the adjacent channel power in scientific notation. The unit is Hz.

## $\triangleright$  For Example

:ACPower:BANDwidth:INTegration 10MHz To set the noise bandwidth of the adjacent channel power to 10MHz. :ACPower:BANDwidth:INTegration? The query returns 1.000000e+07.

# [:SENSe]:ACPower:CARRier:LIST:BANDwidth|BWIDth[:INTegration]

#### $\triangleright$  Syntax

[:SENSe]:ACPower:CARRier:LIST:BANDwidth|BWIDth[:INTegration] <freq> [:SENSe]:ACPower:CARRier:LIST:BANDwidth|BWIDth[:INTegration]?

#### $\triangleright$  Description

To set the integral bandwidth for the adjacent channel power. <freq>: Continuous real number, the unit is Hz.

#### $\triangleright$  Return Format

The query returns the integral bandwidth of the adjacent channel power in scientific notation. The unit is Hz.

#### $\triangleright$  For Example

:ACPower:CARRier:LIST:BANDwidth 10MHz To set the integral bandwidth of the adjacent channel power to 10MHz. :ACPower:CARRier:LIST:BANDwidth? The query returns 1.000000e+07.

# [:SENSe]:ACPower:OFFSet:LIST[:FREQuency]

 $\triangleright$  Syntax

[:SENSe]:ACPower:OFFSet:LIST[:FREQuency] <freq> [:SENSe]:ACPower:OFFSet:LIST[:FREQuency]?

## $\triangleright$  Description

To set the frequency offset for the adjacent channel power. <freq>: Continuous real number, the unit is Hz.

# $\triangleright$  Return Format

The query returns the frequency offset of the adjacent channel power in scientific notation. The unit is Hz.

## $\triangleright$  For Example

:ACPower:OFFSet:LIST 1MHz To set the frequency offset of the adjacent channel power to 1MHz. :ACPower:OFFSet:LIST? The query returns 1.000000e+06.

# [:SENSe]:ACPower:OFFSet[:OUTer]:LIST:SIDE

## $\triangleright$  Syntax

[:SENSe]:ACPower:OFFSet[:OUTer]:LIST:SIDE {BOTH|NEGative|POSitive} [:SENSe]:ACPower:OFFSet[:OUTer]:LIST:SIDE?

#### $\triangleright$  Description

To set the shift side for the adjacent channel power. BOTH: Both side NEGative: Negative POSitive: Positive

### $\triangleright$  Return Format

The query returns the shift side of the adjacent channel power, BOTH, NEGative or POSitive.

#### $\triangleright$  For Example

:ACPower:OFFSet:LIST:SIDE BOTH To set the shift side of the adjacent channel power to SIDE BOTH. :ACPower:OFFSet:LIST:SIDE? The query returns BOTH.

# [:SENSe]:SPECtrogram:AVERage[:STATe]

#### $\triangleright$  Syntax

[:SENSe]:SPECtrogram:AVERage[:STATe] {{1|ON} | {0|OFF}} [:SENSe]:SPECtrogram:AVERage[:STATe]?

 $\triangleright$  Description

The average switch of frequency monitoring.

 $\triangleright$  Return Format

The query returns the average switch status of frequency monitoring, 0 or 1.

 $\triangleright$  For Example

:SPECtrogram:AVERage ON Turn on averaged frequency monitoring. :SPECtrogram:AVERage? The query returns 1.

## [:SENSe]:SPECtrogram:AVERage:COUNt

 $\triangleright$  Syntax

[:SENSe]:SPECtrogram:AVERage:COUNt <integer> [:SENSe]:SPECtrogram:AVERage:COUNt?

 $\triangleright$  Description

To set the average number for frequency monitoring. <integer>: Continuous integer, the value range is 1-999.

#### $\triangleright$  Return Format

The query returns the average number of frequency monitoring. The value range is 1-999.

#### $\triangleright$  For Example

:SPECtrogram:AVERage:COUNt 10 To set the average number of frequency monitoring to 10. :SPECtrogram:AVERage:COUNt? The query returns 10.

### [:SENSe]:SPECtrogram:AVERage:TCONtrol

#### $\triangleright$  Syntax

[:SENSe]:SPECtrogram:AVERage:TCONtrol {EXPonential|REPeat} [:SENSe]:SPECtrogram:AVERage:TCONtrol?

### $\triangleright$  Description

To select the average mode for frequency monitoring. EXPonential: Exponential REPeat: Repeat

#### $\triangleright$  Return Format

The query returns the average mode of frequency monitoring, EXPonential or REPeat.

## $\triangleright$  For Example

:SPECtrogram:AVERage:TCONtrol EXPonential To set the average mode to EXPonential. :SPECtrogram:AVERage:TCONtrol? The query returns EXPonential.

# [:SENSe]:SPECtrogram:AVERage:TYPE

#### $\triangleright$  Syntax

[:SENSe]:SPECtrogram:AVERage:TYPE {VOLTage|POWEr|LOG} [:SENSe]:SPECtrogram:AVERage:TYPE?

#### $\triangleright$  Description

To set the average type for frequency monitoring. VOLTage: Averaged voltage POWEr: Averaged power LOG: Averaged logarithm

#### $\triangleright$  Return Format

The query returns the average type of frequency monitoring, VOLTage, POWEr or LOG.

#### $\triangleright$  For Example

:SPECtrogram:AVERage:TYPE POWEr To set the average type to POWEr. :SPECtrogram:AVERage:TYPE? The query returns POWEr.

# [:SENSe]:CNRatio:AVERage[:STATe]

#### $\triangleright$  Syntax

[:SENSe]:CNRatio:AVERage[:STATe] {{1|ON} | {0|OFF}} [:SENSe]:CNRatio:AVERage[:STATe]?

### $\triangleright$  Description

The average switch of the carrier to noise. 1|ON: OFF 0|OFF: OFF

## Return Format

The query returns the average switch of the carrier to noise, 0 or 1.

#### $\triangleright$  For Example

:CNRatio:AVERage ON Turn on averaged carrier to noise. :CNRatio:AVERage? The query returns 1.

## [:SENSe]:CNRatio:AVERage:COUNt

#### $\triangleright$  Syntax

[:SENSe]:CNRatio:AVERage:COUNt <integer> [:SENSe]:CNRatio:AVERage:COUNt?

#### $\triangleright$  Description

To set the average number for the carrier to noise. <integer>: Continuous integer, the value range is 1-999.

#### $\triangleright$  Return Format

The query returns the average number of the carrier to noise. The value range is 1-999.

#### $\triangleright$  For Example

:CNRatio:AVERage:COUNt 10 To set the average number of the carrier to noise to 10. :CNRatio:AVERage:COUNt? The query returns 10.

#### [:SENSe]:CNRatio:AVERage:TCONtrol

#### $\triangleright$  Syntax

[:SENSe]:CNRatio:AVERage:TCONtrol {EXPonential|REPeat} [:SENSe]:CNRatio:AVERage:TCONtrol?

#### $\triangleright$  Description

To select the average mode for the carrier to noise. EXPonential: Exponential REPeat: Repeat

#### $\triangleright$  Return Format

The query returns the average mode of the carrier to noise, EXPonential to REPeat.

#### $\triangleright$  For Example

:CNRatio:AVERage:TCONtrol EXPonential To set the average mode to EXPonential. :CNRatio:AVERage:TCONtrol? The query returns EXPonential.

## [:SENSe]:CNRatio:AVERage:TYPE

 $\triangleright$  Syntax

[:SENSe]:CNRatio:AVERage:TYPE {VOLTage|POWEr|LOG} [:SENSe]:CNRatio:AVERage:TYPE?

#### $\triangleright$  Description

To set the average type for the carrier to noise. VOLTage: Averaged voltage

POWEr: Averaged power LOG: Averaged logarithm

 $\triangleright$  Return Format

The query returns the average type of the carrier to noise, VOLTage, POWEr or LOG.

#### $\triangleright$  For Example

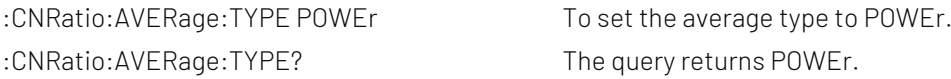

# [:SENSe]:CNRatio:BANDwidth:INTegration

## $\triangleright$  Syntax

[:SENSe]:CNRatio:BANDwidth:INTegration <freq> [:SENSe]:CNRatio:BANDwidth:INTegration?

#### $\triangleright$  Description

Adjust carrier to noise ratio carrier bandwidth. <freq>: Continuous real number, the unit is Hz.

#### $\triangleright$  Return Format

Query returns carrier to noise ratio carrier bandwidth in scientific notation. The unit is Hz.

#### $\triangleright$  For Example

:CNRatio:BANDwidth:INTegration 10MHz Set carrier to noise ratio carrier bandwidth of 10MHz :CNRatio:BANDwidth:INTegration? The query returns 1.000000e+07.

# [:SENSe]:CNRatio:BANDwidth:NOISe

 $\triangleright$  Syntax

[:SENSe]:CNRatio:BANDwidth:NOISe <freq> [:SENSe]:CNRatio:BANDwidth:NOISe?

 $\triangleright$  Description To set the noise bandwidth for the carrier to noise. <freq>: Continuous real number, the unit is Hz

## $\triangleright$  Return Format

The query returns the noise bandwidth of the carrier to noise in scientific notation. The unit is Hz.

#### $\triangleright$  For Example

:CNRatio:BANDwidth:NOISe 10MHz To set the noise bandwidth of the carrier to noise to 10MHz. :CNRatio:BANDwidth:NOISe? The query returns 1.000000e+07.

## [:SENSe]:CNRatio:OFFSet

 $\triangleright$  Syntax

[:SENSe]:CNRatio:OFFSet <freq> [:SENSe]:CNRatio:OFFSet?

# $\triangleright$  Description

To set the frequency offset for the carrier to noise. <freq>: Continuous real number, the unit is Hz.

# $\triangleright$  Return Format

The query returns the frequency offset of the carrier to noise in scientific notation. The unit is Hz.

# $\triangleright$  For Example

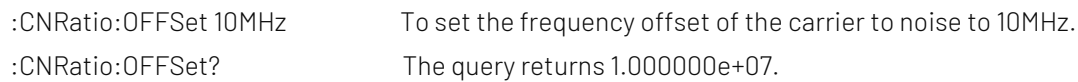

# [:SENSe]:HARMonics:AVERage[:STATe]

# $\triangleright$  Syntax

[:SENSe]:HARMonics:AVERage[:STATe] {{1|ON} | {0|OFF}} [:SENSe]:HARMonics:AVERage[:STATe]?

# $\triangleright$  Description

The average switch of the harmonic wave. 1|ON: ON 0|OFF: OFF

# $\triangleright$  Return Format

The query returns the average switch status of the harmonic wave, 0 or 1.

# $\triangleright$  For Example

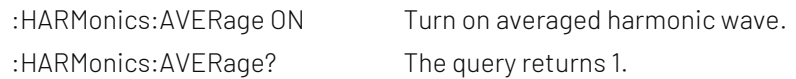

# [:SENSe]:HARMonics:AVERage:COUNt

 $\triangleright$  Syntax [:SENSe]:HARMonics:AVERage:COUNt <integer>

[:SENSe]:HARMonics:AVERage:COUNt?

 $\triangleright$  Description

To set the average number for the harmonic wave. <integer>: Continuous integer, the value range is 1-999.

 $\triangleright$  Return Format

The query returns the average number of the harmonic wave. The value range is 1-999.

 $\triangleright$  For Example

:HARMonics:AVERage:COUNt 10 To set the average number of the harmonic wave to 10. :HARMonics:AVERage:COUNt? The query returns 10.

# [:SENSe]:HARMonics:AVERage:TCONtrol

 $\triangleright$  Syntax

[:SENSe]:HARMonics:AVERage:TCONtrol {EXPonential|REPeat} [:SENSe]:HARMonics:AVERage:TCONtrol?

## $\triangleright$  Description

To select the average mode for the harmonic wave. EXPonential: Exponential REPeat: Repeat

#### $\triangleright$  Return Format

The query returns the average mode of the harmonic wave, EXPonential or REPeat.

#### $\triangleright$  For Example

:HARMonics:AVERage:TCONtrol EXPonential To set the average mode to EXPonential. :HARMonics:AVERage:TCONtrol? The query returns EXPonential.

# [:SENSe]:HARMonics:AVERage:TYPE

#### $\triangleright$  Syntax

[:SENSe]:HARMonics:AVERage:TYPE {VOLTage|POWEr|LOG} [:SENSe]:HARMonics:AVERage:TYPE?

## $\triangleright$  Description

To set the average type for the harmonic wave. VOLTage: Averaged voltage POWEr: Averaged power LOG: Averaged logarithm

## $\triangleright$  Return Format

The query returns the average type of the harmonic wave, VOLTage, POWEr or LOG.

## $\triangleright$  For Example

:HARMonics: AVERage: TYPE POWEr To set the average type to POWEr. :HARMonics: AVERage: TYPE? The query returns POWEr.

# [:SENSe]:HARMonics:FREQuency:FUNDamental

## $\triangleright$  Syntax

[:SENSe]:HARMonics:FREQuency:FUNDamental <freq> [:SENSe]:HARMonics:FREQuency:FUNDamental?

## $\triangleright$  Description

To set the fundamental harmonic frequency of harmonics. <freq>: Continuous real number, the unit is Hz.

# $\triangleright$  Return Format

The query returns the fundamental harmonic frequency of harmonics in scientific notation. The unit is Hz.

## $\triangleright$  For Example

:HARMonics:FREQuency:FUNDamental 100MHz

To set harmonic basic harmonic frequency of 100MHz.

:HARMonics:FREQuency:FUNDamental? The query returns 1.000000e+08.

## [:SENSe]:HARMonics:NUMBer

## $\triangleright$  Syntax

[:SENSe]:HARMonics:NUMBer <integer> [:SENSe]:HARMonics:NUMBer?

#### $\triangleright$  Description

To set the number time for the harmonic wave.

<integer>: The number time of the harmonic wave, continuous integer, the value range is 2-10.

#### $\triangleright$  Return Format

The query returns the number time of the harmonic wave. The value range is 2-10.

#### $\triangleright$  For Example

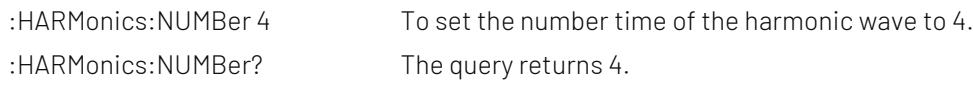

# [:SENSe]:HARMonics:SWEeptime

#### $\triangleright$  Syntax

[:SENSe]:HARMonics:SWEeptime <time> [:SENSe]:HARMonics:SWEeptime?

## $\triangleright$  Description

To set the dwell time for the harmonic wave.

<time>: Dwell time, continuous integer, the value range is from 1ms to 100s. The default unit is s.

### $\triangleright$  Return Format

The query returns the dwell time of the harmonic wave in scientific notation. The unit is s.

 $\triangleright$  For Example

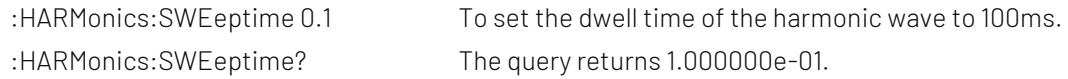

# SOURce Command

## :SOURce[:EXTernal]:POWer[:LEVel][:IMMediate][:AMPLitude]

#### $\triangleright$  Syntax

:SOURce[:EXTernal]:POWer[:LEVel][:IMMediate][:AMPLitude] <ampl> :SOURce[:EXTernal]:POWer[:LEVel][:IMMediate][:AMPLitude]?

## $\triangleright$  Description

To set the amplitude for trace source.

<ampl>: Continous real number value, the default unit is dBm.

## $\triangleright$  Return Format

The query returns the amplitude of trace source in scientific notation. The unit is dBm.

### $\triangleright$  For Example

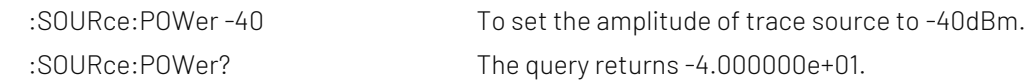

#### :SOURce:CORRection:OFFSet

#### $\triangleright$  Syntax

:SOURce:CORRection:OFFSet <real> :SOURce:CORRection:OFFSet?

#### $\triangleright$  Description

To set the amplitude offset for trace source.

<real>: Continuous real number, the default unit is dB. The value range is from -200dB to 200dB.

#### $\triangleright$  Return Format

The query returns the amplitude offset of trace source in scientific notation. The unit is dB.

#### $\triangleright$  For Example

:SOURce:CORRection:OFFSet 10 To set the amplitude offset of trace source to 10dB. :SOURce:CORRection:OFFSet? The query returns 1.000000e+01.

#### :SOURce:TRACe:REFerence:STATe

#### $\triangleright$  Syntax

:SOURce:TRACe:REFerence:STATe {{1|ON} | {0|OFF}} :SOURce:TRACe:REFerence:STATe?

# $\triangleright$  Description

The switch of the reference trace of trace source. 1|ON: Turn on the reference trace 0|OFF: Turn off the reference trace

## $\triangleright$  Return Format

The query returns the switch status of the reference trace , 0 or 1.

#### $\triangleright$  For Example

:SOURce:TRACe:REFerence:STATe ON Turn on the reference trace. :SOURce:TRACe:REFerence:STATe? The query returns 1.

# TRACe Command

## :TRACe:SELect

#### $\triangleright$  Syntax

:TRACe:SELect <integer>

:TRACe:SELect?

## $\triangleright$  Description

To select a current trace from the sequency of the trace.

<integer>: Serial number of the trace, integer, the value range is from 1 to the maximum trace. The maximum limit value of UTS1015B is 4. The maximum limit value of UTS3036B is 6.

#### $\triangleright$  Return Format

The query returns the currently serial number of the trace.

### $\triangleright$  For Example

:TRACe:SELect 1 To set trace 1 to the current trace.

:TRACe:SELect? The query returns 1.

# :TRACe<n>:TYPE

## $\triangleright$  Syntax

:TRACe<n>:TYPE <WRITe|AVERage|MAXHold|MINHold> :TRACe<n>:TYPE?

## $\triangleright$  Description

To select the trace type for the specified trace.

<n>: Serial number of the trace, integer, the value range is from 1 to the maximum trace.

The maximum limit value of UTS1015B is 4. The maximum limit value of UTS3036B is 6.

WRITe: Refresh

AVERage: Averaged trace MAXHold: The maximum hold

MINHold: The minimum hold

# $\triangleright$  Return Format

The query returns the specified trace type, WRITe, AVERage, MAXHold or MINHold.

#### $\triangleright$  For Example

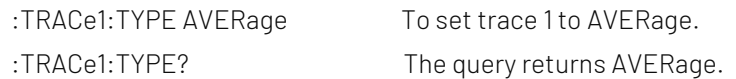

# :TRACe:TYPE

## $\triangleright$  Syntax

:TRACe:TYPE <WRITe|AVERage|MAXHold|MINHold> :TRACe:TYPE?

# $\triangleright$  Description

To set the trace type for the current trace, for the advanced measurement.

WRITe: Refresh

AVERage: Averaged trace

MAXHold: The maximum hold

MINHold: The minimum hold

## $\triangleright$  Return Format

The query returns the trace type of the current trace, WRITe, AVERage, MAXHold or MINHold.

# $\triangleright$  For Example

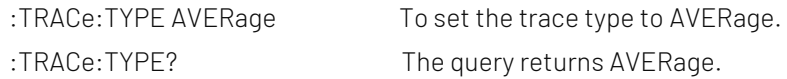

## :TRACe<n>:UPDate:STATe

## $\triangleright$  Syntax

:TRACe<n>:UPDate:STATe {{1|ON} | {0|OFF}} :TRACe<n>:UPDate:STATe?

# $\triangleright$  Description

The refresh switch of the specified trace, after turn on the refresh switch, the trace will keep refreshing. <n>: Serial number of the trace, integer, the value range is from 1 to the maximum trace. The maximum limit value of UTS1015B is 4. The maximum limit value of UTS3036B is 6.

## $\triangleright$  Return Format

The query returns the refresh switch status of the specified trace, 0 or 1.

# $\triangleright$  For Example

:TRACe1:UPDate:STATe ON Turn on the refresh switch of trace 1. :TRACe1:UPDate:STATe? The query returns 1.

# :TRACe<n>:DISPlay[:STATe]

# $\triangleright$  Syntax

:TRACe<n>:DISPlay[:STATe] {{1|ON} | {0|OFF}} :TRACe<n>:DISPlay[:STATe]?

# $\triangleright$  Description

The display switch the specified trace.

<n>: Serial number of the trace, integer, the value range is from 1 to the maximum trace. The maximum limit value of UTS1015B is 4. The maximum limit value of UTS3036B is 6.

# $\triangleright$  Return Format

The query returns the display switch status the specified trace, 0 or 1.

## $\triangleright$  For Example

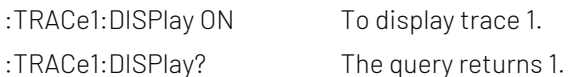

# :TRACe:MATH:PEAK:TABLe:STATe

# $\triangleright$  Syntax

:TRACe:MATH:PEAK:TABLe:STATe {{1|ON} | {0|OFF}} :TRACe:MATH:PEAK:TABLe:STATe?

# $\triangleright$  Description

The display switch of peak list. 1|ON: Display the peak list 1|ON: Not display the peak list

# $\triangleright$  Return Format

The query returns the display switch status of peak list, 0 or 1.

## $\triangleright$  For Example

:TRACe: MATH: PEAK: TABLe: STATe ON To display the peak list. :TRACe:MATH:PEAK:TABLe:STATe? The query returns 1.

# TRIGger Command

# :TRIGger[:SEQuence]:SOURce

# $\triangleright$  Syntax :TRIGger[:SEQuence]:SOURce {IMMediate|EXTernal|VIDeo} :TRIGger[:SEQuence]:SOURce?

## $\triangleright$  Description

To select the trigger mode. IMMediate: Free to trigger EXTernal: External trigger VIDeo: Video trigger

#### $\triangleright$  Return Format

The query returns the trigger mode, IMMediate, EXTernal or VIDeo.

## $\triangleright$  For Example

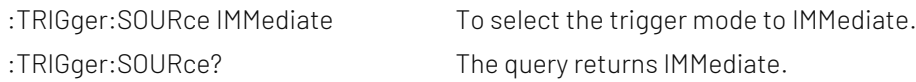

# :TRIGger[:SEQuence]:EXTernal:SLOPe

#### $\triangleright$  Syntax

:TRIGger[:SEQuence]:EXTernal:SLOPe {POSitive|NEGative}

:TRIGger[:SEQuence]:EXTernal:SLOPe?

#### $\triangleright$  Description

To select the trigger edge of external trigger. POSitive: Rising edge POSitive: Falling edge

## $\triangleright$  Return Format

The query returns the trigger edge of external trigger, POSitive or NEGative.

#### $\triangleright$  For Example

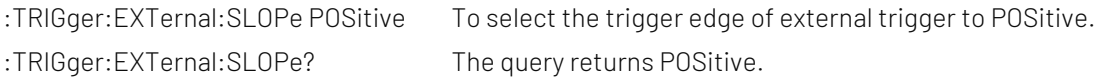

## :TRIGger[:SEQuence]:EXTernal:DELay

## $\triangleright$  Syntax

:TRIGger[:SEQuence]:EXTernal:DELay <time> :TRIGger[:SEQuence]:EXTernal:DELay?

## $\triangleright$  Description

To set the trigger delay of external trigger. <time>: Continuous positive number, the default unit is s. The value range is from 1000ps to 500ms.

#### **▶** Return Format

The query returns the trigger delay of external trigger in scientific notation. The unit is s.

# $\triangleright$  For Example

:TRIGger:EXTernal:DELay 0.01 To set the trigger delay of external trigger to 10ms. :TRIGger:EXTernal:DELay? The query returns 1.000000e-02.

# :TRIGger[:SEQuence]:VIDeo:LEVel

## $\triangleright$  Syntax

:TRIGger[:SEQuence]:VIDeo:LEVel <ampl> :TRIGger[:SEQuence]:VIDeo:LEVel?

# $\triangleright$  Description

To set the trigger level for video trigger.

<ampl>: Continuous real number, the default unit is dBm.

# $\triangleright$  Return Format

The query returns the trigger edge of external trigger in scientific notation. The unit is dBm.

# $\triangleright$  For Example

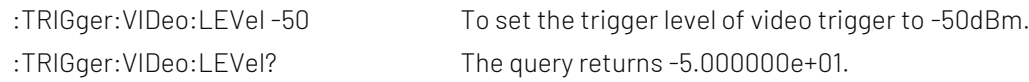

# UNIT Command

# :UNIT:POWer

 $\triangleright$  Syntax :UNIT:POWer {DBM|DBMV|DBUV|V|W} :UNIT:POWer?  $\triangleright$  Description To select the scale unit for Y axis.

# $\triangleright$  Return Format

The query returns the scale unit of Y axis, DBM, DBMV, DBUV, V or W.

# $\triangleright$  For Example

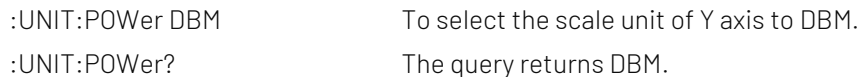

# EMI

# CALCulate Command

# :CALCulate:FSCan:MARKer:SELect

## $\triangleright$  Syntax

:CALCulate:FSCan:MARKer:SELect <integer> :CALCulate:FSCan:MARKer:SELect?

## $\triangleright$  Description

To select a current marker from the sequency of the marker. <integer>: Serial number of marker, continuous integer, the value range is 1-6.

## $\triangleright$  Return Format

The query returns the serial number of the currently marker. The value range is integer from 1 to 6.

## $\triangleright$  For Example

:CALCulate:FSCan:MARKer:SELect? The query returns 1.

:CALCulate:FSCan:MARKer:SELect 1 To select marker 1 as the current marker.

# :CALCulate:FSCan:MARKer<n>:MODE

### $\triangleright$  Syntax

:CALCulate:FSCan:MARKer<n>:MODE {OFF|POSition|DELTa|FIXed} :CALCulate:FSCan:MARKer<n>:MODE?

## $\triangleright$  Description

To select the marker mode for the specified marker.

<n>: Serial number of the marker, continuous integer, the value range is 1-6.

OFF: Turn off the marker

POSition: Normal mode

DELTa: Difference mode

FIXed: Fixed mode

## $\triangleright$  Return Format

The query returns the marker mode of the specified marker OFF, POSition, DELTa or FIXed.

## $\triangleright$  For Example

:CALCulate:FSCan:MARKer1:MODE POSition To set the mode of marker 1 to POSition. :CALCulate:FSCan:MARKer1:MODE? The query returns POSition.

# :CALCulate:FSCan:MARKer<n>:TRACe

 $\triangleright$  Syntax

:CALCulate:FSCan:MARKer<n>:TRACe <integer> :CALCulate:FSCan:MARKer<n>:TRACe?

 $\triangleright$  Description

To select the trace for the specified marker. <n>: Serial number of the marker, continuous integer, the value range is 1-6. <integer>: Serial number of the trace, continuous integer, the value range is 1-3.

## $\triangleright$  Return Format

The query returns the serial number of trace for the specified marker.

#### $\triangleright$  For Example

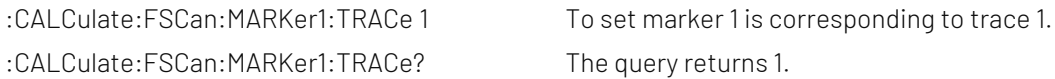

#### :CALCulate:MARKer<n>:X

#### $\triangleright$  Syntax

:CALCulate:MARKer<n>:X <freq> :CALCulate:MARKer<n>:X?

## $\triangleright$  Description

To set the coordinate value of X axis for the specified marker. <n>: Serial number of the marker, continuous integer, the value range is 1-6. <freq>: Frequency value,the default unit is Hz.

#### $\triangleright$  Return Format

The query returns the coordinate value of X axis for the specified marker in scientific notation. The unit is Hz.

## $\triangleright$  For Example

:CALCulate:MARKer1:X 1GHz To set the coordinate value of marker 1 to 1GHz. :CALCulate:MARKer1:X? The query returns 1.000000e+09.

## :CALCulate:MARKer<n>:Y

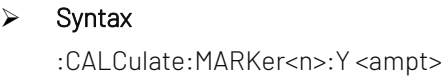

:CALCulate:MARKer<n>:Y?

## $\triangleright$  Description

To set the amplitude value for the specified marker. <n>: Serial number of the marker, continuous integer, the value range is 1-6. <ampt>: The amplitude value of the marker, the default unit is dBm.

# $\triangleright$  Return Format

The query returns the amplitude value of the specified marker in scientific notation. The unit is dBm.

#### $\triangleright$  For Example

:CALCulate:MARKer1:Y -50

To set the amplitude value of marker 1 to -50dBm.

:CALCulate:MARKer1:Y? The query returns -5.000000e+01.

#### :CALCulate:FSCan:MARKer<n>:REFerence

# $\triangleright$  Syntax :CALCulate:FSCan:MARKer<n>:REFerence <integer> :CALCulate:FSCan:MARKer<n>:REFerence?  $\triangleright$  Description To select the reference marker for the specified marker. The reference marker can not be itself. <n>: Serial number of the marker, continuous integer, the value range is 1-6. <integer>: Other serial number of the marker, except itself. The value range is 1-6.  $\triangleright$  Return Format The query returns the reference marker of the specified marker.  $\triangleright$  For Example :CALCulate:FSCan:MARKer1:REFerence 2 To set mark 2 as the reference marker for marker 1. :CALCulate:FSCan:MARKer1:REFerence? The query returns 2. :CALCulate:FSCan:MARKer:AOFF  $\triangleright$  Syntax :CALCulate:FSCan:MARKer:AOFF  $\triangleright$  Description Turn off all the marker.  $\triangleright$  Return Format No return value.  $\triangleright$  For Example :CALCulate:FSCan:MARKer:AOFF Turn off all the marker.

# :CALCulate:FSCan:MARKer<n>[:SET]:SLISt

 $\triangleright$  Syntax

:CALCulate:FSCan:MARKer<n>[:SET]:SLISt

 $\triangleright$  Description

To add a signal to the signal list. The frequency is the specified frequency. <n>: Serial number of the marker, continuous integer, the value range is 1-6.

 $\triangleright$  Return Format

No return value.

## $\triangleright$  For Example

:CALCulate:FSCan:MARKer1:SET:SLISt To add a signal to the signal list. The frequency is the specified frequency.

# :CALCulate:FSCan:MAMarker[:SET]:SLISt

 $\triangleright$  Syntax

:CALCulate:FSCan:MAMarker[:SET]:SLISt

# $\triangleright$  Description

To add the measured result of a marker to the signal list. If the marker is not tested, it won't add to signal list.

## $\triangleright$  Return Format

No return value.

## $\triangleright$  For Example

:CALCulate:FSCan:MAMarker:SET:SLISt To add the measured result of a marker to the signal list.

# :CALCulate:FSCan:MARKer<n>[:SET]:METer

## $\triangleright$  Syntax

:CALCulate:FSCan:MARKer<n>[:SET]:METer

## $\triangleright$  Description

To set the specified marker's frequency to the frequency of meter. <n>: Serial number of the marker, continuous integer, the value range is 1-6.

## $\triangleright$  Return Format

No return value.

## $\triangleright$  For Example

:CALCulate:FSCan:MARKer1:SET:METer

To set the frequency of marker 1 to the frequency of meter.

## :CALCulate:FSCan:MARKer<n>:TO:METer

 $\triangleright$  Syntax

:CALCulate:FSCan:MARKer<n>:TO:METer

# $\triangleright$  Description

To set the frequency of meter to the specified marker's frequency. <n>: Serial number of the marker, continuous integer, the value range is 1-6.

 $\triangleright$  Return Format

No return value.

## $\triangleright$  For Example

:CALCulate:FSCan:MARKer1:TO:METer To set the frequency of meter to the frequency of marker 1.

## :CALCulate:FSCan:SLISt:REPLace:METer

 $\triangleright$  Syntax

:CALCulate:FSCan:SLISt:REPLace:METer <integer>

## $\triangleright$  Description

To replace the specified signal's frequency to the frequency of meter.

<integer>: Serial number of signal,continuous integer, the value range is 1-1000.

 $\triangleright$  Return Format

No return value.

#### $\triangleright$  For Example

:CALCulate:FSCan:SLISt:REPLace:METer 1 To replace the frequency of signal 1 to the frequency of meter.

## :CALCulate:FSCan:SLISt:APPend:METer

### $\triangleright$  Syntax

:CALCulate:FSCan:SLISt:APPend:METer

- $\triangleright$  Description To add a signal to signal list. The frequency is the meter frequency.
- $\triangleright$  Return Format No return value.
- $\triangleright$  For Example :CALCulate:FSCan:SLISt:APPend:METer To add a signal to signal list. The frequency is the meter frequency.

# :CALCulate:FSCan:MARKer<n>:MAXimum[:MAX]

 $\triangleright$  Syntax

:CALCulate:FSCan:MARKer<n>:MAXimum[:MAX]

- $\triangleright$  Description To execute peak search for the specified marker. <n>: Serial number of the marker, continuous integer, the value range is 1-6.
- $\triangleright$  Return Format

No return value.

 $\triangleright$  For Example :CALCulate:FSCan:MARKer1:MAXimum To execute peak search of marker 1.

## :CALCulate:FSCan:MARKer<n>:MAXimum:NEXT

 $\triangleright$  Syntax

:CALCulate:FSCan:MARKer<n>:MAXimum:NEXT

 $\triangleright$  Description

To execute next-peak search for the specified marker.

<n>: Serial number of the marker, continuous integer, the value range is 1-6.

 $\triangleright$  Return Format

No return value.

 $\triangleright$  For Example :CALCulate:FSCan:MARKer1:MAXimum:NEXT To execute next-peak search fo marker 1.

## :CALCulate:FSCan:MARKer<n>:MAXimum:LEFT

### $\triangleright$  Syntax

:CALCulate:FSCan:MARKer<n>:MAXimum:LEFT

#### $\triangleright$  Description

To execute next-peak search on left side for the specified marker. <n>: Serial number of the marker, continuous integer, the value range is 1-6.

### $\triangleright$  Return Format

No return value.

## $\triangleright$  For Example

:CALCulate:FSCan:MARKer1:MAXimum:LEFT

To execute next-peak search on left side for marker 1.

## :CALCulate:FSCan:MARKer<n>:MAXimum:RIGHt

#### $\triangleright$  Syntax

:CALCulate:FSCan:MARKer<n>:MAXimum:RIGHt

#### $\triangleright$  Description

To execute next-peak search on right side for the specified marker. <n>: Serial number of the marker, continuous integer, the value range is 1-6.

#### $\triangleright$  Return Format

No return value.

## $\triangleright$  For Example

:CALCulate:FSCan:MARKer1:MAXimum:RIGHt To execute next-peak search on right side for marker 1.

## :CALCulate:FSCan:MARKer<n>:MINimum

 $\triangleright$  Syntax

:CALCulate:FSCan:MARKer<n>:MINimum

#### $\triangleright$  Description

To execute the minimum peak search for the specified marker.

<n>: Serial number of the marker, continuous integer, the value range is 1-6.

#### $\triangleright$  Return Format

No return value.

#### $\triangleright$  For Example

:CALCulate:FSCan:MARKer1:MINimum To execute the minimum peak search for marker 1.

# :CALCulate:FSCan:MARKer:PEAK:THReshold:LINE[:STATe]

## $\triangleright$  Syntax

:CALCulate:FSCan:MARKer:PEAK:THReshold:LINE[:STATe] {{1|ON} | {0|OFF}}

:CALCulate:FSCan:MARKer:PEAK:THReshold:LINE[:STATe]?

# $\triangleright$  Description The display switch of threshold line for peak. 1|ON: Display 1|ON: Not display  $\triangleright$  Return Format The query returns the display status of the peak threshold line.  $\triangleright$  For Example :CALCulate:FSCan:MARKer:PEAK:THReshold:LINE ON To display threshold line of peak. :CALCulate:FSCan:MARKer:PEAK:THReshold:LINE? The query returns 1.

## :CALCulate:FSCan:MARKer:PEAK:THReshold

#### $\triangleright$  Syntax

:CALCulate:FSCan:MARKer:PEAK:THReshold <ampl> :CALCulate:FSCan:MARKer:PEAK:THReshold?

# $\triangleright$  Description

To set the threshold of peak. <ampl>: Continuous real number, the default unit is dBm. The value range is 30dBm to -200dBm.

#### $\triangleright$  Return Format

The query returns the threshold of peak in scientific notation. The unit is dBm.

### > For Example

:CALCulate:FSCan:MARKer:PEAK:THReshold -20 To set the threshold of peak to -20dBm. :CALCulate:FSCan:MARKer:PEAK:THReshold? The query returns -2.000000e+01.

## :CALCulate:FSCan:MARKer:PEAK:THReshold:STATe

#### $\triangleright$  Syntax

:CALCulate:FSCan:MARKer:PEAK:THReshold:STATe {{1|ON} | {0|OFF}} :CALCulate:FSCan:MARKer:PEAK:THReshold:STATe?

## $\triangleright$  Description

To switch the threshold of peak by automatic/manual. 1|ON: To switch the threshold of peak by automatic. 1|OFF: To switch the threshold of peak by manual.

#### $\triangleright$  Return Format

The query returns the status of the threshold of peak by automatic, 0 or 1.

#### $\triangleright$  For Example

:CALCulate:FSCan:MARKer:PEAK:THReshold:STATe ON

To switch the threshold of peak by automatic.

:CALCulate:FSCan:MARKer:PEAK:THReshold:STATe? The query returns 1.

## :CALCulate:FSCan:MARKer:PEAK:EXCursion

### $\triangleright$  Syntax

:CALCulate:FSCan:MARKer:PEAK:EXCursion <ampl> :CALCulate:FSCan:MARKer:PEAK:EXCursion?

#### $\triangleright$  Description

To set the peak offset. <ampl>: Continuous real number, the default unit is dB, the value range is from 0dB to 100dB.

### $\triangleright$  Return Format

The query returns the peak offset in scientific notation. The unit is dB.

#### $\triangleright$  For Example

:CALCulate:FSCan:MARKer:PEAK:EXCursion 20 To set the peak offset to 20dB. :CALCulate:FSCan:MARKer:PEAK:EXCursion? The query returns 2.000000e+01.

## :CALCulate:FSCan:MARKer:PEAK:EXCursion:STATe

### $\triangleright$  Syntax

:CALCulate:FSCan:MARKer:PEAK:EXCursion:STATe {{1|ON} | {0|OFF}} :CALCulate:FSCan:MARKer:PEAK:EXCursion:STATe?

#### $\triangleright$  Description

To switch the peak offset by automatic/manual. 1|ON: To switch the peak offset by automatic. 1|OFF: To switch the peak offset by manual.

## $\triangleright$  Return Format

The query returns the status of the peak offset by automatic, 0 or 1.

## $\triangleright$  For Example

:CALCulate:FSCan:MARKer:PEAK:EXCursion:STATe ON To select the peak offset to ON. :CALCulate:FSCan:MARKer:PEAK:EXCursion:STATe? The query returns 1.

## :CALCulate:FSCan:SLISt:DELete:SIGNal

 $\triangleright$  Syntax

:CALCulate:FSCan:SLISt:DELete:SIGNal <integer>

#### $\triangleright$  Description

To delete the specified signal from the signal list. <integer>: Serial number of signal,continuous integer, the value range is 1-1001.

## $\triangleright$  Return Format

No return value.

## $\triangleright$  For Example

:CALCulate:FSCan:SLISt:DELete:SIGNal 1 To delete the first signal from the signal list.

### :CALCulate:FSCan:SLISt:DELete:ALL

- $\triangleright$  Syntax :CALCulate:FSCan:SLISt:DELete:ALL
- $\triangleright$  Description To delete all signals from the signal table.

 $\triangleright$  Return Format No return value.

 $\triangleright$  For Example :CALCulate:FSCan:SLISt:DELete:ALL To delete all signals from the signal table.

## :CALCulate:FSCan:SLISt:DELete:MARKed

- $\triangleright$  Syntax :CALCulate:FSCan:SLISt:DELete:MARKed
- $\triangleright$  Description To delete marked signals from the signal table.
- $\triangleright$  Return Format No return value.
- $\triangleright$  For Example :CALCulate:FSCan:SLISt:DELete:MARKed To delete marked signals from the signal table.

# :CALCulate:FSCan:SLISt:MARK:ALL

- $\triangleright$  Syntax :CALCulate:FSCan:SLISt:MARK:ALL
- $\triangleright$  Description To mark all the signal in the marker list.
- $\triangleright$  Return Format No return value.
- $\triangleright$  For Example :CALCulate:FSCan:SLISt:MARK:ALL To mark all the signal in the marker list.

# :CALCulate:FSCan:SLISt:MARK:CLEar:ALL

 $\triangleright$  Syntax

:CALCulate:FSCan:SLISt:MARK:CLEar:ALL

- $\triangleright$  Description To clear the marker in the signal list.
- $\triangleright$  Return Format

No return value.

 $\triangleright$  For Example :CALCulate:FSCan:SLISt:MARK:CLEar:ALL To clear the marker in the signal list.

### :CALCulate:FSCan:SLISt:MARK:CLEar:SIGNal

#### $\triangleright$  Syntax

:CALCulate:FSCan:SLISt:MARK:CLEar:SIGNal <integer>

#### $\triangleright$  Description

To clear the selected marker in the signal list.

<integer>: Serial number of signal, continuous integer. The value range is 1-1001.

 $\triangleright$  Return Format

No return value.

 $\triangleright$  For Example :CALCulate:FSCan:SLISt:MARK:CLEar:SIGNal 1 To clear the marker of signal 1 in the signal list.

## :CALCulate:FSCan:SLISt:MARK:SIGNal

 $\triangleright$  Syntax

:CALCulate:FSCan:SLISt:MARK:SIGNal <integer>

 $\triangleright$  Description

To marke the selected signal in the signal list.

<integer>: Serial number of signal,continuous integer. The value range is 1-1001.

 $\triangleright$  Return Format

No return value.

 $\triangleright$  For Example :CALCulate:FSCan:SLISt:MARK:SIGNal 1 To marke signal 1 in the signal list.

## :CALCulate:FSCan:SLISt:SET:METer

 $\triangleright$  Syntax

:CALCulate:FSCan:SLISt:SET:METer <integer>

 $\triangleright$  Description

To set the frequency meter to the frequency of the specified signal. <integer>: Serial number of signal,continuous integer. The value range is 1-1001.

 $\triangleright$  Return Format

No return value.

### $\triangleright$  For Example

:CALCulate:FSCan:SLISt:SET:METer 1 To set the frequency meter to the frequency of signal 1.

## :CALCulate:FSCan:SLISt:SORT:TYPE

### $\triangleright$  Syntax

:CALCulate:FSCan:SLISt:SORT:TYPE {FREQuency|DAMPlitude1|DAMPlitude2|DAMPlitude3|DLDelta1|DLDelta2|DLDelta3} :CALCulate:FSCan:SLISt:SORT:TYPE?

### $\triangleright$  Description

To set the sort type of signal list.

FREQuency: Frequency value

DAMPlitude1: The measured value of detector 1.

DAMPlitude2: The measured value of detector 2.

DAMPlitude3: The measured value of detector 3.

DLDelta1: The measured value and the corresponding limited difference of detector 1.

DLDelta2: The measured value and the corresponding limited difference of detector 2.

DLDelta3: The measured value and the corresponding limited difference of detector 3.

## $\triangleright$  Return Format

The query returns the sort type of signal list.

## $\triangleright$  For Example

:CALCulate:FSCan:SLISt:SORT:TYPE FREQuency The signal list is sorted in the frequency size. :CALCulate:FSCan:SLISt:SORT:TYPE? The query returns FREQuency.

## :CALCulate:FSCan:SLISt:SORT:ORDer

#### $\triangleright$  Syntax

:CALCulate:FSCan:SLISt:SORT:ORDer {ASCending|DESCending} :CALCulate:FSCan:SLISt:SORT:ORDer?

#### > Description

To set the sort order of signal list. Set the sort type with the common signal. ASCending: Rising order DESCending: Decreasing order

#### $\triangleright$  Return Format

The query returns the sort order of signal list.

## $\triangleright$  For Example

:CALCulate:FSCan:SLISt:SORT:ORDer ASCending Set the signal list in ASCending. :CALCulate:FSCan:SLISt:SORT:ORDer? The query returns ASCending.

## :CALCulate:FSCan:SLISt:ZOOM

 $\triangleright$  Syntax

:CALCulate:FSCan:SLISt:ZOOM <integer>

#### $\triangleright$  Description

To enlarge the specified signal in signal list. Reducing the bandwidth with the signal as the center.

<integer>: Serial number of signal,continuous integer. The value range is 1-1001.

 $\triangleright$  Return Format No return value.

#### $\triangleright$  For Example

:CALCulate:FSCan:SLISt:ZOOM 1 To enlarge display signal 1.

:CALCulate:FSCan:SLISt:ZOOM To enlarge display the current signal.

## :CALCulate:FSCan:SLISt:ZOOM:OUT

#### $\triangleright$  Syntax

:CALCulate:FSCan:SLISt:ZOOM:OUT <integer>

#### $\triangleright$  Description

To reduce the specified signal in signal list. Enlarging the bandwidth with the signal as the center. <integer>: Serial number of signal,continuous integer. The value range is 1-1001.

#### $\triangleright$  Return Format

No return value.

#### $\triangleright$  For Example

:CALCulate:FSCan:SLISt:ZOOM:OUT 1 To reduce display signal 1.

:CALCulate:FSCan:SLISt:ZOOM:OUT To reduce display the current signal.

#### :CALCulate:METer<n>:LIMit[:DATA]

#### $\triangleright$  Syntax

:CALCulate:METer<n>:LIMit[:DATA] <ampl> :CALCulate:METer<n>:LIMit[:DATA]?

#### $\triangleright$  Description

To set the limit value of the specified meter. <ampl>: Amplitude of limit value,continuous real number. The default unit is dBm.

#### $\triangleright$  Return Format

The query returns the limited amplitude value of the specified meter in scientific notation. The unit is dBm.

#### $\triangleright$  For Example

:CALCulate:METer1:LIMit:DATA -50dBm To set the limited amplitude value of meter 1 to -50dBm. :CALCulate:METer1:LIMit:DATA? The query returns -5.000000e+01.

## :CALCulate:METer<n>:LIMit:STATe

 $\triangleright$  Syntax

:CALCulate:METer<n>:LIMit:STATe {{1|ON} | {0|OFF}} :CALCulate:METer<n>:LIMit:STATe?

- $\triangleright$  Description To specific the limited switch of the meter.
- Return Format

The query returns the limited switch switch of the meter, 0 or 1.

#### $\triangleright$  For Example

:CALCulate:METer1:LIMit:STATe ON Turn on the limit value of meter list 1.

:CALCulate:METer1:LIMit:STATe? The query returns 1.

# :CALCulate:FSCan:MARKer:COUPle:METer

### $\triangleright$  Syntax

:CALCulate:FSCan:MARKer:COUPle:METer {{1|ON} | {0|OFF}} :CALCulate:FSCan:MARKer:COUPle:METer?

## $\triangleright$  Description

The meter is coupling to the switch of the marker.

#### $\triangleright$  Return Format

The query returns the switch status of the meter is coupling to the marker, 0 or 1.

#### $\triangleright$  For Example

:CALCulate:FSCan:MARKer:COUPle:METer ON Turn on the switch that meter list can couple to the marker. :CALCulate:FSCan:MARKer:COUPle:METer? The query returns 1.

### :CALCulate:LLINe:SELect

#### $\triangleright$  Syntax

:CALCulate:LLINe:SELect <integer> :CALCulate:LLINe:SELect?

## $\triangleright$  Description

To select a currently limit value from the the sequency of the limit value.

<integer>: Serial number of limit value,continuous integer. The value range is from 1 to the maximum limit value.

The maximum limit value of UTS1015B is 4. The maximum limit value of UTS3036B and UTS3084B is 6.

## $\triangleright$  Return Format

The query returns the currently serial number of limit value.

 $\triangleright$  For Example

:CALCulate:LLINe:SELect 1 To select limit value 1 as the current limit value. :CALCulate:LLINe:SELect? The query returns 1.

## :CALCulate:LLINe<n>:DISPlay

 $\triangleright$  Syntax

:CALCulate:LLINe<n>:DISPlay {{1|ON} | {0|OFF}} :CALCulate:LLINe<n>:DISPlay?

#### $\triangleright$  Description

To specify the display switch for the limit value.

<n>: Serial number of limit value, continuous integer, the value range is from 1 to the maximum limit value. The maximum limit value of UTS1015B is 4. The maximum limit value of UTS3036B and UTS3084B is 6.

## $\triangleright$  Return Format

The query returns the currently serial number of limit value, 0 or 1.

## $\triangleright$  For Example

:CALCulate:LLINe1:DISPlay ON Display limit value 1. :CALCulate:LLINe1:DISPlay? The query returns 1.

## :CALCulate:LLINe<n>:TRACe

#### $\triangleright$  Syntax

:CALCulate:LLINe<n>:TRACe <integer> :CALCulate:LLINe<n>:TRACe?

## $\triangleright$  Description

To select the test trace for the specified limit value.

<n>: Serial number of limit value, continuous integer, the value range is from 1 to the maximum limit value. The maximum limit value of UTS1015B is 4. The maximum limit value of UTS3036B and UTS3084B is 6. <integer>: Serial number of the trace, continuous integer, the value range is from 1 to the maximum trace. The maximum trace of UTS1015B is 4. The maximum trace of UTS3036B and UTS3084B is 6.

#### $\triangleright$  Return Format

The query returns the currently serial number of limit value.

#### $\triangleright$  For Example

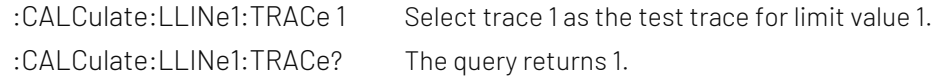

## :CALCulate:LLINe<n>:MARGin

 $\triangleright$  Syntax

:CALCulate:LLINe<n>:MARGin <real> :CALCulate:LLINe<n>:MARGin?

## $\triangleright$  Description

To set the margin for the specified limit value.

<n>: Serial number of limit value, continuous integer, the value range is from 1 to the maximum limit value. The maximum limit value of UTS1015B is 4. The maximum limit value of UTS3036B and UTS3084B is 6. <real>: Continuous real number, the default unit is dB. The range is from -40dB to 40dB.

#### $\triangleright$  Return Format

The query returns the margin of the specified limit value in scientific notation. The unit is dB.

#### $\triangleright$  For Example

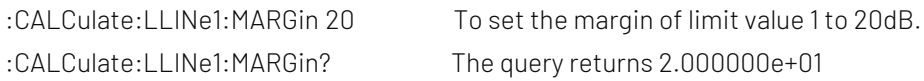
# :CALCulate:LLINe<n>:MARGin:STATe

#### $\triangleright$  Syntax

:CALCulate:LLINe<n>:MARGin:STATe {{1|ON} | {0|OFF}} :CALCulate:LLINe<n>:MARGin:STATe?

#### $\triangleright$  Description

To set the margin switch for the specified limit value.

<n>: Serial number of limit value, continuous integer, the value range is from 1 to the maximum limit value. The maximum limit value of UTS1015B is 4. The maximum limit value of UTS3036B and UTS3084B is 6.

#### $\triangleright$  Return Format

The query returns the margin switch status of the specified limit value, 0 or 1.

#### $\triangleright$  For Example

:CALCulate:LLINe1:MARGin:STATe ON Turn on the margin of limit value 1. :CALCulate:LLINe1:MARGin:STATe? The query returns 1.

#### :CALCulate:LLINe<n>:DATA

#### $\triangleright$  Syntax

:CALCulate:LLINe<n>:DATA {<freq>,<ampl>,<connect>,<freq>,<ampl>,<connect>,...} :CALCulate:LLINe<n>:DATA?

#### $\triangleright$  Description

To edit the specified limit data, with {frequency, amplitude, connection attribute} as the basic unit to editing. <n>: Serial number of limit value, continuous integer, the value range is from 1 to the maximum limit value. The maximum limit value of UTS1015B is 4. The maximum limit value of UTS3036B and UTS3084B is 6. <freq>: Continuous real number, the unit is Hz.

<ampl>: Continuous real number, the default unit is dBm.

<connect>: Take value as 0 or 1, if the value is 1, it indicates the current point is connected to the previous point for determining the limit line; if the value is 0, it indicates the current point is not connected to the previous point (cut-off). <connect> value of the first point is 0.

#### $\triangleright$  Return Format

The query returns the specified limit data, with {frequency, amplitude, connection attribute} as the basic unit for newline. The unit of frequency is Hz. The unit of amplitude is dBm. The connection attribute is 0 or 1.

#### $\triangleright$  For Example

:CALCulate:LLINe1:DATA 10000000,-50,0,100000000,-60,1 To set the limit 1 data. :CALCulate:LLINe1:DATA? The query returns limit 1 data.

# :CALCulate:LLINe<n>:COPY

#### $\triangleright$  Syntax

:CALCulate:LLINe<n>:COPY {LLINE1|LLINE2|LLINE3|LLINE4|LLINE5|LLINE6}

# $\triangleright$  Description

To copy the specified limit value to the specified limit value, it can not copy itself. <n>: Serial number of limit value, continuous integer, the value range is from 1 to the maximum limit value.

The maximum limit value of UTS1015B is 4. The maximum limit value of UTS3036B and UTS3084B is 6. LLINE1 - LLINE6: The corresponding limit value 1 to limit value 6. UTS1015B is LLINE1 - LLINE4. UTS3036B and UTS3084B is LLINE1 - LLINE6.

#### $\triangleright$  Return Format

No return value.

# $\triangleright$  For Example

:CALCulate:LLINe2:COPY LLINE1 To copy the data of limit value 1 to the limit value 2.

#### :CALCulate:LLINe<n>:BUILd

#### $\triangleright$  Syntax

:CALCulate:LLINe<n>:BUILd {TRACE1|TRACE2|TRACE3|TRACE4|TRACE5|TRACE6}

#### $\triangleright$  Description

To build the trace from the specified limited data.

<n>: Serial number of limit value, continuous integer, the value range is from 1 to the maximum limit value. The maximum limit value of UTS1015B is 4. The maximum limit value of UTS3036B and UTS3084B is 6.

TRACE1 - TRACE6: Corresponding to trace 1 to trace 6.

UTS1015B is TRACE1 - TRACE4. UTS3036B and UTS3084B is TRACE1- TRACE6.

#### $\triangleright$  Return Format

No return value.

#### $\triangleright$  For Example

:CALCulate:LLINe1:BUILd TRACE1The limit value 1 data is built from trace 1.

# :CALCulate:LLINe<n>:OFFSet:X

#### $\triangleright$  Syntax

:CALCulate:LLINe<n>:OFFSet:X <freq> :CALCulate:LLINe<n>:OFFSet:X?

# $\triangleright$  Description

To set the X axis offset for the specified limit value.

<n>: Serial number of limit value, continuous integer, the value range is from 1 to the maximum limit value. The maximum limit value of UTS1015B is 4. The maximum limit value of UTS3036B and UTS3084B is 6. <freq>: Continuous real number, the default unit is Hz.

#### $\triangleright$  Return Format

The query returns the X axis offset for the specified limit value in scientific notation. The unit is Hz.

#### $\triangleright$  For Example

:CALCulate:LLINe1:OFFSet:X 10000000 Set the X axis offset of the limit value 1 to 10MHz. :CALCulate:LLINe1:OFFSet:X? The query returns 1.000000e+07

# :CALCulate:LLINe<n>:OFFSet:Y

#### $\triangleright$  Syntax

:CALCulate:LLINe<n>:OFFSet:Y <real>

:CALCulate:LLINe<n>:OFFSet:Y?

# $\triangleright$  Description

To set the Y axis offset for the specified limit value.

<n>: Serial number of limit value, continuous integer, the value range is from 1 to the maximum limit value. The maximum limit value of UTS1015B is 4. The maximum limit value of UTS3036B and UTS3084B is 6. <real>: Continuous real number, the default unit is dB.

# $\triangleright$  Return Format

The query returns the Y axis offset for the specified limit value in scientific notation. The unit is dB.

# $\triangleright$  For Example

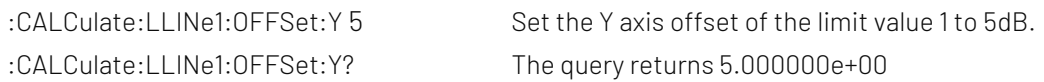

# :CALCulate:LLINe<n>:OFFSet:UPDate

# $\triangleright$  Syntax

:CALCulate:LLINe<n>:OFFSet:UPDate

# $\triangleright$  Description

To set application offset for the limit value.

<n>: Serial number of limit value, continuous integer, the value range is from 1 to the maximum limit value. The maximum limit value of UTS1015B is 4. The maximum limit value of UTS3036B and UTS3084B is 6.

# $\triangleright$  Return Format

No return value.

# $\triangleright$  For Example

:CALCulate:LLINe1:OFFSet:UPDate Application offset of limit value 1.

# :CALCulate:LLINe<n>:DELete

 $\triangleright$  Syntax

:CALCulate:LLINe<n>:DELete

# $\triangleright$  Description

To delete the specified limit data.

<n>: Serial number of limit value, continuous integer, the value range is from 1 to the maximum limit value. The maximum limit value of UTS1015B is 4. The maximum limit value of UTS3036B and UTS3084B is 6.

# $\triangleright$  Return Format

No return value.

 $\triangleright$  For Example

:CALCulate:LLINe1:DELete To delete limit value 1 data.

# :CALCulate:LLINe:ALL:DELete

 $\triangleright$  Syntax

:CALCulate:LLINe:ALL:DELete

 $\triangleright$  Description

To delete all the limit value data.

- $\triangleright$  Return Format No return value.
- $\triangleright$  For Example :CALCulate:LLINe:ALL:DELete To delete all the limit value data.

# CONFigure Command

# :CONFigure:COUPle

- $\triangleright$  Syntax :CONFigure:COUPle
- $\triangleright$  Description Automatic coupling.
- $\triangleright$  Return Format No return value.
- $\triangleright$  For Example :CONFigure:COUPle Automatic coupling.

# :CONFigure:MEASure:DEFAult

- $\triangleright$  Syntax :CONFigure:MEASure:DEFAult  $\triangleright$  Description To restore the measurement.  $\triangleright$  Return Format No return value.
- $\triangleright$  For Example :CONFigure:MEASure:DEFAult To restore the measurement.

# DISPlay Command

# :DISPlay:ZBmp?

 $\triangleright$  Syntax

:DISPlay:ZBmp?

- $\triangleright$  Description To acquire the screen image.
- ▶ Return Format

The query returns the screen image. The image data is compressed.

# $\triangleright$  For Example

:DISPlay:ZBmp? To acquire the screen image.

# :DISPlay:VIEW:WINDow:TRACe:X:SPACing

# $\triangleright$  Syntax

:DISPlay:VIEW:WINDow:TRACe:X:SPACing {LINear|LOGarithmic} :DISPlay:VIEW:WINDow:TRACe:X:SPACing?

# $\triangleright$  Description

To select the scale level of X axis. LINear: Linear LOGarithmic: Logarithmic

# $\triangleright$  Return Format

The query returns the scale level of X axis, LINear or LOGarithmic.

# $\triangleright$  For Example

:DISPlay:VIEW:WINDow:TRACe:X:SPACing LOGarithmic To select the scale level of X axis to LOGarithmic. :DISPlay:VIEW:WINDow:TRACe:X:SPACing? The query returns LOGarithmic.

# :DISPlay:FSCan:WINDow:MAMarker[:STATe]

# $\triangleright$  Syntax

:DISPlay:FSCan:WINDow:MAMarker[:STATe] {{1|ON}|{0|OFF}} :DISPlay:FSCan:WINDow:MAMarker[:STATe]?

# $\triangleright$  Description

The display switch of marker measurement window. 1|ON: Display 0|OFF: Close

# Return Format

The query returns the display switch status of marker measurement window, 0 or 1.

# $\triangleright$  For Example

:DISPlay:FSCan:WINDow:MAMarker:STATe ON To display marker measurement window. :DISPlay:FSCan:WINDow:MAMarker:STATe? The query returns 1.

# :DISPlay:METer<n>[:STATe]

# $\triangleright$  Syntax

:DISPlay:METer<n>[:STATe] {{1|ON}|{0|OFF}} :DISPlay:METer<n>[:STATe]?

# $\triangleright$  Description

The display switch of the specified meter.

1|ON: Display 0|OFF: Close

#### $\triangleright$  Return Format

The query returns the display switch status of the specified meter, 0 or 1.

#### $\triangleright$  For Example

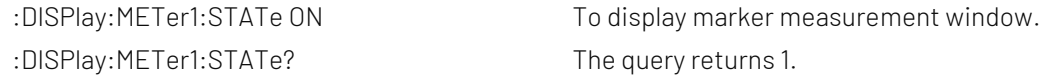

# :DISPlay:FSCan:VIEW:WINDow:TRACe:Y[:SCALe]:RLEVel

#### $\triangleright$  Syntax

:DISPlay:FSCan:VIEW:WINDow:TRACe:Y[:SCALe]:RLEVel <real> :DISPlay:FSCan:VIEW:WINDow:TRACe:Y[:SCALe]:RLEVel?

#### $\triangleright$  Description

To set the reference level.

<real>: Continuous real number, the default unit is dBm.

#### $\triangleright$  Return Format

The query returns the reference level in scientific notation. The unit is dBm.

#### $\triangleright$  For Example

:DISPlay:FSCan:VIEW:WINDow:TRACe:Y:SCALe:RLEVel -10

To set the reference level to -10dBm.

:DISPlay:FSCan:VIEW:WINDow:TRACe:Y:SCALe:RLEVel?

The query returns -1.000000e+01.

# :DISPlay:FSCan:VIEW:WINDow:TRACe:Y[:SCALe]:PDIVision

#### $\triangleright$  Syntax

:DISPlay:FSCan:VIEW:WINDow:TRACe:Y[:SCALe]:PDIVision <real> :DISPlay:FSCan:VIEW:WINDow:TRACe:Y[:SCALe]:PDIVision?

#### $\triangleright$  Description

To set the scale of Y axis.

<real>: Discrete real number,the default unit is dB. The value range is from 0.1dB to 20dB.

#### $\triangleright$  Return Format

The query returns the scale value of Y axis return data in scientific notation. The unit is dB.

#### $\triangleright$  For Example

:DISPlay:FSCan:VIEW:WINDow:TRACe:Y:PDIVision 1 To set the scale value of Y axis to 1dB. :DISPlay:FSCan:VIEW:WINDow:TRACe:Y:PDIVision? The query returns 1.000000e+00.

# :DISPlay:FSCan:VIEW:WINDow:TRACe:Y[:SCALe]:RLEVel:OFFSet

Syntax

:DISPlay:FSCan:VIEW:WINDow:TRACe:Y[:SCALe]:RLEVel:OFFSet <real> :DISPlay:FSCan:VIEW:WINDow:TRACe:Y[:SCALe]:RLEVel:OFFSet?

#### $\triangleright$  Description

To set the offset of the reference level.

<real>: Continuous real number, the default unit is dB.

#### $\triangleright$  Return Format

The query returns the offset of the reference level in scientific notation. The unit is dB.

#### $\triangleright$  For Example

:DISPlay:FSCan:VIEW:WINDow:TRACe:Y:RLEVel:OFFSet 5 To set the offset of the reference level to 5dB. :DISPlay:FSCan:VIEW:WINDow:TRACe:Y:RLEVel:OFFSet? The query returns 5.000000e+00.

# FETCh Command

#### :FETCh:FSCan?

 $\triangleright$  Syntax

:FETCh:FSCan?

 $\triangleright$  Description

To query the frequency sweep measurement results and return the signal table data.

# $\triangleright$  Return Format

Query the returned signal table information, including the number of all signals, the number of each signal, the corresponding trace of the signal, the signal frequency, the corresponding amplitude of the three geophones, the difference between the amplitude and the limit value, and return the data in scientific notation. The signal frequency unit is Hz, the amplitude unit is dBm, and the amplitude difference unit is dB.

#### $\triangleright$  For Example

:FETCh:FSCan? Query return signal table data.

# INITiate Command

#### :INITiate2:CONTinuous

#### $\triangleright$  Syntax

:INITiate2:CONTinuous {{1|ON} | {0|OFF}}

#### $\triangleright$  Description

To switch single/continuous sweep. 1|ON: Continuous sweep 1|ON: Single sweep

 $\triangleright$  Return Format

No return value.

 $\triangleright$  For Example :INITiate2:CONTinuous ON Continuous sweep.

#### :INITiate:IMMediate

#### $\triangleright$  Syntax

:INITiate:IMMediate

- $\triangleright$  Description To start the sweep.
- $\triangleright$  Return Format No return value.
- $\triangleright$  For Example :INITiate:IMMediate To start the sweep.

# :INITiate:RESTart

 $\triangleright$  Syntax :INITiate:RESTart  $\triangleright$  Description To restart the sweep.  $\triangleright$  Return Format No return value.  $\triangleright$  For Example :INITiate:RESTart To restart the sweep.

# :INITiate:STOP

- $\triangleright$  Syntax :INITiate:STOP
- $\triangleright$  Description To stop the sweep.
- $\triangleright$  Return Format No return value.
- $\triangleright$  For Example :INITiate:STOP To stop the sweep.

# :INITiate:PAUSe

 $\triangleright$  Syntax

:INITiate:PAUSe

 $\triangleright$  Description

To pause the sweep.

- $\triangleright$  Return Format No return value.
- $\triangleright$  For Example :INITiate:PAUSe To pause the sweep.

#### :INITiate:RESume

 $\triangleright$  Syntax

:INITiate:RESume

- $\triangleright$  Description To resume the sweep.
- $\triangleright$  Return Format No return value.
- $\triangleright$  For Example :INITiate:RESume To resume the sweep.

# :INITiate:FSCan:CLEar:IMMediate

 $\triangleright$  Syntax :INITiate:FSCan:CLEar:IMMediate  $\triangleright$  Description

To clear the list and to start.

- $\triangleright$  Return Format No return value.
- $\triangleright$  For Example :INITiate:FSCan:CLEar:IMMediate To clear the list and to start.

# :INITiate1:CONTinuous

 $\triangleright$  Syntax

:INITiate1:CONTinuous {{1|ON} | {0|OFF}}

#### $\triangleright$  Description

To switch single/continuous meter. 1|ON: Continuous sweep 1|ON: Single sweep

#### $\triangleright$  Return Format

No return value.

# $\triangleright$  For Example

:INITiate1:CONTinuous ON Continuous sweep the meter. :INITiate1:CONTinuous OFF Single sweep the meter.

# INPut Command

#### :INPut:IMPedance

- $\triangleright$  Syntax :INPut:IMPedance {50|75} :INPut:IMPedance?
- $\triangleright$  Description To select the input resistance, 50Ω or 75Ω.
- $\triangleright$  Return Format The query returns the input resistance value, 50 or 75, the unit is Ω.  $\triangleright$  For Example
	- :INPut:IMPedance 50 To set the input resistance to 50Ω. :INPut:IMPedance? The query returns 50.

# MMEMory Command

# :MMEMory:LOAD:CORRection

#### $\triangleright$  Syntax

:MMEMory:LOAD:CORRection {<integer>,<filename>}

#### $\triangleright$  Description

To load the file in the default catalogue to the specified correction.

<integer>: Serial number of the correction,continuous integer, the value range is 1-10.

<filename>: The file name and the file suffix is.corr. The whole file name is a character string, it needs to be wrapped in quotation marks.

#### $\triangleright$  Return Format

No return value.

#### For Example

:MMEMory:LOAD:CORRection 1,"emi.corr" Correction 1 loads the data file emi.corr

# :MMEMory:LOAD:LIMit

#### $\triangleright$  Syntax

:MMEMory:LOAD:LIMit {LLINE1|LLINE2|LLINE3|LLINE4|LLINE5|LLINE6,<filename>}

#### $\triangleright$  Description

To load the file in the default catalogue to the specified limit value.

LLINE1-LLINE6: Corresponding to limit value 1 to limit value 6.

<filename>: The file name and the file suffix is.limit. The whole file name is a character string, it needs to be wrapped in quotation marks.

#### $\triangleright$  Return Format

No return value.

#### For Example

:MMEMory:LOAD:LIMit LLINE1,"emi.limit" Limit value 1 loads the data file emi.limit.

# :MMEMory:LOAD:STATe

#### $\triangleright$  Syntax

:MMEMory:LOAD:STATe <filename>

#### $\triangleright$  Description

To load the register status file in the default catalogue. <filename>: The file name and the file suffix is .state. The whole file name is a character string, it needs to be wrapped in quotation marks.

#### $\triangleright$  Return Format

No return value.

#### For Example

:MMEMory:LOAD:STATe "emi.state" To load the register status file emi.state

# :MMEMory:LOAD:TRACe

#### $\triangleright$  Syntax

:MMEMory:LOAD:TRACe {TRACE1|TRACE2|TRACE3|TRACE4|TRACE5|TRACE6,<filename>}

#### $\triangleright$  Description

To load the file in the default catalogue to the specified trace.

TRACE1-TRACE6: Corresponding to trace 1 to trace 6.

<filename>: The file name and the file suffix is.trace. The whole file name is a character string, it needs to be wrapped in quotation marks.

#### $\triangleright$  Return Format

No return value.

#### For Example

:MMEMory:LOAD:TRACe TRACE1,"emi.trace" Trace 1 loads the data file emi.trace

# :MMEMory:LOAD:SCAN

 $\triangleright$  Syntax

:MMEMory:LOAD:SCAN <filename>

#### $\triangleright$  Description

To load the sweep list file in the default catalogue.

<filename>: The file name and the file suffix is.csv. The whole file name is a character string, it needs to be wrapped in quotation marks.

#### $\triangleright$  Return Format

No return value.

# For Example

:MMEMory:LOAD:SCAN "scan.csv" To load the sweep list file scan.csv

# :MMEMory:LOAD:SLISt

#### $\triangleright$  Syntax

:MMEMory:LOAD:SLISt <filename>

#### $\triangleright$  Description

To load the signal list file in the default catalogue.

<filename>: The file name and the file suffix is.csv. The whole file name is a character string, it needs to be wrapped in quotation marks.

# $\triangleright$  Return Format

No return value.

#### For Example

:MMEMory:LOAD:SLISt "slist.csv" To load signal list file list.csv.

# :MMEMory:STORe:CORRection

#### $\triangleright$  Syntax

:MMEMory:STORe:CORRection {<integer>,<filename>}

# $\triangleright$  Description

To save the specified correction data in the file format into the default catalogue. <integer>: Serial number of the correction,continuous integer, the value range is 1-10. <filename>: The file name of the correction and the file suffix is .corr. The whole file name is a character string, it needs to be wrapped in quotation marks.

# $\triangleright$  Return Format

No return value.

#### For Example

:MMEMory:STORe:CORRection 1,"emi.corr" To save the correction 1 data to the file emi.corr

# :MMEMory:STORe:LIMit

 $\triangleright$  Syntax

:MMEMory:STORe:LIMit {LLINE1|LLINE2|LLINE3|LLINE4|LLINE5|LLINE6,<filename>}

# $\triangleright$  Description

To save the specified limit value data in the file format into the default catalogue.

LLINE1-LLINE6: Corresponding to limit value 1 to limit value 6.

<filename>: The file name of the limit value and the file suffix is .limit. The whole file name is a character string, it needs to be wrapped in quotation marks.

#### $\triangleright$  Return Format

No return value.

#### For Example

:MMEMory:STORe:LIMit LLINE1,"emi.limit" To save limit value1 data to the file emi.limit.

# :MMEMory:STORe:STATe

#### $\triangleright$  Syntax

:MMEMory:STORe:STATe <filename>

#### $\triangleright$  Description

To save the registor status in the file format into the default catalogue.

<filename>: The file name of the state and the file suffix is .state. The whole file name is a character string, it needs to be wrapped in quotation marks.

#### $\triangleright$  Return Format

No return value.

#### For Example

:MMEMory:STORe:STATe "emi.state" To save the register status to the file emi.state

# :MMEMory:STORe:TRACe

#### $\triangleright$  Syntax

:MMEMory:STORe:TRACe {TRACE1|TRACE2|TRACE3|TRACE4|TRACE5|TRACE6,<filename>}

# $\triangleright$  Description

To save the specified trace data in the file format into the default catalogue.

TRACE1-TRACE6: Corresponding to trace 1 to trace 6.

<filename>: The file name of the trace and the file suffix is.trace. The whole file name is a character string, it needs to be wrapped in quotation marks.

#### $\triangleright$  Return Format

No return value.

#### For Example

:MMEMory:STORe:TRACe TRACE1,"emi.trace" To save the data of trace 1 to the file emi.trace

# :MMEMory:STORe:SCAN

 $\triangleright$  Syntax

:MMEMory:STORe:SCAN <filename>

# $\triangleright$  Description

To save the specified sweep list data in the file format into the default catalogue.

<filename>: The file name of sweep list and the file suffix is .csv.The whole file name is a character string, it needs to be wrapped in quotation marks.

#### $\triangleright$  Return Format

No return value.

#### For Example

:MMEMory:STORe:SCAN "scan.csv" To save the data of trace 1 to the file scan.csv

# :MMEMory:STORe:SLISt

# $\triangleright$  Syntax

:MMEMory:STORe:SLISt <filename>

#### $\triangleright$  Description

To save the specified signal list data in the file format into the default catalogue. <filename>: The file name of signal list and the file suffix is .csv. The whole file name is a character string, it needs to be wrapped in quotation marks.

# $\triangleright$  Return Format

No return value.

#### For Example

:MMEMory:STORe:SLISt "slist.csv" To save the data of trace 1 to the file slist.csv

# SENSe Command

# [:SENSe]:FREQuency:STARt

#### $\triangleright$  Syntax

[:SENSe]:FREQuency:STARt <freq> [:SENSe]:FREQuency:STARt?

# $\triangleright$  Description

To set the start frequency for the sweep.

<freq>: Continuous real number, the default unit is Hz.

Start frequency range is from 0Hz to the maximum frequency -100Hz.

The maximum frequency of UTS1015B is 1.5GHz. The maximum frequency of UTS3036B is 3.6GHz. The maximum frequency of UTS3084B is 8.4GHz.

# $\triangleright$  Return Format

The query returns the start frequency value in scientific notation. The unit is Hz.

# $\triangleright$  For Example

:FREQuency:STARt 10MHz To set the start frequency of the sweep to 10MHz. :FREQuency:STARt? The query returns 1.000000e+07.

# [:SENSe]:FREQuency:STARt:AUTO

# $\triangleright$  Syntax

[:SENSe]:FREQuency:STARt:AUTO {{1|ON} | {0|OFF}} [:SENSe]:FREQuency:STARt:AUTO?

# $\triangleright$  Description

To switch the start frequency by automatic/manual. 1|ON: Automatic 1|OFF: Manual

# $\triangleright$  Return Format

The query returns the status of the start frequency by automatic, 0 or 1.

# $\triangleright$  For Example

:FREQuency:STARt:AUTO ON To set the start frequency to AUTO. :FREQuency:STARt:AUTO? The query returns 1.

# [:SENSe]:FREQuency:STOP

# $\triangleright$  Syntax

[:SENSe]:FREQuency:STOP <freq> [:SENSe]:FREQuency:STOP?

# $\triangleright$  Description

To set the cut-off frequency for the sweep.

<freq>: Continuous real number, the default unit is Hz.

The cut-off frequency range is from 100Hz to the maximum frequency.

The maximum frequency of UTS1015B is 1.5GHz. The maximum frequency of UTS3036B is 3.6GHz. The maximum frequency of UTS3084B is 8.4GHz.

# $\triangleright$  Return Format

The query returns the cut-off frequency value in scientific notation. The unit is Hz.

#### $\triangleright$  For Example

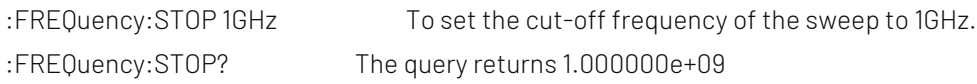

# [:SENSe]:FREQuency:STOP:AUTO

# $\triangleright$  Syntax

[:SENSe]:FREQuency:STOP:AUTO {{1|ON} | {0|OFF}} [:SENSe]:FREQuency:STOP:AUTO?

# $\triangleright$  Description

To switch the cut-off frequency by automatic/manual. 1|ON: Automatic 1|OFF: Manual

# $\triangleright$  Return Format

The query returns the status of the cut-off frequency by automatic, 0 or 1.

 $\triangleright$  For Example

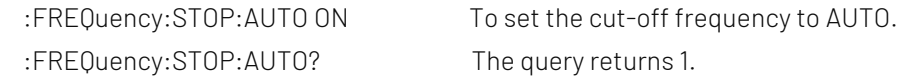

# [:SENSe]:FREQuency:CENTer

# $\triangleright$  Syntax

[:SENSe]:FREQuency:CENTer <freq> [:SENSe]:FREQuency:CENTer?

# $\triangleright$  Description

To set the frequency for the meter.

<freq>: Continuous real number, the default unit is Hz.

The frequency range is form 0 to the maximum frequency.

The maximum frequency of UTS1015B is 1.5GHz. The maximum frequency of UTS3036B is 3.6GHz. The maximum frequency of UTS3084B is 8.4GHz.

#### $\triangleright$  Return Format

The query returns the frequency value of the meter in scientific notation. The unit is Hz.

# $\triangleright$  For Example

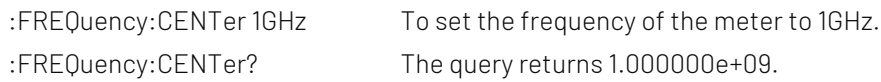

# [:SENSe]:FREQuency:MIDSpan

#### $\triangleright$  Syntax

[:SENSe]:FREQuency:MIDSpan <freq> [:SENSe]:FREQuency:MIDSpan?

# $\triangleright$  Description

To set the center frequency for the sweep frequency.

<freq>: Continuous real number, the default unit is Hz.

Frequency range is from 50Hz to the maximum frequency -50Hz.

The maximum frequency of UTS1015B is 1.5GHz. The maximum frequency of UTS3036B is 3.6GHz. The maximum frequency of UTS3084B is 8.4GHz.

#### $\triangleright$  Return Format

The query returns the center frequency value in scientific notation. The unit is Hz.

#### $\triangleright$  For Example

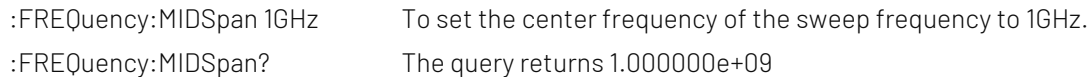

# [:SENSe]:FREQuency:SPAN

# $\triangleright$  Syntax

[:SENSe]:FREQuency:SPAN <freq> [:SENSe]:FREQuency:SPAN?

# $\triangleright$  Description

To set the sweep bandwidth.

<freq>: Continuous real number, the default unit is Hz.

The sweep bandwidth range is from 100Hz to the maximum frequency.

The maximum frequency range of UTS1015B is 1.5GHz. The maximum frequency range of UTS3036B is 3.6GHz.

# $\triangleright$  Return Format

The query returns the sweep bandwidth value in scientific notation. The unit is Hz.

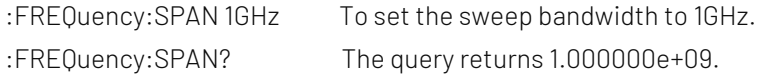

# [:SENSe]:POWer[:RF]:ATTenuation

# $\triangleright$  Syntax

[:SENSe]:POWer[:RF]:ATTenuation <ampl> [:SENSe]:POWer[:RF]:ATTenuation?

# $\triangleright$  Description

To set input attenuation of the meter.

<ampl>: Continuous integer, the default unit is dB. The value range is from 0d to 51dB.

#### $\triangleright$  Return Format

The query returns input attenuation of the meter value. The unit is dB.

#### $\triangleright$  For Example

:POWer:ATTenuation 10 To set input attenuation of the meter to 10dB. :POWer:ATTenuation? The query returns 10.

# [:SENSe]:POWer[:RF]:ATTenuation:AUTO

#### $\triangleright$  Syntax

[:SENSe]:POWer[:RF]:ATTenuation:AUTO {{1|ON} | {0|OFF}} [:SENSe]:POWer[:RF]:ATTenuation:AUTO?

 $\triangleright$  Description

To automatic/manual switch the input attenuation. 1|ON: Automatic 0|OFF: Manual

 $\triangleright$  Return Format

The query returns the status of input attenuation by automatic, 0 or 1.

 $\triangleright$  For Example

:POWer:ATTenuation:AUTO ON To set the input attenuation to AUTO. :POWer:ATTenuation:AUTO? The query returns 1.

# [:SENSe]:POWer[:RF]:GAIN:STATe

 $\triangleright$  Syntax

[:SENSe]:POWer[:RF]:GAIN:STATe {{1|ON} | {0|OFF}} [:SENSe]:POWer[:RF]:GAIN:STATe?

 $\triangleright$  Description

The pre-amplifier switch of the meter.

#### $\triangleright$  Return Format

The query returns the status of pre-amplifier switch of the meter, or 1.

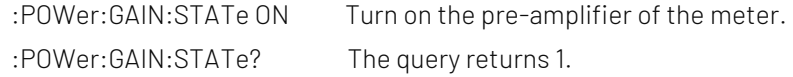

# [:SENSe]:CORRection:IMPedance[:INPut][:MAGNitude]

#### $\triangleright$  Syntax

[:SENSe]:CORRection:IMPedance[:INPut][:MAGNitude] {50|75} [:SENSe]:CORRection:IMPedance[:INPut][:MAGNitude]?

#### $\triangleright$  Description

To select the input resistance, 50Ω or 75Ω.

#### $\triangleright$  Return Format

The query returns the input resistance value, 50 or 75, the unit is Ω.

#### $\triangleright$  For Example

: CORRection: IMPedance 50 To set the input resistance to 50Ω. :CORRection:IMPedance? The query returns 50.

# [:SENSe]:BANDwidth|BWIDth[:RESolution]

#### $\triangleright$  Syntax

[:SENSe]:BANDwidth|BWIDth[:RESolution] <freq> [:SENSe]:BANDwidth|BWIDth[:RESolution]?

#### $\triangleright$  Description

To set the resolution bandwidth for the meter.

<freq>: Discrete real number,the default unit is Hz. When the EMI measurement standard is CISPR, the resolution bandwidth is 200Hz/9kHz/120kHz/1MHz; When the EMI measurement standard is None, the value range is from 1kHz to the maximum of the resolution bandwidth, it stepped by order 1-3-10. The maximum resolution bandwidth of UTS1015B is1MHz. The maximum resolution bandwidth of UTS3036B and UTS3084B is 3MHz.

# $\triangleright$  Return Format

The query returns the resolution bandwidth value of the meter in scientific notation. The unit is Hz.

#### $\triangleright$  For Example

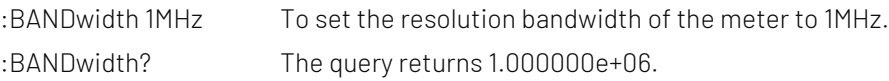

# [:SENSe]:BANDwidth|BWIDth[:RESolution]:AUTO

#### $\triangleright$  Syntax

[:SENSe]:BANDwidth|BWIDth[:RESolution]:AUTO {{1|ON} | {0|OFF}} [:SENSe]:BANDwidth|BWIDth[:RESolution]:AUTO?

# $\triangleright$  Description

To switch the resolution bandwidth of the meter by automatic/manual. 1|ON: Automatic 1|OFF: Manual

# $\triangleright$  Return Format

The query returns the status of resolution bandwidth of the meter by automatic, 0 or 1.

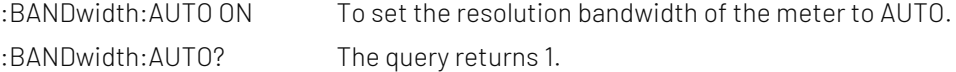

# [:SENSe]:FSCan:DETector:TRACe<n>

#### $\triangleright$  Syntax

[:SENSe]:FSCan:DETector:TRACe<n> {POSitive|QPEak|CAVerage|AVERage|NEGative} [:SENSe]:FSCan:DETector:TRACe<n>?

#### $\triangleright$  Description

To select the detector type for the specified trace.

<n>: Serial number of the trace, the value range is 1-3. EMI only have 3 traces.

POSitive: Peak detection

QPEak: Quasi-peak detection

CAVerage: EMI averaged detection

AVERage: Averaged detection

NEGative: Negative peak detection

#### $\triangleright$  Return Format

The query returns the currently detector type of the specified trace, POSitive, QPEak, CAVerage, AVERage or NEGative.

#### $\triangleright$  For Example

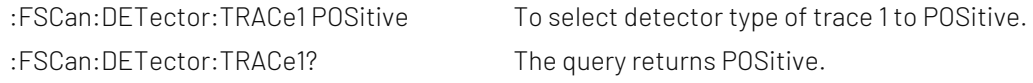

# [:SENSe]:DETector:TRACe<n>:AUTO

#### $\triangleright$  Syntax

[:SENSe]:DETector:TRACe<n>:AUTO {{1|ON} | {0|OFF}} [:SENSe]:DETector:TRACe<n>:AUTO?

# $\triangleright$  Description

The automatic detector switch of the specified trace. <n>: Serial number of the trace, the value range is 1-3. EMI only have 3 traces. 1|ON: Automatic 0|OFF: Manual

#### $\triangleright$  Return Format

The query returns the automatic detector switch of the specified trace, 0 or 1.

#### $\triangleright$  For Example

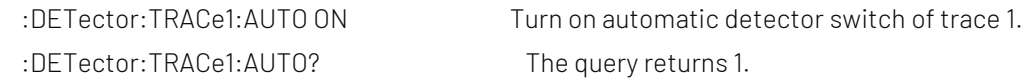

#### [:SENSe]:CORRection:SELect

# $\triangleright$  Syntax

[:SENSe]:CORRection:SELect <integer>

[:SENSe]:CORRection:SELect?

#### $\triangleright$  Description

To select a currently correction from the the sequency of the correction.

<integer>: Serial number of the correction,the value range is 1-10.

#### $\triangleright$  Return Format

The query returns the currently serial number of the correction. The value range is 1-10.

# $\triangleright$  For Example

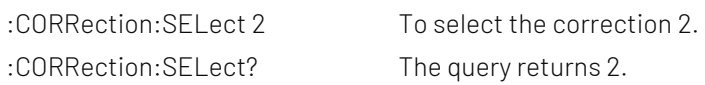

# [:SENSe]:CORRection:CSET<n>[:STATe]

 $\triangleright$  Syntax [:SENSe]:CORRection:CSET<n>[:STATe] {{1|ON} | {0|OFF}} [:SENSe]:CORRection:CSET<n>[:STATe]?

# $\triangleright$  Description

The switch of the specified correction.

<n>: Serial number of the correction, the value range is 1-10.

# $\triangleright$  Return Format

The query returns the switch status of the specified correction, 0 or 1.

#### $\triangleright$  For Example

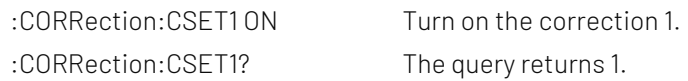

# [:SENSe]:CORRection:CSET:ALL[:STATe]

- $\triangleright$  Syntax [:SENSe]:CORRection:CSET:ALL[:STATe]  $\triangleright$  Description
	- Turn off all the correction.
- $\triangleright$  Return Format No return value.
- $\triangleright$  For Example :CORRection:CSET:ALL Turn off all the correction.

# [:SENSe]:CORRection:CSET<n>:DATA

 $\triangleright$  Syntax [:SENSe]:CORRection:CSET<n>:DATA {<freq>,<ampl>,<freq>,<ampl>,...} [:SENSe]:CORRection:CSET<n>:DATA?

# $\triangleright$  Description

To edit all the specified correction data. <n>: Serial number of the correction, the value range is 1-10. <freq>: Frequency of the correction,the unit is Hz. <freq>: Amplitude of the correction,the unit is dB.

# $\triangleright$  Return Format

The query returns all the specified correction data in scientific notation. Return with structure{frequency, amplitude, frequency, amplitude ,... }, the unit of frequency is Hz, the unit of amplitude is dB.

# $\triangleright$  For Example

:CORRection:CSET1:DATA 10000000,5 To edit correction 1 (10000000,5). :CORRection:CSET1:DATA? The query returns 1.000000e+07,5.000000e+00.

# [:SENSe]:CORRection:CSET<n>:DELete

- $\triangleright$  Syntax [:SENSe]:CORRection:CSET<n>:DELete
- $\triangleright$  Description

To delete the specified correction data.

<n>: Serial number of the correction. The value range is 1-10.

 $\triangleright$  Return Format

No return value.

 $\triangleright$  For Example :CORRection:CSET1:DELete To delete correction 1 data.

# [:SENSe]:CORRection:CSET:ALL:DELete

 $\triangleright$  Syntax

[:SENSe]:CORRection:CSET:ALL:DELete

- $\triangleright$  Description To delete all the correction data.
- $\triangleright$  Return Format No return value.
- $\triangleright$  For Example

:CORRection:CSET:ALL:DELete To delete all the correction data.

# [:SENSe]:AVERage:COUNt

 $\triangleright$  Syntax

[:SENSe]:AVERage:COUNt <integer> [:SENSe]:AVERage:COUNt?

# $\triangleright$  Description

To set the average number. <integer>: Integer,the value range is 1-999.

# $\triangleright$  Return Format

The query returns the average number, the value range is 1-999.

# $\triangleright$  For Example

:AVERage:COUNt 10 To set the average number to 10. :AVERage:COUNt? The query returns 10.

# [:SENSe]:AVERage:TYPE

# $\triangleright$  Syntax

[:SENSe]:AVERage:TYPE {VOLTage|POWEr|LOG} [:SENSe]:AVERage:TYPE?

# $\triangleright$  Description

To set the average type of VOLTage: Averaged voltage POWEr: Averaged power LOG: Averaged logarithm

# $\triangleright$  Return Format

The query returns the average mode,VOLTage, POWEr or LOG.

#### $\triangleright$  For Example

: AVERage: TYPE VOLTage To set the average mode to VOLTage. : AVERage: TYPE? The query returns VOLTage.

# [:SENSe]:EMC:STANdard[:SELect]

# $\triangleright$  Syntax

[:SENSe]:EMC:STANdard[:SELect] {NONE|CISPr} [:SENSe]:EMC:STANdard[:SELect]?

# $\triangleright$  Description

To select the standard of EMI.

NONE: None

CISPr: International Special Committee on Radio Interference, it responsible for the preparation of standard specifications for EMI radio signal protection testing for all types of appliances >9KHz.

#### $\triangleright$  Return Format

The query returns the average mode,NONE or CISPr.

#### $\triangleright$  For Example

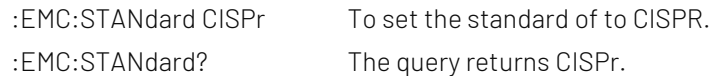

# [:SENSe]:FSCan:SEQuence

#### $\triangleright$  Syntax

[:SENSe]:FSCan:SEQuence {SCAN|SEARch|SSAMeasure|SASearch|SAMeasure|REMeasure} [:SENSe]:FSCan:SEQuence?

#### $\triangleright$  Description

To select the spectrum sweep mode for EMI.

SCAN: Scan only SEARch: Search only SSAMeasure: Scan search measurement SASearch: Scan search SAMeasure: Search measurement REMeasure: Measurement  $\triangleright$  Return Format The query returns the spectrum sweep mode of EMI, SCAN, SEARch, SSAMeasure, SASearch, SAMeasure or REMeasure.  $\triangleright$  For Example :FSCan:SEQuence SCAN To set the spectrum sweep mode of EMI to SCAN.

# :FSCan:SEQuence? The query returns SCAN.

# [:SENSe]:FSCan:SEQuence:REMeasure

#### $\triangleright$  Syntax

[:SENSe]:FSCan:SEQuence:REMeasure {CURRent|ALL|MARKed} [:SENSe]:FSCan:SEQuence:REMeasure?

#### $\triangleright$  Description

To select the mode of the measurement. CURRent: The current signal MARKed: The marked signal ALL: All the signal

#### $\triangleright$  Return Format

The query returns the mode of the measurement, CURRent, MARKed or ALL.

#### $\triangleright$  For Example

:FSCan:SEQuence:REMeasure? The query returns MARKed.

:FSCan:SEQuence:REMeasure MARKed To set the mode of the measurement to MARKed.

# [:SENSe]:METer:DETector:DWELl

#### $\triangleright$  Syntax

[:SENSe]:METer:DETector:DWELl <time> [:SENSe]:METer:DETector:DWELl?

# $\triangleright$  Description

To set the dwell time for the meter. <time>: Dwell time, the default unit is s. The value range is from 1ms to 100s.

#### $\triangleright$  Return Format

The query returns the dwell time of the meter in scientific notation. The unit is s.

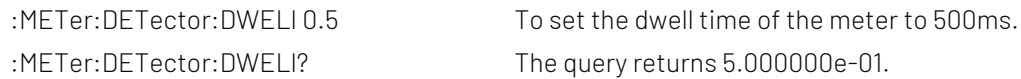

# [:SENSe]:METer<n>:DETector

# $\triangleright$  Syntax

[:SENSe]:METer<n>:DETector {POSitive|QPEak|CAVerage|AVERage|NEGative} [:SENSe]:METer<n>:DETector?

# $\triangleright$  Description

To select the detector type for the specified meter.

<n>:Serial number of the specified meter, continuous integer, the value range is 1-3.

POSitive: Peak detection

QPEak: Quasi-peak detection

CAVerage: EMI Averaged detection

AVERage: Averaged detection

NEGative: Negative peak detection

# $\triangleright$  Return Format

The query returns the detector type of the specified meter , POSitive, QPEak, CAVerage, AVERage or NEGative.

# $\triangleright$  For Example

:METer1:DETector POSitive To select the detector type of the meter 1 to POSitive. :METer1:DETector? The query returns POSitive.

# [:SENSe]:METer:PHOLd:TYPE

# $\triangleright$  Syntax

[:SENSe]:METer:PHOLd:TYPE { ADJustable| INFinite } [:SENSe]:METer:PHOLd:TYPE?

# $\triangleright$  Description

To select the maximum hold type for the meter. INFinite: Infinite, the periodicity refreshes the maximum value. ADJustable: Adjustable, the maximum hold time is interval, the periodicity refreshes the maximum value.

# $\triangleright$  Return Format

The query returns the maximum hold type of the meter , ADJustable or INFinite.

# $\triangleright$  For Example

:METer:PHOLd:TYPE ADJustable

To select the maximu hold type of the meter to ADJustable.

:METer:PHOLd:TYPE? The query returns ADJustable.

# [:SENSe]:METer:PHOLd:ADJustable

 $\triangleright$  Syntax

[:SENSe]:METer:PHOLd:ADJustable <time> [:SENSe]:METer:PHOLd:ADJustable?

 $\triangleright$  Description

To set the maximum hold time for the meter.

<time>: The maximum hold time the default unit is s. The value range is from 500ms to 100s.

#### $\triangleright$  Return Format

The query returns the maximum hold time of the meter in scientific notation. The unit is s.

#### $\triangleright$  For Example

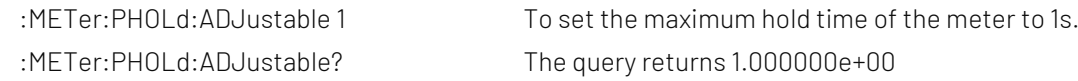

# [:SENSe]:FScan:SLISt:COUPle:METer

# $\triangleright$  Syntax

[:SENSe]:FScan:SLISt:COUPle:METer {{1|ON} | {0|OFF}} [:SENSe]:FScan:SLISt:COUPle:METer?

# $\triangleright$  Description

The meter is coupling to the switch for the signal list.

#### $\triangleright$  Return Format

The query returns the switch status of the meter is coupling to the signal list, 0 or 1.

# $\triangleright$  For Example

:FScan:SLISt:COUPle:METer ON Turn on the switch that the meter can couple to the signal list. :FScan:SLISt:COUPle:METer? The query returns 1.

# [:SENSe]:FSCan:SEARch:MODE

# $\triangleright$  Syntax

[:SENSe]:FSCan:SEARch:MODE {PONLy|PLIMits|SLIMits} [:SENSe]:FSCan:SEARch:MODE?

# $\triangleright$  Description

To select the mode for signal search.

PONLy: Peak

PLIMits: Peak and limit value

SLIMits: segment and limit value

# $\triangleright$  Return Format

The query returns the mode of signal search, PONLy, PLIMits or SLIMits.

# $\triangleright$  For Example

:FSCan:SEARch:MODE PONLy To select the mode to PONLy. :FSCan:SEARch:MODE? The query returns PONLy.

# [:SENSe]:FSCan:SEARch:PEAK:COUNt

# $\triangleright$  Syntax

[:SENSe]:FSCan:SEARch:PEAK:COUNt <integer> [:SENSe]:FSCan:SEARch:PEAK:COUNt?

# $\triangleright$  Description

To set the count of peak for signal search. <integer>: Peak count, continuous integer. The value range is 1-50.

# $\triangleright$  Return Format

The query returns the count of peak for signal search.

# $\triangleright$  For Example

:FSCan:SEARch:PEAK:COUNt 10 To set the count of peak for signal search to 10. :FSCan:SEARch:MODE? The query returns 10.

# [:SENSe]:FSCan:SEARch:SUBRange:COUNt

# $\triangleright$  Syntax

[:SENSe]:FSCan:SEARch:SUBRange:COUNt <integer> [:SENSe]:FSCan:SEARch:SUBRange:COUNt?

# $\triangleright$  Description

To set the count of frequency band for signal search. <integer> : The count of frequency band, continuous integer. The value range is 1-50.

# $\triangleright$  Return Format

The query returns the count of frequency band for signal search.

# $\triangleright$  For Example

:FSCan:SEARch:SUBRange:COUNt 10 To set the count of frequency band for signal search to 10. :FSCan:SEARch:SUBRange:COUNt? The query returns 10.

# [:SENSe]:FSCan:SCAN<n>:STATe

 $\triangleright$  Syntax [:SENSe]:FSCan:SCAN<n>:STATe {{1|ON} | {0|OFF}} [:SENSe]:FSCan:SCAN<n>:STATe?

# $\triangleright$  Description

To specific the frequency band in enable sweep list.

<n>: The serial number of frequency band for the sweep list, continuous integer. The value range is 1-10.

# $\triangleright$  Return Format

The query returns the enable status of the specified frequency band in sweep list, 0 or 1.

# $\triangleright$  For Example

:FSCan:SCAN5:STATe ON Frequency band 5 in enable sweep list. :FSCan:SCAN5:STATe? The query returns 1.

# [:SENSe]:FSCan:SCAN<n>:STARt

# $\triangleright$  Syntax

[:SENSe]:FSCan:SCAN<n>:STARt <freq>

[:SENSe]:FSCan:SCAN<n>:STARt?

# $\triangleright$  Description

To set the start frequency for the specified frequency band in the sweep list.

<n>: Serial number of frequency band in the sweep list, continuous integer. The value range is 1-10.

<freq>: The start frequency of frequency band in the sweep list, continuous real number, the default unit is Hz. Start frequency range is from 0Hz to the maximum Frequency -100Hz. The maximum frequency of UTS1015B is 1.5GHz. The maximum frequency of UTS3036B is 3.6GHz. The maximum frequency of UTS3084B is 8.4GHz.

# $\triangleright$  Return Format

The query returns the start frequency of the specified frequency band in the sweep list in scientific notation. The unit is Hz.

# $\triangleright$  For Example

:FSCan:SCAN5:STARt 100MHz To set the start frequency of frequency band 5 in the sweep list to 100MHz. :FSCan:SCAN5:STARt? The query returns 1.000000e+08.

# [:SENSe]:FSCan:SCAN<n>:STOP

# $\triangleright$  Syntax

[:SENSe]:FSCan:SCAN<n>:STOP <freq> [:SENSe]:FSCan:SCAN<n>:STOP?

# $\triangleright$  Description

To set the cut-off frequency for the specified frequency band in the sweep list. <n>: Serial number of frequency band in the sweep list, continuous integer. The value range is 1-10. <freq>: The cut-off frequency of frequency band in the sweep list,continuous real number, the default unit is Hz. The cut-off frequency range is 100Hz to the maximum frequency. The maximum frequency of UTS1015B is 1.5GHz. The maximum frequency of UTS3036B is 3.6GHz. The maximum frequency of UTS3084B is 8.4GHz.

# $\triangleright$  Return Format

The query returns the cut-off frequency of the specified frequency band in the sweep list in scientific notation. The unit is Hz.

# $\triangleright$  For Example

:FSCan:SCAN5:STOP 1GHz To set the cut-off frequency of frequency band 5 in the sweep list to 1GHz. :FSCan:SCAN5:STOP? The query returns 1.000000e+09.

# [:SENSe]:FSCan:SCAN<n>:BANDwidth[:RESolution]

# $\triangleright$  Syntax

[:SENSe]:FSCan:SCAN<n>:BANDwidth[:RESolution] <freq> [:SENSe]:FSCan:SCAN<n>:BANDwidth[:RESolution]?

# $\triangleright$  Description

To set the resolution bandwidth for the specified frequency band in the sweep list. <n>: Serial number of frequency band in the sweep list, continuous integer. The value range is 1-10. <freq>: Discrete real number,the default unit is Hz. When the EMI measurement standard is CISPR,

the resolution bandwidth is 200Hz/9kHz/120kHz/1MHz; When the EMI measurement standard is None, the value range is from 1kHz to the maximum of the resolution bandwidth, it stepped by order 1-3-10. The maximum resolution bandwidth of UTS1015B is1MHz. The maximum resolution bandwidth of UTS3036B and UTS3084B is 3MHz.

#### $\triangleright$  Return Format

The query returns in the sweep list the specified frequency band the resolution bandwidth of, return data in scientific notation. The unit is Hz.

#### $\triangleright$  For Example

:FSCan:SCAN5:BANDwidth:RESolution 1MHz in the sweep list frequency band 5 the resolution bandwidth of set to 1MHz :FSCan:SCAN5:BANDwidth:RESolution? The query returns 1.000000e+06

# [:SENSe]:FSCan:SCAN<n>:BANDwidth[:RESolution]:AUTO

#### $\triangleright$  Syntax

[:SENSe]:FSCan:SCAN<n>:BANDwidth[:RESolution]:AUTO {{1|ON} | {0|OFF}} [:SENSe]:FSCan:SCAN<n>:BANDwidth[:RESolution]:AUTO?

#### $\triangleright$  Description

To automatic/manual switch the resolution bandwidth of the specified frequency band in the sweep list. <n>: Serial number of frequency band in the sweep list, continuous integer. The value range is 1-10. 1|ON: Automatic

0|OFF: Manual

#### $\triangleright$  Return Format

The query returns the automatic/manual status of the resolution bandwidth of the specified frequency band in the sweep list, 0 or 1.

#### $\triangleright$  For Example

:FSCan:SCAN5:BANDwidth:AUTO ON The automatic resolution bandwidth of frequency band 5 in the sweep list. :FSCan:SCAN5:BANDwidth:AUTO? The query returns 1.

# [:SENSe]:FSCan:SCAN<n>:TIME

 $\triangleright$  Syntax

[:SENSe]:FSCan:SCAN<n>:TIME <time> [:SENSe]:FSCan:SCAN<n>:TIME?

#### $\triangleright$  Description

To set the sweep time for the specified frequency band in the sweep list. <n>: Serial number of frequency band in the sweep list, continuous integer. The value range is 1-10. < time >: The sweep time of the frequency band in the sweep list, continuous real number. The value range is from 1ms to 4ks.

#### $\triangleright$  Return Format

The query returns the sweep time of the specified frequency band in the sweep list in scientific notation. The unit is s.

:FSCan:SCAN5:TIME 10ms

To set the sweep time of frequency band 5 in the sweep list to 10ms. :FSCan:SCAN5:TIME? The query returns 1.000000e-02.

# [:SENSe]:FSCan:SCAN<n>:TIME:AUTO

#### $\triangleright$  Syntax

[:SENSe]:FSCan:SCAN<n>:TIME:AUTO {{1|ON} | {0|OFF}} [:SENSe]:FSCan:SCAN<n>:TIME:AUTO?

# $\triangleright$  Description

To switch the sweep time of the specified frequency band in the sweep list by automatic/manual. <n>: Serial number of frequency band in the sweep list, continuous integer. The value range is 1-10. 1|ON: Automatic 0|OFF: Manual

#### $\triangleright$  Return Format

The query returns the automatic/manual status of the sweep time of the specified frequency band in the sweep list.

# $\triangleright$  For Example

:FSCan:SCAN5:TIME:AUTO ON The automatic sweep time of frequency band 5 in the sweep list. :FSCan:SCAN5:TIME:AUTO? The query returns 1.

# [:SENSe]:FSCan:SCAN<n>:INPut:ATTenuation

#### $\triangleright$  Syntax

[:SENSe]:FSCan:SCAN<n>:INPut:ATTenuation <integer> [:SENSe]:FSCan:SCAN<n>:INPut:ATTenuation?

#### $\triangleright$  Description

To set the input attenuation value for the specified frequency band in the sweep list. <n>: Serial number of frequency band in the sweep list, continuous integer. The value range is 1-10. <integer>: The input attenuation value of the frequency band is even number,the default unit is dB. the value range is from 0dB to 50dB.

#### $\triangleright$  Return Format

The query returns in the input attenuation value of the specified frequency band in the sweep list, the unit is dB.

#### $\triangleright$  For Example

:FSCan:SCAN5:INPut:ATTenuation 6dB To set the input attenuation value of frequency band 5 in the sweep list to 6dB. :FSCan:SCAN5:INPut:ATTenuation? The query returns 6

# [:SENSe]:FSCan:SCAN<n>:INPut:ATTenuation:AUTO

Syntax

[:SENSe]:FSCan:SCAN<n>:INPut:ATTenuation:AUTO {{1|ON} | {0|OFF}} [:SENSe]:FSCan:SCAN<n>:INPut:ATTenuation:AUTO?

# $\triangleright$  Description

To set the automatic/ manual input attenuation for frequency band in the sweep list. <n>: Serial number of frequency band in the sweep list, continuous integer. The value range is 1-10. 1|ON: Automatic 0|OFF: Manual

# $\triangleright$  Return Format

The query returns the status of automatic/manual input attenuation for frequency band in the sweep list, 0 or 1.

#### $\triangleright$  For Example

:FSCan:SCAN5:INPut:ATTenuation:AUTO ON To set frequency band 5 in the sweep list to automatic input attenuation.

:FSCan:SCAN5:INPut:ATTenuation:AUTO? The query returns 1.

# [:SENSe]:FSCan:SCAN<n>:POINT

#### $\triangleright$  Syntax

[:SENSe]:FSCan:SCAN<n>:POINT <integer> [:SENSe]:FSCan:SCAN<n>:POINT?

#### $\triangleright$  Description

To set the sweep's point for the specified frequency band in the sweep list.

<n>: Serial number of frequency band in the sweep list, continuous integer. The value range is 1-10.

<integer>: The sweep's point of frequency band, continuous integer. The value range is from 11 to the maximum of the sweep's point.

The maximum point of UTS1015B is 10001. The maximum point of UTS3036B and UTS3084Bis 40001.

#### $\triangleright$  Return Format

The query returns in the sweep's point of the specified frequency band in the sweep list.

# $\triangleright$  For Example

:FSCan:SCAN5:POINT 2000

To set the sweep's point of frequency band 5 in the sweep list to 2000. :FSCan:SCAN5:POINT? The query returns 2.000.

# [:SENSe]:FSCan:SCAN<n>:POWer:GAIN[:STATe]

#### $\triangleright$  Syntax

[:SENSe]:FSCan:SCAN<n>:POWer:GAIN[:STATe] {{1|ON} | {0|OFF}} [:SENSe]:FSCan:SCAN<n>:POWer:GAIN[:STATe]?

#### $\triangleright$  Description

The pre-amplifier switch of the specified frequency band in the sweep list. <n>: Serial number of frequency band in the sweep list, continuous integer. The value range is 1-10.

#### $\triangleright$  Return Format

The query returns the pre-amplifier switch status of the specified frequency band in the sweep list, 0 or 1.

:FSCan:SCAN5:POWer:GAIN:STATe ON

To turn on the pre-amplifier switch of frequency band 5 in the sweep list.

:FSCan:SCAN5:POWer:GAIN:STATe? The query returns 1.

#### [:SENSe]:FSCan:RANGe<n>:PREset

#### $\triangleright$  Syntax

[:SENSe]:FSCan:RANGe<n>:PREset {CISA|CISB|CISC|CISD|CISCD|CISE}

#### $\triangleright$  Description

The preset frequency band parameter for the specified frequency band in the sweep list.

<n>: Serial number of frequency band in the sweep list, continuous integer. The value range is 1-10.

CISA: Preset frequency band A, 9kHz-150kHz

CISB: Preset frequency band B, 150kHz-30MHz

CISC: Preset frequency band C, 30MHz-300MHz

CISD: Preset frequency band D, 300MHz-1GHz

CISCD: Preset frequency band CD, 30MHz-1GHz

CISCE: Preset frequency band E, the range of UTS1015B is 1GHz-1.5GHz. the range of UTS3036B is 1GHz-3.6GHz.

#### $\triangleright$  Return Format

No return value.

#### $\triangleright$  For Example

:FSCan:RANGe5:PREset CISD

Preset frequency band E for frequency band 5 in the sweep list, 300MHz-1GHz

# [:SENSe]:FSCan:FINal:DETector<n>

#### $\triangleright$  Syntax

[:SENSe]:FSCan:FINal:DETector<n> {POSitive|QPEak|CAVerage|AVERage|NEGative} [:SENSe]:FSCan:FINal:DETector<n>?

#### $\triangleright$  Description

To set the detector type for the specified signal measuring detector. <n>: The serial number of signal measuring detector, continuous integer. The value range is 1-3. POSitive: Peak detection QPEak: Quasi-peak detection CAVerage: EMI averaged detection AVERage: Averaged detection NEGative: Negative peak detection  $\triangleright$  Return Format

The query returns the detector type for the specified signal measuring detector, POSitive, QPEak, CAVerage, AVERage or NEGative.

#### $\triangleright$  For Example

:FSCan:FINal:DETector1 AVERage

To set signal measuring detector 1 to AVERage.

:FSCan:FINal:DETector1? The query returns AVERage.

# [:SENSe]:FSCan:FINal:DETector<n>:DWELl

# $\triangleright$  Syntax

[:SENSe]:FSCan:FINal:DETector<n>:DWELl <time> [:SENSe]:FSCan:FINal:DETector<n>:DWELl?

# $\triangleright$  Description

To set dwell time for the specified signal measuring detector.

<n>: The serial number of signal measuring detector, continuous integer. The value range is 1-3.

<time>: Measured dwell time, continuous real number, the default unit is s. The value range is from 1ms to  $60s$ .

# $\triangleright$  Return Format

The query returns the dwell time of the specified signal measuring detector in scientific notation. The unit is s.

# $\triangleright$  For Example

:FSCan:FINal:DETector1:DWELl 100ms To set the dwell time of signal measuring detector 1 to 100ms. :FSCan:FINal:DETector1:DWELl? The query returns 1.000000e-01.

# [:SENSe]:FSCan:FINal:DETector<n>:LDELta

# $\triangleright$  Syntax

[:SENSe]:FSCan:FINal:DETector<n>:LDELta <integer> [:SENSe]:FSCan:FINal:DETector<n>:LDELta?

# $\triangleright$  Description

To select limit value for the specified signal measuring detector. <n>: The serial number of signal measuring detector, continuous integer. The value range is 1-3. <integer>: Serial number of limit value,continuous integer, the value range is from 1 to the maximum limit value.The maximum limit value of UTS1015B is 4. The maximum limit value of UTS3036B is 6.

# $\triangleright$  Return Format

The query returns the limit value of the specified signal measuring detector.

# $\triangleright$  For Example

:FSCan:FINal:DETector1:LDELta 2 To select the limit value of signal measuring detector 1 to limit value 2. :FSCan:FINal:DETector1:LDELta? The query returns 2.

# TRACe Command

# :TRACe:SELect

 $\triangleright$  Syntax

:TRACe:SELect <integer> :TRACe:SELect?

 $\triangleright$  Description

To select a current trace from the sequency of the trace. <integer>: Serial number of the trace, integer, the value range is 1-3.

#### $\triangleright$  Return Format

The query returns the currently serial number of the trace.

#### $\triangleright$  For Example

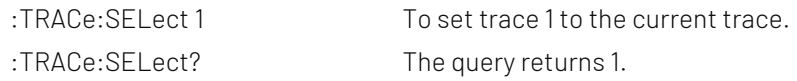

#### :TRACe<n>:TYPE

#### $\triangleright$  Syntax

:TRACe<n>:TYPE <WRITe|AVERage|MAXHold|MINHold> :TRACe<n>:TYPE?

# $\triangleright$  Description

To select the trace type for the specified trace. <n>: Serial number of the trace, integer, the value range is 1-3. WRITe: Refresh AVERage: Averaged trace MAXHold: The maximum hold MINHold: The minimum hold

#### $\triangleright$  Return Format

The query returns the specified trace type, WRITe, AVERage, MAXHold or MINHold.

#### $\triangleright$  For Example

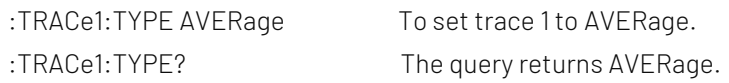

# :TRACe<n>:UPDate:STATe

#### $\triangleright$  Syntax

:TRACe<n>:UPDate:STATe {{1|ON} | {0|OFF}} :TRACe<n>:UPDate:STATe?

#### > Description

The refresh switch of the specified trace, after turn on the refresh switch, the trace will keep refreshing. <n>: Serial number of the trace, integer, the value range is 1-3.

# $\triangleright$  Return Format

The query returns the refresh switch status of the specified trace, 0 or 1.

#### $\triangleright$  For Example

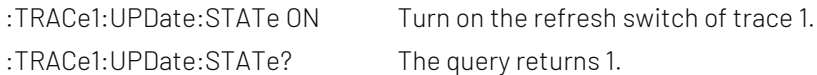

# :TRACe<n>:DISPlay[:STATe]

Syntax

:TRACe<n>:DISPlay[:STATe] {{1|ON} | {0|OFF}}

:TRACe<n>:DISPlay[:STATe]?

# $\triangleright$  Description

The display switch the specified trace.

<n>: Serial number of the trace, integer, the value range is 1-3.

# $\triangleright$  Return Format

The query returns the display switch status the specified trace, 0 or 1.

# $\triangleright$  For Example

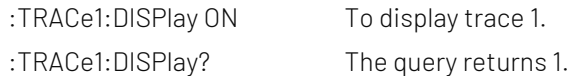

# TRIGger Command

# :TRIGger[:SEQuence]:SOURce

#### $\triangleright$  Syntax

:TRIGger[:SEQuence]:SOURce {IMMediate|EXTernal|VIDeo} :TRIGger[:SEQuence]:SOURce?

# $\triangleright$  Description

To select the trigger mode IMMediate: Free to trigger EXTernal: External trigger VIDeo: Video trigger

#### $\triangleright$  Return Format

The query returns the trigger mode, IMMediate, EXTernal or VIDeo.

#### $\triangleright$  For Example

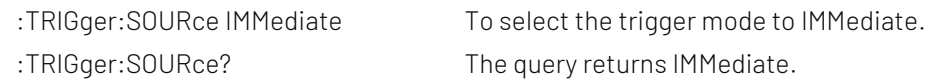

# :TRIGger[:SEQuence]:EXTernal:SLOPe

#### $\triangleright$  Syntax

:TRIGger[:SEQuence]:EXTernal:SLOPe {POSitive|NEGative} :TRIGger[:SEQuence]:EXTernal:SLOPe?

 $\triangleright$  Description

To select the trigger edge of external trigger.

POSitive: Rising edge

POSitive: Falling edge

# $\triangleright$  Return Format

The query returns the trigger edge of external trigger, POSitive or NEGative.

#### $\triangleright$  For Example

:TRIGger:EXTernal:SLOPe POSitive To select the trigger edge of external trigger to POSitive.

:TRIGger:EXTernal:SLOPe? The query returns POSitive.

# :TRIGger[:SEQuence]:EXTernal:DELay

#### $\triangleright$  Syntax

:TRIGger[:SEQuence]:EXTernal:DELay <time> :TRIGger[:SEQuence]:EXTernal:DELay?

#### $\triangleright$  Description

To set the trigger delay of external trigger. <time>: Continuous positive number, the default unit is s. The value range is from 1000ps to 500ms.

#### $\triangleright$  Return Format

The query returns the trigger delay of external trigger in scientific notation. The unit is s.

#### $\triangleright$  For Example

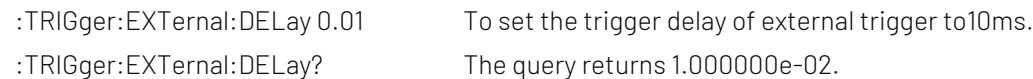

# :TRIGger[:SEQuence]:VIDeo:LEVel

#### $\triangleright$  Syntax

:TRIGger[:SEQuence]:VIDeo:LEVel <ampl>

:TRIGger[:SEQuence]:VIDeo:LEVel?

#### $\triangleright$  Description

To set the trigger level of video trigger. <ampl>: Continuous real number, the default unit is dBm

#### $\triangleright$  Return Format

The query returns the trigger edge of external trigger in scientific notation. The unit is dBm.

#### $\triangleright$  For Example

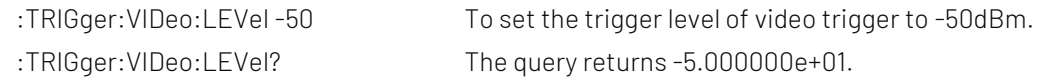

# UNIT Command

# :UNIT:POWer

 $\triangleright$  Syntax :UNIT:POWer {DBM|DBMV|DBUV|V|W} :UNIT:POWer?

# $\triangleright$  Description

To select the scale unit for Y axis.

# $\triangleright$  Return Format

The query returns the scale unit of Y axis, DBM, DBMV, DBUV, V or W.

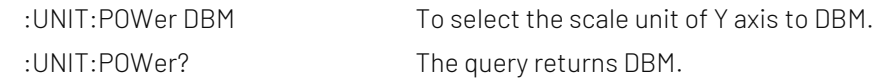

# Analog Demodulation

# CALCulate Command

# :CALCulate:AM|FM:MARKer:SELect

# $\triangleright$  Syntax

:CALCulate:AM|FM:MARKer:SELect <integer> :CALCulate:AM|FM:MARKer:SELect?

# $\triangleright$  Description

To select a marker as the current marker in different analog demodulation mode. <integer>: Serial number of marker,continuous integer, the value range is 1-6.

# $\triangleright$  Return Format

The query returns the serial number of the current marker, the value range is 1-6.

# $\triangleright$  For Example

:CALCulate:AM:MARKer:SELect 1 To select marker 1 to the current marker in amplitude modulation mode. :CALCulate:AM:MARKer:SELect? The query returns 1.

# :CALCulate:AM|FM:MARKer<n>:MODE

# $\triangleright$  Syntax

:CALCulate:AM|FM:MARKer<n>:MODE {OFF|POSition|DELTa|FIXed} :CALCulate:AM|FM:MARKer<n>:MODE?

# $\triangleright$  Description

To select the mode for the specified marker in different analog demodulation mode. <n>: Serial number of the marker, continuous integer, the value range is 1-6. OFF: Turn off the marker POSition: Normal mode DELTa: Difference mode FIXed: Fixed mode

# $\triangleright$  Return Format

The query returns the mode of the specified marker, OFF, POSition, DELTa or FIXed.

# $\triangleright$  For Example

:CALCulate:AM:MARKer1:MODE POSition To select marker 1 in amplitude modulation mode to POSition. :CALCulate:AM:MARKer1:MODE? The query returns POSition.

# :CALCulate:AM|FM:MARKer<n>:TRACe

# $\triangleright$  Syntax

:CALCulate:AM|FM:MARKer<n>:TRACe {RFSPectrum|DEMod|DAVerage|DMAXimum|DMINimum|AFSPectrum}
:CALCulate:AM|FM:MARKer<n>:TRACe?

#### $\triangleright$  Description

To select the trace for the specified marker in different analog demodulation mode. <n>: Serial number of the marker, continuous integer, the value range is 1-6. RFSPectrum: Radio-frequency spectrum trace DEMod: Demodulation trace DAVerage: Demodulation averaged trace DMAXimum: The maximum hold trace of demodulation DMINimum: The minimum hold trace of demodulation AFSPectrum: Modulated signal spectrum trace

#### $\triangleright$  Return Format

The query returns the trace of the specified marker, RFSPectrum,DEMod,DAVerage,DMAXimum,DMINimum or AFSPectrum.

#### $\triangleright$  For Example

:CALCulate:AM:MARKer1:TRACe DEMod To select marker 1 in amplitude modulation mode to DEMod. :CALCulate:AM:MARKer1:TRACe? The query returns DEMod.

#### :CALCulate:AM|FM:MARKer<n>:X

#### $\triangleright$  Syntax

:CALCulate:AM|FM:MARKer<n>:X <freq>|<time> :CALCulate:AM|FM:MARKer<n>:X?

#### $\triangleright$  Description

To set the reading of X axis for the specified marker in different analog demodulation mode.

<n>: Serial number of the marker, continuous integer, the value range is 1-6.

<freq>|<time>: The reading of X-axis as frequency or time which is depending on the different trace corresponding to the specified marker. When the corresponding trace of the specified marker is the RF spectrum or the modulated signal spectrum, it is the frequency value, and the default unit is Hz; When the marked trace is demodulation, demodulation averaged, the maximum hold or minimum hold of demodulation, it is the time value, and the default unit is s.

# Return Format

The query returns the coordinate value of X axis of the specified marker in scientific notation. When the corresponding trace of the specified marker is the RF spectrum or audio spectrum the unit is Hz; When the marked trace is demodulation, demodulation averaged, the maximum hold or minimum hold of demodulation, the unit is s.

#### $\triangleright$  For Example

:CALCulate:AM:MARKer1:X 60MHz To select X axis of marker 1 in amplitude modulation mode to 60MHz. :CALCulate:AM:MARKer1:X? The query returns 6.000000e+07,

# :CALCulate:AM|FM:MARKer<n>:Y

Syntax

:CALCulate:AM|FM:MARKer<n>:Y <ampt>|<freq>|<depth> :CALCulate:AM|FM:MARKer<n>:Y?

# $\triangleright$  Description

To set the reading of Y axis for the specified marker in different analog demodulation mode.

<n>: Serial number of the marker, continuous integer, the value range is 1-6.

<ampt>|<freq>|<depth>: According to the different demodulation mode, the marker is corresponding to different trace. The reading of Y axis is amplitude, frequency or percentage of modulated depth. When the trace of the marker is RF spectrum, in amplitude modulation and frequency modulation mode, the reading of Y axis is amplitude value, the default unit is dBm. When the trace of the marker is other trace, in amplitude modulation mode, the reading of Y axis is modulated depth, the percentage value and no unit. 1 is corresponding to 100%; in frequency modulation mode, the reading of Y axis is frequency value, the default unit is Hz.

# $\triangleright$  Return Format

The query returns the reading of Y axis in scientific notation. When the trace of the marker is RF spectrum, the reading of Y axis is amplitude and the unit is dBm. When the trace of the marker is other trace, the reading of Y axis is modulated depth, no unit. 1 is corresponding to 100%; in frequency modulation mode, the reading of Y axis is frequency value, the unit is Hz.

#### $\triangleright$  For Example

:CALCulate:AM:MARKer1:Y -50dBm To select the amplitude of marker 1 in amplitude modulation mode to -50dBm. :CALCulate:AM:MARKer1:Y? The query returns -5.000000e+01.

## :CALCulate:AM|FM:MARKer<n>:REFerence

#### $\triangleright$  Syntax

:CALCulate:AM|FM:MARKer<n>:REFerence <integer> :CALCulate:AM|FM:MARKer<n>:REFerence?

#### $\triangleright$  Description

To select the reference marker for the specified marker in different analog demodulation mode. The reference marker can not be itself.

<n>: Serial number of the marker, continuous integer, the value range is 1-6.

<integer>: Other serial number of the marker, except itself. The value range is 1-6.

#### $\triangleright$  Return Format

The query returns the reference marker of the specified marker.

#### $\triangleright$  For Example

:CALCulate:AM:MARKer1:REFerence 2 To set mark 2 in amplitude modulation mode as the reference marker for marker 1. :CALCulate:AM:MARKer1:REFerence? The query returns 2.

# :CALCulate:AM|FM:MARKer:AOFF

 $\triangleright$  Syntax

:CALCulate:AM|FM:MARKer:AOFF

 $\triangleright$  Description

Turn off all the marker in different analog demodulation mode.

 $\triangleright$  Return Format

No return value.

# $\triangleright$  For Example

:CALCulate:AM:MARKer:AOFF

Turn off all the marker in different analog demodulation mode.

# :CALCulate:AM|FM:MARKer:TABLe[:STATe]

# $\triangleright$  Syntax

:CALCulate:AM|FM:MARKer:TABLe[:STATe] {{1|ON} | {0|OFF}} :CALCulate:AM|FM:MARKer:TABLe[:STATe]?

#### $\triangleright$  Description

The display switch of the marker list in different analog demodulation mode. 1|ON: Display 1|ON: Not display

#### $\triangleright$  Return Format

The query returns the display status of the marker list, 0 or 1.

## $\triangleright$  For Example

:CALCulate:AM:MARKer:TABLe:STATe ON To display the marker list in amplitude modulation mode. :CALCulate:AM:MARKer:TABLe:STATe? The query returns 1.

# :CALCulate:AM|FM:MARKer<n>:MAXimum

 $\triangleright$  Syntax

:CALCulate:AM|FM:MARKer<n>:MAXimum

#### $\triangleright$  Description

To execute peak search for the the specified marker in different analog demodulation mode. <n>: Serial number of the marker, continuous integer. The value range is 1-6.

## $\triangleright$  Return Format

No return value.

# $\triangleright$  For Example

:CALCulate:AM:MARKer1:MAXimum

To execute peak search for marker 1 in amplitude modulation mode.

# :CALCulate:AM|FM:MARKer<n>:MAXimum:NEXT

 $\triangleright$  Syntax

:CALCulate:AM|FM:MARKer<n>:MAXimum:NEXT

#### $\triangleright$  Description

To execute next-peak search for the the specified marker in different analog demodulation mode. <n>: Serial number of the marker, continuous integer, the value range is 1-6.

# Return Format

No return value.

## $\triangleright$  For Example

:CALCulate:AM:MARKer1:MAXimum:NEXT

To execute next-peak search for marker 1 in amplitude modulation mode.

# :CALCulate:AM|FM:MARKer<n>:MAXimum:LEFT

#### $\triangleright$  Syntax

:CALCulate:AM|FM:MARKer<n>:MAXimum:LEFT

#### $\triangleright$  Description

To execute next-peak search on left side for the the specified marker in different analog demodulation mode. <n>: Serial number of the marker, continuous integer, the value range is 1-6.

#### $\triangleright$  Return Format

No return value.

### $\triangleright$  For Example

:CALCulate:AM:MARKer1:MAXimum:LEFT To execute next-peak search on left side for marker 1 in amplitude modulation mode.

# :CALCulate:AM|FM:MARKer<n>:MAXimum:RIGHt

#### $\triangleright$  Syntax

:CALCulate:AM|FM:MARKer<n>:MAXimum:RIGHt

#### $\triangleright$  Description

To execute next-peak search on right side for the the specified marker in different analog demodulation mode.

<n>: Serial number of the marker, continuous integer, the value range is 1-6.

#### $\triangleright$  Return Format

No return value.

#### $\triangleright$  For Example

:CALCulate:AM:MARKer1:MAXimum:RIGHt

To execute next-peak search on right side for marker 1 in amplitude modulation mode.

# :CALCulate:AM|FM:MARKer<n>:MINimum

 $\triangleright$  Syntax

:CALCulate:AM|FM:MARKer<n>:MINimum

# $\triangleright$  Description

To execute the minimum peak search for the specified marker in different analog demodulation mode. <n>: Serial number of the marker, continuous integer, the value range is 1-6.

# $\triangleright$  Return Format

No return value.

# $\triangleright$  For Example

:CALCulate:AM:MARKer1:MINimum To execute the minimum peak search for marker 1 in amplitude modulation mode.

## :CALCulate:AM|FM:MARKer<n>:PTPeak

#### $\triangleright$  Syntax

:CALCulate:AM|FM:MARKer<n>:PTPeak

#### $\triangleright$  Description

To execute peak-to-peak search for the specified marker in different analog demodulation mode. <n>: Serial number of the marker, continuous integer, the value range is 1-6.

#### $\triangleright$  Return Format

No return value.

# $\triangleright$  For Example

:CALCulate:AM:MARKer1:PTPeak To execute peak-to-peak search for marker 1 in amplitude modulation mode.

# CONFigure Command

# :CONFigure

 $\triangleright$  Syntax

:CONFigure?

## $\triangleright$  Description

To query the currently demodulation mode. AM: Amplitude modulation FM: Frequency modulation

# $\triangleright$  Return Format

The query returns the currently demodulation mode, AM or FM.

 $\triangleright$  For Example

:CONFigure? The query returns the currently demodulation mode.

# :CONFigure:AM

#### $\triangleright$  Syntax

:CONFigure:AM

# $\triangleright$  Description

To switch the demodulation mode to amplitude modulation. To restore the measurement parameter to the default value.

# $\triangleright$  Return Format

No return value.

# $\triangleright$  For Example

:CONFigure:AM

To switch the demodulation mode to amplitude modulation.

# :CONFigure:AM:NDEFault

#### $\triangleright$  Syntax

:CONFigure:AM

 $\triangleright$  Description

To switch the demodulation mode to amplitude modulation.

 $\triangleright$  Return Format

No return value.

 $\triangleright$  For Example

:CONFigure:AM

To switch the demodulation mode to amplitude modulation.

# :CONFigure:FM

#### $\triangleright$  Syntax

:CONFigure:FM

# $\triangleright$  Description

To switch the demodulation mode to frequency modulation. To restore the measurement parameter to the default value.

#### $\triangleright$  Return Format

No return value.

#### $\triangleright$  For Example

:CONFigure:FM To switch the demodulation mode to frequency modulation.

# :CONFigure:FM:NDEFault

 $\triangleright$  Syntax

:CONFigure:FM

 $\triangleright$  Description

To switch the demodulation mode to frequency modulation.

 $\triangleright$  Return Format

No return value.

#### $\triangleright$  For Example

:CONFigure:FM

To switch the demodulation mode to frequency modulation.

# DISPlay Command

# :DISPlay:ZBmp?

## $\triangleright$  Syntax

:DISPlay:ZBmp?

- $\triangleright$  Description To acquire the screen image.
- $\triangleright$  Return Format The query returns the screen image. The image data is compressed.
- $\triangleright$  For Example :DISPlay:ZBmp? To acquire the screen image.

# :DISPlay:AM|FM:WINDow[1]|2|3:TRACe:Y[:SCALe]:RLEVel

#### $\triangleright$  Syntax

:DISPlay:AM|FM:WINDow[1]|2|3:TRACe:Y[:SCALe]:RLEVel <real> :DISPlay:AM|FM:WINDow[1]|2|3:TRACe:Y[:SCALe]:RLEVel?

# $\triangleright$  Description

To set the reference level for each measurement window in different analog demodulation mode.

[1]: RF spectrum window, <real> is amplitude value, the unit is dBm.

2: Demodulation wave window, in amplitude modulation mode, <real> is modulated depth, the percentage value, no unit. 1 is corresponding to 100%; in frequency modulation mode, <real> is frequency value, the unit is Hz.

3: Modulation frequency spectrum window, in amplitude modulation mode, <real> is modulated depth, the percentage value, no unit. 1 is corresponding to 100%; in frequency modulation mode, <real> is frequency value, the unit is Hz.

# $\triangleright$  Return Format

The query returns the reference level value in scientific notation.

#### $\triangleright$  For Example

:DISPlay:AM:WINDow:TRACe:Y:RLEVel -10dBm To set the reference level for RF spectrum window to -10dBm. :DISPlay:AM:WINDow:TRACe:Y:RLEVel? The query returns -1.000000e+01.

# :DISPlay:AM|FM:WINDow[1]|2|3:TRACe:Y[:SCALe]:PDIVision

# $\triangleright$  Syntax

:DISPlay:AM|FM:WINDow[1]|2|3:TRACe:Y[:SCALe]:PDIVision <real> :DISPlay:AM|FM:WINDow[1]|2|3:TRACe:Y[:SCALe]:PDIVision?

# $\triangleright$  Description

To set the scale of Y axis for each measurement window in different analog demodulation mode.

[1]: RF spectrum window, <real> is relative value, the default unit is dB.

2: Demodulation wave window, in amplitude modulation mode, <real> is modulated depth, the percentage

value, no unit. 1 is corresponding to 100%; in frequency modulation mode, <real> is frequency value, the unit is Hz.

3: Modulation frequency spectrum window, <real> is relative value, the default unit is dB.

## $\triangleright$  Return Format

The query returns the scale of Y axis in scientific notation.

# $\triangleright$  For Example

:DISPlay:AM:WINDow:TRACe:Y:PDIVision 10dB To set the scale of Y axis in RF spectrum window to 10dB. :DISPlay:AM:WINDow:TRACe:Y:PDIVision? The query returns 1.000000e+01

# :DISPlay:AM|FM:WINDow3:TRACe:Y[:SCALe]:SPACing

#### $\triangleright$  Syntax

:DISPlay:AM|FM:WINDow3:TRACe:Y[:SCALe]:SPACing {LOGarithmic|LINear} :DISPlay:AM|FM:WINDow3:TRACe:Y[:SCALe]:SPACing?

# $\triangleright$  Description

To set the scale mode of Y axis for each measurement window in different analog demodulation mode. LOGarithmic: Logarithmic

# LINear: Linear

# $\triangleright$  Return Format

The query returns the scale mode of Y axis, LOGarithmic or LINear.

#### $\triangleright$  For Example

:DISPlay:AM:WINDow3:TRACe:Y:SPACing LOGarithmic To set the scale mode of Y axis for RF spectrum window to LOGarithmic. :DISPlay:AM:WINDow3:TRACe:Y:SPACing? The query returns LOGarithmic.

# FETCh Command

# :FETCh:AM<n>?

# $\triangleright$  Syntax

:FETCh:AM<n>?

# $\triangleright$  Description

To query trace data of analog demodulation AM.

n: different trace data.

- 0, RF spectrum trace, data is represented as a list of points in the X and Y coordinates. X axis represents frequency and the unit is Hz. Y axis represents amplitude and the unit is dBm.
- 1, Demodulation results including RF spectrum center frequency, carrier power, 0, modulation frequency, SNR (signal-to-noise ratio), modulation distortion, THD (total harmonic distortion), AM depth (positive peak), AM modulation depth (negative peak), AM modulation depth ((Pk-Pk)/2), AM modulation depth (root mean square), AM modulation depth (positive peak) the maximum hold, AM modulation depth (negative peak) the maximum hold, AM modulation depth ((Pk-Pk)/2) the maximum hold and AM modulation depth (root mean square) the maximum hold.
- 2, The minimum hold trace data of demodulation, data is represented as a list of points in the X and Y

coordinates. X axis represents time and the unit is s. Y axis represents AM demodulation depth and the unit is %.

- 3, The maximum hold trace data of demodulation, data is represented as a list of points in the X and Y coordinates. X axis represents time and the unit is s. Y axis represents AM demodulation depth and the unit is %.
- 4, Trace data of demodulation, data is represented as a list of points in the X and Y coordinates. X axis represents time and the unit is s. Y axis represents AM demodulation depth and the unit is %.
- 5, Average trace data of demodulation, data is represented as a list of points in the X and Y coordinates. X axis represents time and the unit is s. Y axis represents AM demodulation depth and the unit is %.
- 6, Trace data of modulation signal spectrum (AF Spectrum), data is represented as a list of points in the X and Y coordinates. X axis represents frequency and the unit is Hz. Y axis represents modulation depth and the unit is %.

# $\triangleright$  Return Format

The query returns analog demodulation AM trace data in scientific notation.

# $\triangleright$  For Example

:FETCh:AM0? AM RF spectrum trace data.

# :FETCh:FM<n>?

#### $\triangleright$  Syntax

:FETCh:FM<n>?

#### $\triangleright$  Description

To query trace data of analog demodulation FM.

n: different trace data.

- 0, RF spectrum trace, data is represented as a list of points in the X and Y coordinates. X axis represents frequency and the unit is Hz. Y axis represents amplitude and the unit is dBm.
- 1, Demodulation results including RF spectrum center frequency, carrier power, carrier frequency offset, 0, modulation frequency, SNR (signal-to-noise ratio), modulation distortion, THD (total harmonic distortion), FM frequency offset (positive peak), FM frequency offset (negative peak), FM frequency offset ((Pk-Pk)/2), FM frequency offset (root mean square), FM frequency offset (positive peak) the maximum hold, FM frequency offset (negative peak) the maximum hold, FM frequency offset ((Pk-Pk)/2) the maximum hold and FM frequency offset (root mean square) the maximum hold.
- 2, The minimum hold trace data of demodulation, data is represented as a list of points in the X and Y coordinates. X axis represents time and the unit is s. Y axis represents FM frequency offset and the unit is Hz.
- 3, The maximum hold trace data of demodulation, data is represented as a list of points in the X and Y coordinates. X axis represents time and the unit is s. Y axis represents FM frequency offset and the unit is Hz.
- 4, Trace data of demodulation, data is represented as a list of points in the X and Y coordinates. X axis represents time and the unit is s. Y axis represents FM frequency offset and the unit is Hz.
- 5, Average trace data of demodulation, data is represented as a list of points in the X and Y coordinates. X axis represents time and the unit is s. Y axis represents FM frequency offset and the unit is Hz.
- 6, Trace data of modulation signal spectrum (AF Spectrum), data is represented as a list of points in

the X and Y coordinates. X axis represents frequency and the unit is Hz. Y axis represents frequency and the unit is Hz.

#### $\triangleright$  Return Format

The query returns analog demodulation FM trace data, and return data with scientific notation.

#### $\triangleright$  For Example

:FETCh:AM0? FM RF spectrum trace data.

# INITiate Command

#### :INITiate:CONTinuous

# $\triangleright$  Syntax :INITiate:CONTinuous {{1|ON} | {0|OFF}} :INITiate:CONTinuous?  $\triangleright$  Description To switch single/continuous sweep. 1|ON: Continuous sweep 1|ON: Single sweep  $\triangleright$  Return Format The query returns whether is continuous sweep, 0 or 1.  $\triangleright$  For Example :INITiate:CONTinuous ON Continuous sweep. :INITiate:CONTinuous? The query returns 1.

# INPut Command

# :INPut:IMPedance

 $\triangleright$  Syntax :INPut:IMPedance {50|75} :INPut:IMPedance?  $\triangleright$  Description

To select the input resistance, 50Ωor 75Ω.

# $\triangleright$  Return Format

The query returns the input resistance value, 50 or 75.

# $\triangleright$  For Example

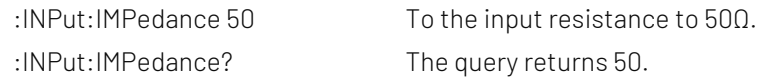

# MMEMory Command

# :MMEMory:LOAD:STATe

 $\triangleright$  Syntax

:MMEMory:LOAD:STATe <filename>

#### $\triangleright$  Description

To load the register status data. <filename>: The file name and the file suffix is.state

#### $\triangleright$  Return Format

No return value.

## For Example

:MMEMory:LOAD:STATe "test.state" To load the register status data to file test.state

# :MMEMory:STORe:STATe

 $\triangleright$  Syntax :MMEMory:STORe:STATe <filename>  $\triangleright$  Description To save the register status to the file. <filename>: The file name and the file suffix is.state  $\triangleright$  Return Format No return value. For Example :MMEMory:STORe:STATe "test.state" To save the register status to the file test.state

# READ Command

The subsystem command :READ Command and :FETCh is to acquire the measured results. The difference between the two command is that :FETCh subsystem command is to acquire the measured result immediately; :READ subsystem command is to start a measurement and waits for the measurement to complete and then return the the measured result. If the test time is greater than the timeout for reading the results, there will be a situation where the timeout cannot read the results.

#### :READ:AM<n>?

 $\triangleright$  Syntax

:READ:AM<n>?

#### > Description

To query trace data of analog demodulation AM.

n: different trace data.

0, RF spectrum trace, data is represented as a list of points in the X and Y coordinates. X axis

represents frequency and the unit is Hz. Y axis represents amplitude and the unit is dBm.

- 1, Demodulation results including RF spectrum center frequency, carrier power, 0, modulation frequency, SNR (signal-to-noise ratio), modulation distortion, THD (total harmonic distortion), AM depth (positive peak), AM modulation depth (negative peak), AM modulation depth ((Pk-Pk)/2), AM modulation depth (root mean square), AM modulation depth (positive peak) the maximum hold, AM modulation depth (negative peak) the maximum hold, AM modulation depth ((Pk-Pk)/2) the maximum hold and AM modulation depth (root mean square) the maximum hold.
- 2, The minimum hold trace data of demodulation, data is represented as a list of points in the X and Y coordinates. X axis represents time and the unit is s. Y axis represents AM demodulation depth and the unit is %.
- 3, The maximum hold trace data of demodulation, data is represented as a list of points in the X and Y coordinates. X axis represents time and the unit is s. Y axis represents AM demodulation depth and the unit is %.
- 4, Trace data of demodulation, data is represented as a list of points in the X and Y coordinates. X axis represents time and the unit is s. Y axis represents AM demodulation depth and the unit is %.
- 5, Average trace data of demodulation, data is represented as a list of points in the X and Y coordinates. X axis represents time and the unit is s. Y axis represents AM demodulation depth and the unit is %.
- 6, Trace data of modulation signal spectrum (AF Spectrum), data is represented as a list of points in the X and Y coordinates. X axis represents frequency and the unit is Hz. Y axis represents amplitude and the unit is dBm.

#### $\triangleright$  Return Format

The query returns analog demodulation AM trace data, and the data is returned in scientific notation.

#### $\triangleright$  For Example

:READ:AM0? Query and return AM RF spectrum trace data.

# :READ:FM<n>?

#### $\triangleright$  Syntax

:READ:FM<n>?

#### $\triangleright$  Description

To query trace data of analog demodulation FM.

n: different trace data.

- 0, RF spectrum trace, data is represented as a list of points in the X and Y coordinates. X axis represents frequency and the unit is Hz. Y axis represents amplitude and the unit is dBm.
- 1, Demodulation results including RF spectrum center frequency, carrier power, carrier frequency offset, 0, modulation frequency, SNR (signal-to-noise ratio), modulation distortion, THD (total harmonic distortion), FM frequency offset (positive peak), FM frequency offset (negative peak), FM frequency offset ((Pk-Pk)/2), FM frequency offset (root mean square), FM frequency offset (positive peak) the maximum hold, FM frequency offset (negative peak) the maximum hold, FM frequency offset ((Pk-Pk)/2) the maximum hold and FM frequency offset (root mean square) the maximum hold.
- 2, The minimum hold trace data of demodulation, data is represented as a list of points in the X and Y coordinates. X axis represents time and the unit is s. Y axis represents FM frequency offset and the unit is Hz.
- 3, The maximum hold trace data of demodulation, data is represented as a list of points in the X and Y coordinates. X axis represents time and the unit is s. Y axis represents FM frequency offset and the unit is Hz.
- 4, Trace data of demodulation, data is represented as a list of points in the X and Y coordinates. X axis represents time and the unit is s. Y axis represents FM frequency offset and the unit is Hz.
- 5, Average trace data of demodulation, data is represented as a list of points in the X and Y coordinates. X axis represents time and the unit is s. Y axis represents FM frequency offset and the unit is Hz.
- 6, Trace data of modulation signal spectrum (AF Spectrum), data is represented as a list of points in the X and Y coordinates. X axis represents frequency and the unit is Hz. Y axis represents amplitude and the unit is dBm.

# $\triangleright$  Return Format

The query returns analog demodulation FM trace data, and the data is returned in scientific notation.

# $\triangleright$  For Example

:READ:FM0? Query and return FM RF spectrum trace data.

# SENSe Command

# [:SENSe]:AM|FM:AFSPectrum:FREQuency:STARt

#### $\triangleright$  Syntax

[:SENSe]:AM|FM:AFSPectrum:FREQuency:STARt <freq> [:SENSe]:AM|FM:AFSPectrum:FREQuency:STARt?

# $\triangleright$  Description

To set the start frequency for the modulation spectrum in different analog demodulation mode. <freq>: Continuous real number, the default unit is Hz.The start frequency range is from 0Hz to 100MHz-100Hz.

# $\triangleright$  Return Format

The query returns the start frequency value in scientific notation. The unit is Hz.

# $\triangleright$  For Example

:AM:AFSPectrum:FREQuency:STARt 10MHz To set the start frequency for the modulation spectrum in amplitude modulation mode to 10MHz. :AM:AFSPectrum:FREQuency:STARt? The query returns 1.000000e+07.

# [:SENSe]:AM|FM:AFSPectrum:FREQuency:STOP

#### $\triangleright$  Syntax

[:SENSe]:AM|FM:AFSPectrum:FREQuency:STOP <freq> [:SENSe]:AM|FM:AFSPectrum:FREQuency:STOP?

# $\triangleright$  Description

To set the cut-off frequency for the modulation spectrum in different analog demodulation mode. <freq>: Continuous real number, the default unit is Hz. The cut-off frequency range is from 100Hz to 100MHz.

# $\triangleright$  Return Format

The query returns cut-off frequency value in scientific notation. The unit is Hz.

#### $\triangleright$  For Example

:AM:AFSPectrum:FREQuency:STOP 20MHz

To set the cut-off frequency for the modulation spectrum in amplitude modulation mode to 20MHz. :AM:AFSPectrum:FREQuency:STOP? The query returns 2.000000e+07.

# [:SENSe]:AM|FM:FREQuency:SPAN

#### $\triangleright$  Syntax

[:SENSe]:AM|FM:FREQuency:SPAN <freq> [:SENSe]:AM|FM:FREQuency:SPAN?

## $\triangleright$  Description

To set sweep bandwidth for the RF spectrum in different analog demodulation mode. <freq>: Continuous real number, the default unit is Hz. The sweep bandwidth range is from 100Hz to 12.8MHz.

#### $\triangleright$  Return Format

The query returns sweep bandwidth value in scientific notation. The unit is Hz.

#### $\triangleright$  For Example

:AM:FREQuency:SPAN 1MHz To set the sweep bandwidth for RF spectrum in amplitude modulation mode to 1MHz. :AM:FREQuency:SPAN? The query returns 1.000000e+06.

# [:SENSe]:FREQuency:CENTer

#### $\triangleright$  Syntax

[:SENSe]:FREQuency:CENTer <freq> [:SENSe]:FREQuency:CENTer?

#### $\triangleright$  Description

To set the center frequency of the sweep in analog demodulation.

<freq>: Continuous real number, the default unit is Hz.The frequency range is from 50Hz to the maximum frequency -50Hz.

The maximum frequency range of UTS1015B is 1.5GHz. The maximum frequency range of UTS3036B is 3.6GHz.

#### Return Format

The query returns the center frequency value in scientific notation. The unit is Hz.

#### $\triangleright$  For Example

:FREQuency:CENTer 1GHz To set the center frequency of the sweep to 1GHz. :FREQuency:CENTer? The query returns 1.000000e+09.

# [:SENSe]:FREQuency:CENTer:STEP[:INCRement]

#### $\triangleright$  Syntax

[:SENSe]:FREQuency:CENTer:STEP[:INCRement] <freq> [:SENSe]:FREQuency:CENTer:STEP[:INCRement]?

#### $\triangleright$  Description

To set the stepped center frequency of the sweep in analog demodulation. <freq>: Continuous real number, the default unit is Hz.

## $\triangleright$  Return Format

The query returns the stepped center frequency value in scientific notation. The unit is Hz.

#### $\triangleright$  For Example

:FREQuency:CENTer:STEP 10MHz To set the stepped center frequency to 10MHz. :FREQuency:CENTer:STEP? The query returns 1.000000e+07.

# [:SENSe]:FREQuency:CENTer:STEP:AUTO

# $\triangleright$  Syntax

[:SENSe]:FREQuency:CENTer:STEP:AUTO {{1|ON} | {0|OFF}} [:SENSe]:FREQuency:CENTer:STEP:AUTO?

# $\triangleright$  Description

To automatic/manual switch the stepped center frequency in analog demodulation. 1|ON: Automatic 1|OFF: Manual

#### Return Format

The query returns the status of the stepped center frequency, 0 or 1.

# $\triangleright$  For Example

:FREQuency:CENTer:STEP:AUTO ON To set the stepped center frequency to AUTO. :FREQuency:CENTer:STEP:AUTO? The query returns 1.

# [:SENSe]:POWer[:RF]:ATTenuation

# $\triangleright$  Syntax

[:SENSe]:POWer[:RF]:ATTenuation <ampl> [:SENSe]:POWer[:RF]:ATTenuation?

# $\triangleright$  Description

To set input attenuation.

<ampl>: Continuous integer, the default unit is d. The value range is from 0dB to 51dB.

#### Return Format

The query returns input attenuation, the unit is dB.

 $\triangleright$  For Example

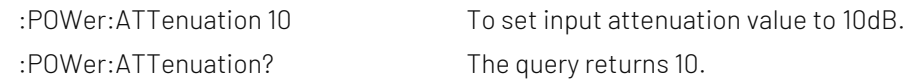

# [:SENSe]:POWer[:RF]:ATTenuation:AUTO

 $\triangleright$  Syntax [:SENSe]:POWer[:RF]:ATTenuation:AUTO {{1|ON} | {0|OFF}} [:SENSe]:POWer[:RF]:ATTenuation:AUTO?

# $\triangleright$  Description

To automatic/manual switch input attenuation. 1|ON: Automatic

1|OFF: Manual

# $\triangleright$  Return Format

The query returns the status of input attenuation,0 or 1.

## $\triangleright$  For Example

:POWer:ATTenuation:AUTO ON TO set input attenuation value to AUTO. :POWer:ATTenuation:AUTO? The query returns 1.

# [:SENSe]:POWer[:RF]:GAIN:STATe

# $\triangleright$  Syntax

[:SENSe]:POWer[:RF]:GAIN:STATe {{1|ON} | {0|OFF}} [:SENSe]:POWer[:RF]:GAIN:STATe?

#### $\triangleright$  Description

The pre-amplifier switch. 1|ON: ON  $\Omega$ 

#### $\triangleright$  Return Format

The query returns the switch status of the pre-amplifier, 0 or 1.

# $\triangleright$  For Example

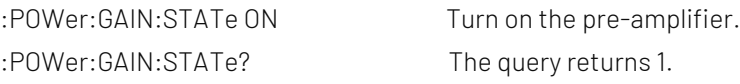

# [:SENSe]:CORRection:IMPedance[:INPut][:MAGNitude]

#### $\triangleright$  Syntax

[:SENSe]:CORRection:IMPedance[:INPut][:MAGNitude] {50|75} [:SENSe]:CORRection:IMPedance[:INPut][:MAGNitude]?

#### $\triangleright$  Description

To select the input resistance, 50Ωor 75Ω.

#### $\triangleright$  Return Format

The query returns the input resistance value, 50 or 75.

# $\triangleright$  For Example

:CORRection:IMPedance 50 To the input resistance to 50Ω. :CORRection:IMPedance? The query returns 50.

# [:SENSe]:AM|FM:BANDwidth[:RESolution]

# $\triangleright$  Syntax

[:SENSe]:AM|FM:BANDwidth[:RESolution] <freq> [:SENSe]:AM|FM:BANDwidth[:RESolution]?

# $\triangleright$  Description

To set the resolution bandwidth for RF spectrum in different analog demodulation mode. <freq>: Discrete real number, the default unit is Hz, the value range is from 100Hz to 1MHz, it stepped with order 1-1.5-2-3-5-7.5-10.

# $\triangleright$  Return Format

The query returns the resolution bandwidth value in scientific notation. The unit is Hz.

# $\triangleright$  For Example

:AM:BANDwidth 1MHz

To set the resolution bandwidth in amplitude modulation mode to 1MHz. :AM:BANDwidth? The query returns 1.000000e+06

# [:SENSe]:AM|FM:BANDwidth[:RESolution]:AUTO

# $\triangleright$  Syntax

[:SENSe]:AM|FM:BANDwidth[:RESolution]:AUTO {{1|ON} | {0|OFF}} [:SENSe]:AM|FM:BANDwidth[:RESolution]:AUTO?

# $\triangleright$  Description

To automatic/manual switch the resolution bandwidth for RF spectrum in different analog demodulation mode.

1|ON: Automatic 1|OFF: Manual

# $\triangleright$  Return Format

The query returns the status of the resolution bandwidth, 0 or 1.

# $\triangleright$  For Example

:AM:BANDwidth:AUTO ON

To set the resolution bandwidth for RF spectrum in amplitude modulation mode to AUTO. :AM:BANDwidth:AUTO? The query returns 1.

# [:SENSe]:AM|FM:AFSPectrum:BANDwidth

# $\triangleright$  Syntax

[:SENSe]:AM|FM:AFSPectrum:BANDwidth <freq> [:SENSe]:AM|FM:AFSPectrum:BANDwidth?

# $\triangleright$  Description

To set the resolution bandwidth for modulation spectrum in different analog demodulation mode. <freq>: Discrete real number,the default unit is Hz, the value range is from 100Hz to 1MHz, it stepped with order 1-1.5-2-3-5-7.5-10.

# $\triangleright$  Return Format

The query returns the resolution bandwidth value in scientific notation. The unit is Hz.

# $\triangleright$  For Example

:AM:AFSPectrum:BANDwidth 1MHz

To set the resolution bandwidth for modulation spectrum to 1MHz.

:AM:AFSPectrum:BANDwidth? The query returns 1.000000e+06.

# [:SENSe]:AM|FM:AFSPectrum:BANDwidth:AUTO

# $\triangleright$  Syntax

[:SENSe]:AM|FM:AFSPectrum:BANDwidth:AUTO {{1|ON} | {0|OFF}}

[:SENSe]:AM|FM:AFSPectrum:BANDwidth:AUTO?

# $\triangleright$  Description

To automatic/manual switch the resolution bandwidth for modulation spectrum in different analog demodulation mode.

1|ON: Automatic

1|OFF: Manual

# $\triangleright$  Return Format

The query returns the status of the resolution bandwidth, 0 or 1.

# $\triangleright$  For Example

:AM:AFSPectrum:BANDwidth:AUTO ON

To set the resolution bandwidth for modulation spectrum in amplitude modulation mode to AUTO. :AM:AFSPectrum:BANDwidth:AUTO? The query returns 1.

# [:SENSe]:AM|FM:BANDwidth:CHANnel

# $\triangleright$  Syntax

[:SENSe]:AM|FM:BANDwidth:CHANnel <freq> [:SENSe]:AM|FM:BANDwidth:CHANnel?

# $\triangleright$  Description

To set the demodulated bandwidth in different analog demodulation mode.

<freq>: Discrete real number, the default unit is Hz, the value range is from 400Hz to 25MHz, 400Hz to 10MHz. 400Hz to 25MHz is stepped with order 1-1.5-2-3-5-7.5-10. 400Hz to 10MHz is stepped with order 5MHz.

# $\triangleright$  Return Format

The query returns demodulated bandwidth value in scientific notation. The unit is Hz.

# $\triangleright$  For Example

:AM:BANDwidth:CHANnel 1MHz To set the demodulated bandwidth amplitude modulation mode to 1MHz. :AM:BANDwidth:CHANnel? The query returns 1.000000e+06.

# [:SENSe]:AM|FM:DWSWeep:TIME

# $\triangleright$  Syntax

[:SENSe]:AM|FM:DWSWeep:TIME <time> [:SENSe]:AM|FM:DWSWeep:TIME?

# $\triangleright$  Description

To set the sweep time for demodulated window in different analog demodulation mode.

<time>: Time value, the unit is s. The value range is from 1μs to 500ms,

## $\triangleright$  Return Format

The query returns the sweep time for demodulated window in scientific notation. The unit is s.

# $\triangleright$  For Example

:AM:DWSWeep:TIME 0.1 To set the sweep time for demodulated window in amplitude modulation mode to100ms. :AM:DWSWeep:TIME? The query returns 1.000000e-01.

# [:SENSe]:AM|FM:DEMod:TIME:AUTO

# $\triangleright$  Syntax

[:SENSe]:AM|FM:DEMod:TIME:AUTO {{1|ON} | {0|OFF}} [:SENSe]:AM|FM:DEMod:TIME:AUTO?

# $\triangleright$  Description

To automatic/manual switch the demodulation time in different analog demodulation mode. 1|ON: Automatic 1|OFF: Manual

# $\triangleright$  Return Format

The query returns the status of the sweep time, 0 or 1.

# $\triangleright$  For Example

:AM:DEMod:TIME:AUTO ON Automatic demodulation time in amplitude modulation mode. : AM: DEMod: TIME: AUTO? The query returns 1.

# [:SENSe]:AM|FM:DEMod:TIME

# $\triangleright$  Syntax [:SENSe]:AM|FM:DEMod:TIME <time> [:SENSe]:AM|FM:DEMod:TIME?

# $\triangleright$  Description

To set the demodulation time in different analog demodulation mode. <time>: Time value, the unit is s. The value range is from 1μs to 500ms,

# Return Format

The query returns the demodulation time in scientific notation. The unit is s.

# $\triangleright$  For Example

:AM:DEMod:TIME 0.1 To set the demodulation time in amplitude modulation mode to 100ms. :AM:DEMod:TIME? The query returns 1.000000e-01.

# [:SENSe]:AM|FM:AVERage[:STATe]

# $\triangleright$  Syntax

[:SENSe]:AM|FM:AVERage[:STATe] {{1|ON} | {0|OFF}} [:SENSe]:AM|FM:AVERage[:STATe]?

# $\triangleright$  Description

The average switch in different analog demodulation mode.

1|ON: OFF 0|OFF: OFF

# $\triangleright$  Return Format

The query returns the status of the sweep time, 0 or 1.

#### $\triangleright$  For Example

:AM:AVERage ON Turn on the average in amplitude modulation mode. : AM: AVE Rage? The query returns 1.

# [:SENSe]:AM|FM:AVERage:COUNt

 $\triangleright$  Syntax [:SENSe]:AM|FM|:AVERage:COUNt <integer> [:SENSe]:AM|FM|PM|FMSTereo:AVERage:COUNt?

# $\triangleright$  Description

To set the average number in different analog demodulation mode.

< integer > : The average number, continuous integer the value range is 1-999.

# $\triangleright$  Return Format

The query returns the average number.

# $\triangleright$  For Example

:AM:AVERage:COUNt 100 To set the average in amplitude modulation mode to 100. : AM: AVERage: COUNt? The query returns 100.

# [:SENSe]:SPEaker[:STATe]

#### $\triangleright$  Syntax

[:SENSe]:SPEaker[:STATe] {{1|ON} | {0|OFF}} [:SENSe]:SPEaker[:STATe]?

# $\triangleright$  Description

The switch of audio. 1|ON: ON 0|OFF: OFF

#### $\triangleright$  Return Format

The query returns the switch status of audio,0 or 1.

# $\triangleright$  For Example

:SPEaker ON Turn on the switch of audio. :SPEaker? The query returns 1.

# [:SENSe]:AM|FM:LPFilter

#### $\triangleright$  Syntax

[:SENSe]:AM|FM:LPFilter {OFF|LPF300|LPF3K|LPF15K|LPF30K|LPF80K|LPF100K|LPF300K}

[:SENSe]:AM|FM:LPFilter?

## $\triangleright$  Description

To select the low-pass filter in different analog demodulation mode. OFF: OFF

LPF300: 300Hz LPF3K: 3kHz LPF15K: 15kHz LPF30K: 30kHz LPF80K: 80kHz LPF100K: 100kHz LPF300K: 300kHz

# $\triangleright$  Return Format

The query returns the type of low-pass filter, OFF, LPF300,LPF3K,LPF15K,LPF30K,LPF80K,LPF100K or LPF300K.

## $\triangleright$  For Example

:AM:LPFilter LPF3K To select 3kHz low-pass filter in amplitude modulation mode. :AM:LPFilter? The query returns LPF3K.

# [:SENSe]:AM|FM:HPFilter

#### $\triangleright$  Syntax

[:SENSe]:AM|FM:HPFilter {OFF|HPF20|HPF50|HPF300|HPF400} [:SENSe]:AM|FM:HPFilter?

# $\triangleright$  Description

To select the high-pass filter in different analog demodulation mode. OFF: OFF HPF20: 20Hz HPF50: 50Hz HPF300: 300Hz HPF400: 400Hz

#### ▶ Return Format

The query returns the type of high-pass filter, OFF, HPF20, HPF50, HPF300 or HPF400.

# $\triangleright$  For Example

:AM:HPFilter HPF50

To select HPF50 high-pass filter in amplitude modulation mode. : AM: HPFilter? The query returns HPF50.

# [:SENSe]:AM|FM:BPFilter

 $\triangleright$  Syntax

[:SENSe]:AM|FM:BPFilter {OFF|AWEighting|CWEighting|CCIR1k|CCIR2k|CUNWeighting} [:SENSe]:AM|FM:BPFilter?

 $\triangleright$  Description

To select the band-pass filter in different analog demodulation mode. OFF: OFF AWEighting: A weighting CWEighting: C weighting CCIR1k: CCIR-1 weighting CCIR2k: CCIR-2 weighting

CUNWeighting: CCIR weighting

#### $\triangleright$  Return Format

The query returns the type of band-pass filter, OFF, AWEighting,CWEighting,CCIR1k,CCIR2k or CUNWeighting.

#### $\triangleright$  For Example

:AM:BPFilter AWEighting To select AWEighting band-pass filter in amplitude modulation mode. : AM: BPFilter? The query returns AWEighting.

# Explanation of Programming

This chapter is to describe troubleshooting in process of programming. If you meet any of the following problems, please handle them according to the related instructions.

#### Programming Preparation

User can remote the spectrum analyzer via USB or LAN interface on the spectrum analyzer and combine with the NI-VISA and programming language. Programming preparation is only applicable for using Visual Studio and LabVIEW development tools to programming under Windows operating system.

# 1. Setup Communication

NI-VISA is the communication library for for communication between computers and devices. NI software has two valid VISA installation packages: Full version and the Run-Time Engine version. The full version includes the NI device driver and the NI MAX tool, NI MAX is the used to control user interface of the device. While the driver and NI MAX are useful, they are not used for remote control. Run-Time Engine is a smaller file than the full version, and it is primarily used for remote control.

You can download the latest NI-VISA Run-Time Engine or the full version from the NI website. The installation steps are basically the same.

Follow these steps to install NI-VISA (take NI-VISA 17.0 full version as an example).

a. Download the proper version of NI-VISA;

b. Double click NIVISA1700full.exe to pop-out the dialogue,

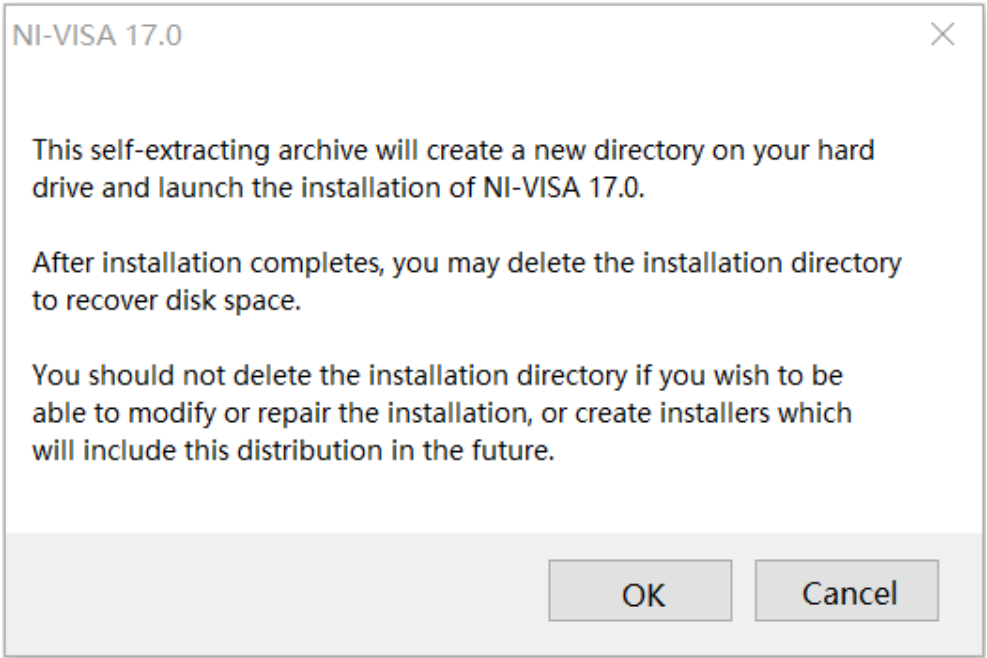

c. Click to confirm to pop-out the dialogue,

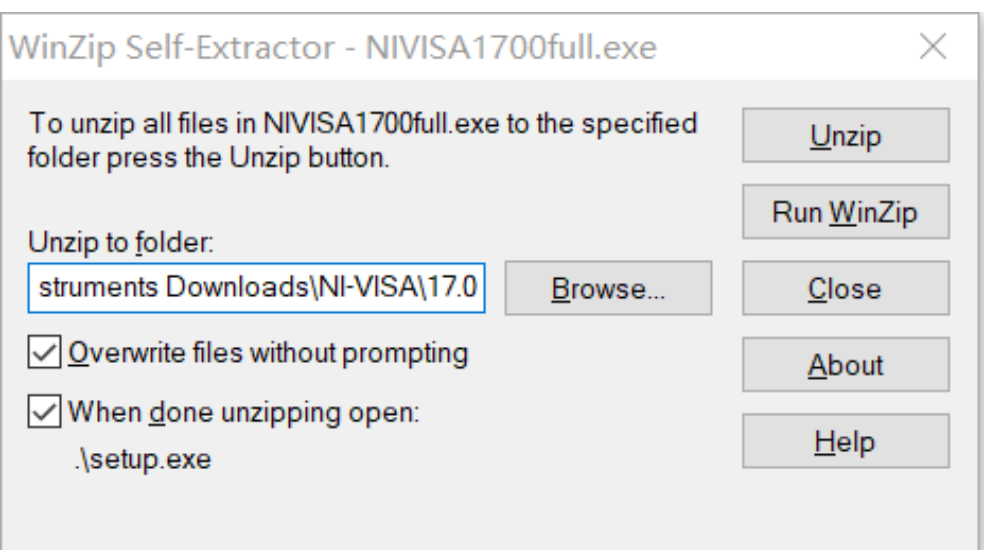

d. Click Unzip to decompressing files, after the decompression is completed, the installation program will execute automatically. If your computer needs to install .NET Framework4, it will installed automatically during the installation.

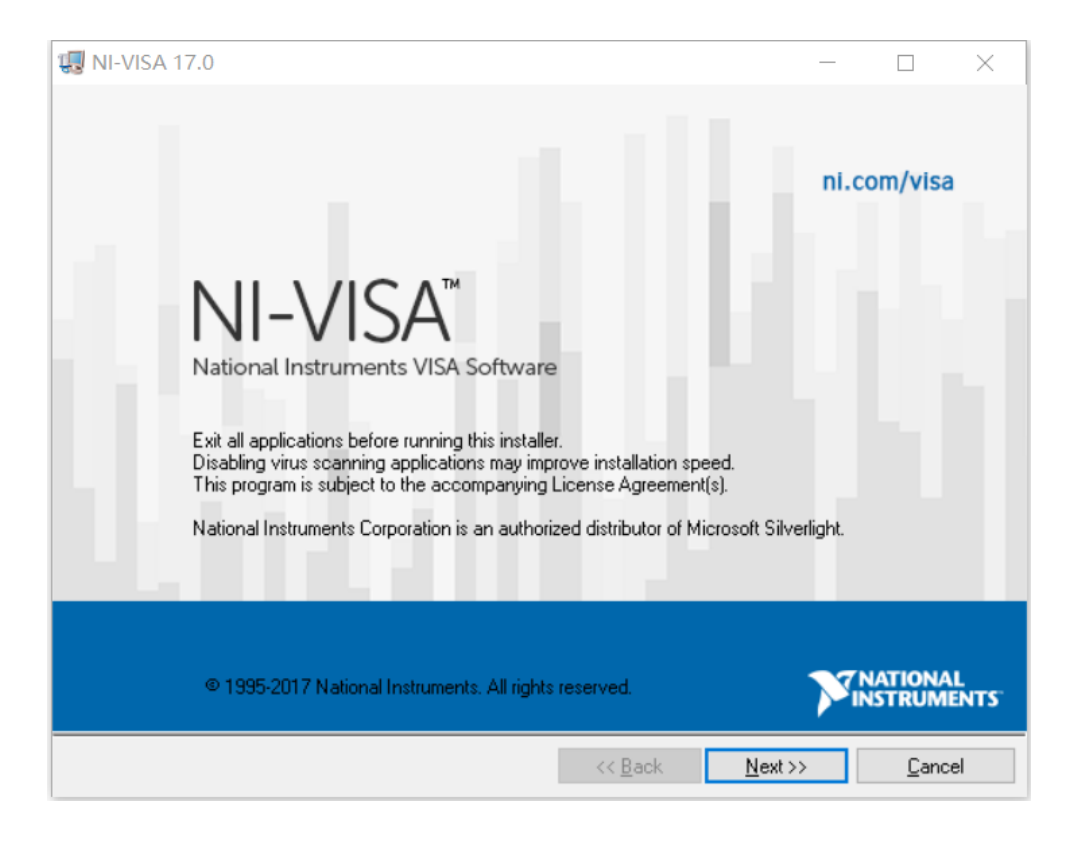

e. Installtion dialogue of NI-VISA as shown in the figure above. Click Next to start the installation.

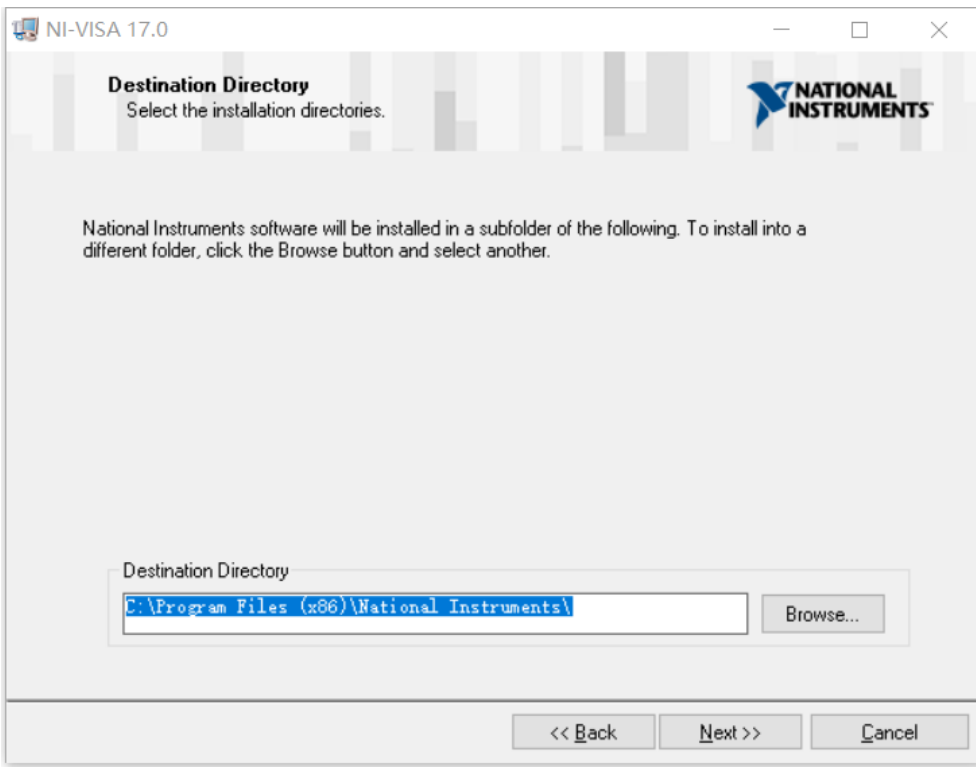

f. To set the installation path, the default path is "C:\Program Files (x86)\National Instruments\", or you can click Next to change the installation path, as shown in the following figure,

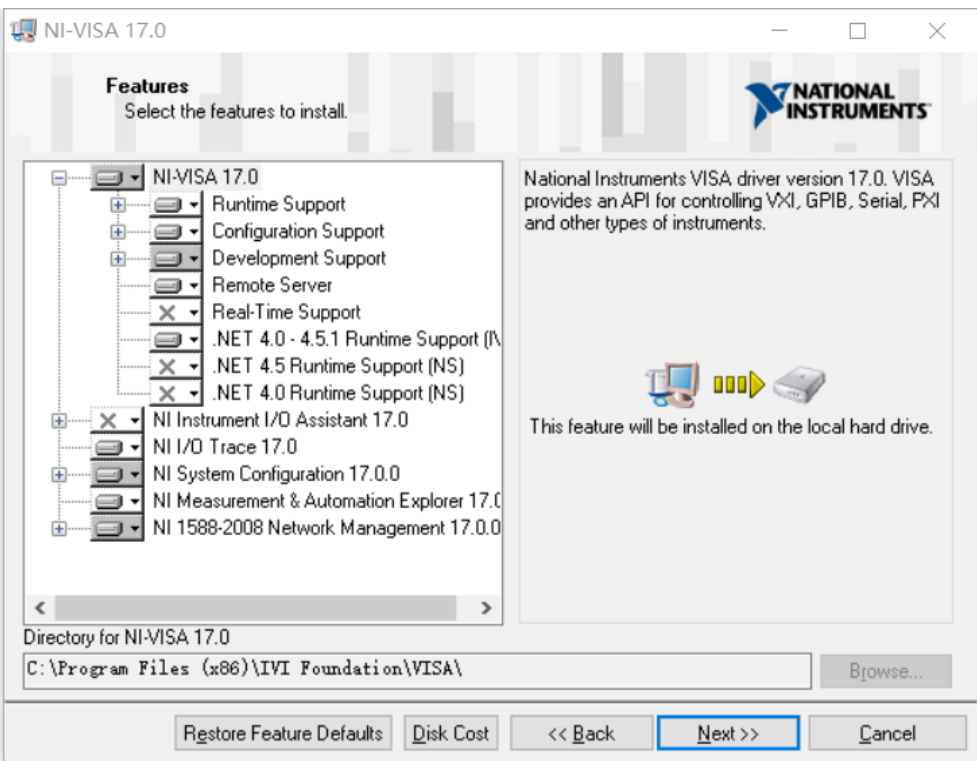

g. Double click Next in the license agreement dialogue and to select"I accept the above 2 License Agreement(s)." and then click Next, the dialogue as shown in the following figure,

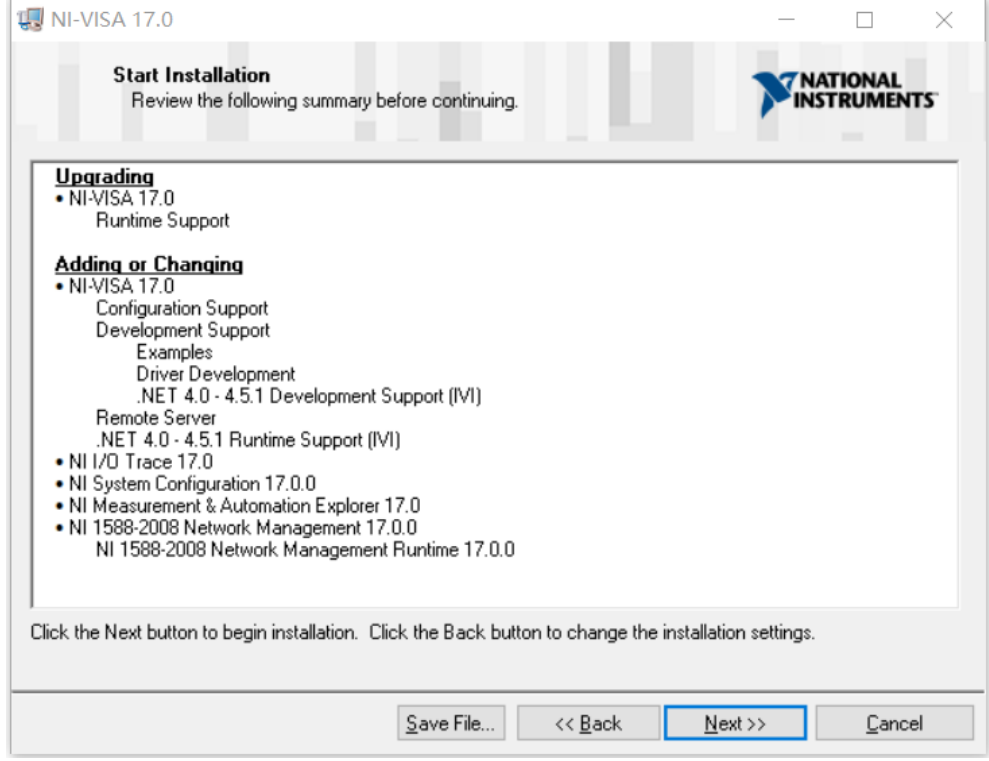

h. Click Next to start the installation.

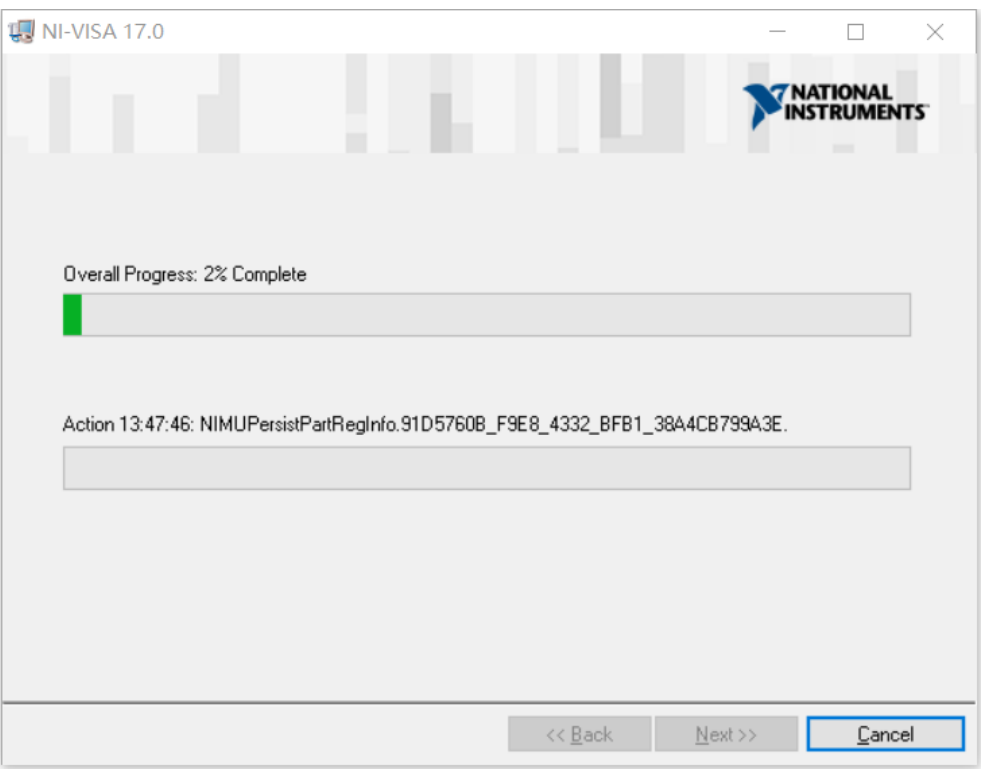

j. Restart the computer after the installation is completed.

# 2. Connecting Device

Take USB method as an example to instroduce the connection.

- a. Turn on the spectrum analyzer;
- b. Use USB wire to connect the USB Device port of the spectrum analyzer with USB Host port of the computer, as shown in the following figure,

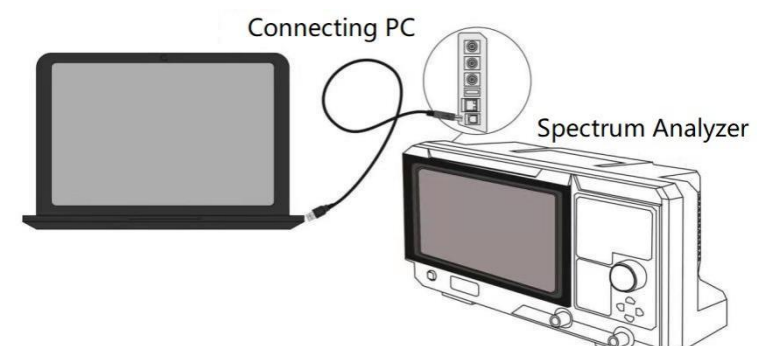

c. Turn on NI MAX on the computer. The dialogue as shown in the following figure,

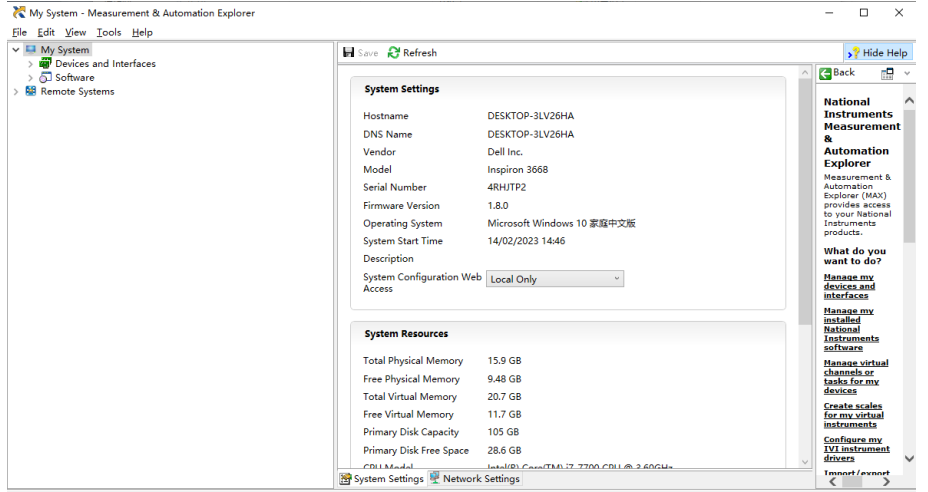

d. Turn on the device and scroll down the options to select the spectrum analyzer's drive, as shown in the following figure,

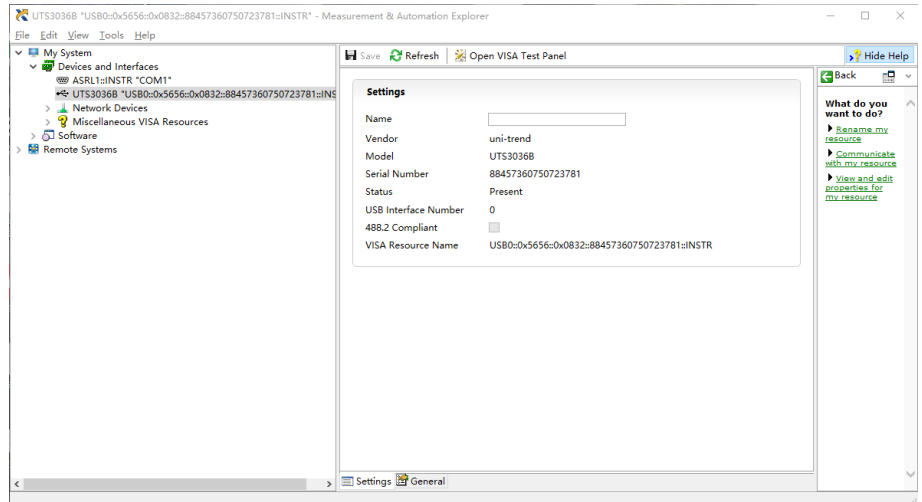

e. Use mouse to click VISA test panel to pop-out the dialogue as shown in the following figure,

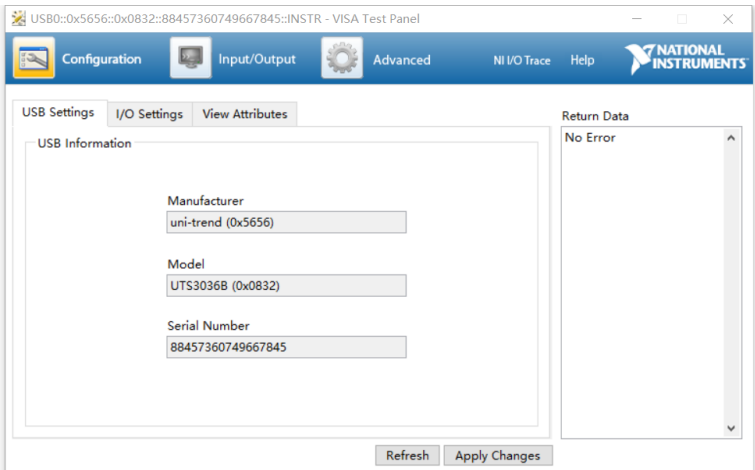

f. Use mouse to click the option Input/Output, as shown in the following figure,

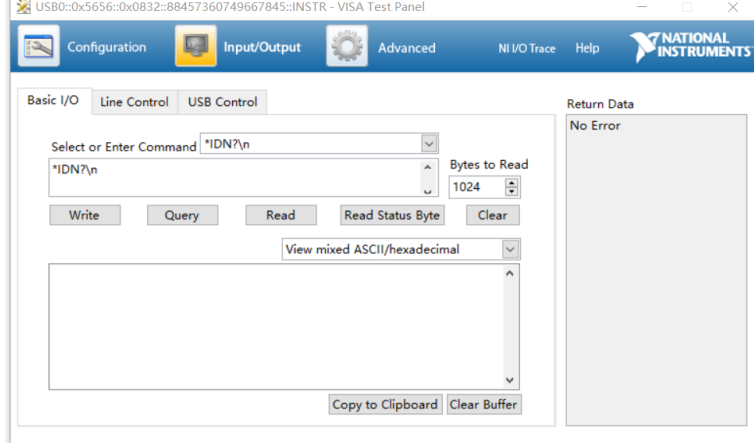

g. Use mouse to click Query to query IDN of the spectrum analyzer, the query result will display at the red area, as shown in the following figure,

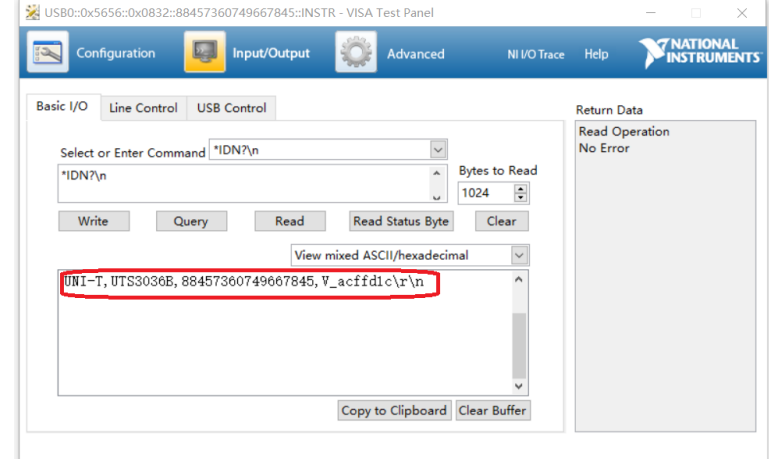

h. If it can query the relevant information of the spectrum analyzer, which means of the spectrum analyzer is communication with the computer.

# VISA Programming Example

There are some example in this section. Throught these examples, user can know how to use VISA, and

it can combined with the command of programming manual to realize the control of the instrument. With these examples, user can develop more applications.

# VC++Example

- Environment:Window system,Visual Studio
- Decription: Access the instrument via USBTMC and TCP/IP, and send "\*IDN?" command on NI-VISA to query the device information.
- $\triangleright$  Steps:
- 1. Open Visual Studio software to create a new VC++ win32 console project.
- 2. Set project environment that can adjust NI-VISA library, which are static library and dynamic library.
- a) Static library:

In NI-VISA installment path to find file visa.h, visatype.h and visa32.lib and copy them to the root path of VC++ project and add it to the project. Add two lines of code into file projectname.cpp as follows.

#include "visa.h" #pragma comment(lib,"visa32.lib")

b) Dynamic library:

Press "project>>properties", select"c/c++---General" in attribute dialog on the leftside, set the value of "Additional Include Directories" as the installment path of NI-VIS (such as C:\ProgramFiles\IVI Foundation\VISA\WinNT\include), as shown in the following figure.

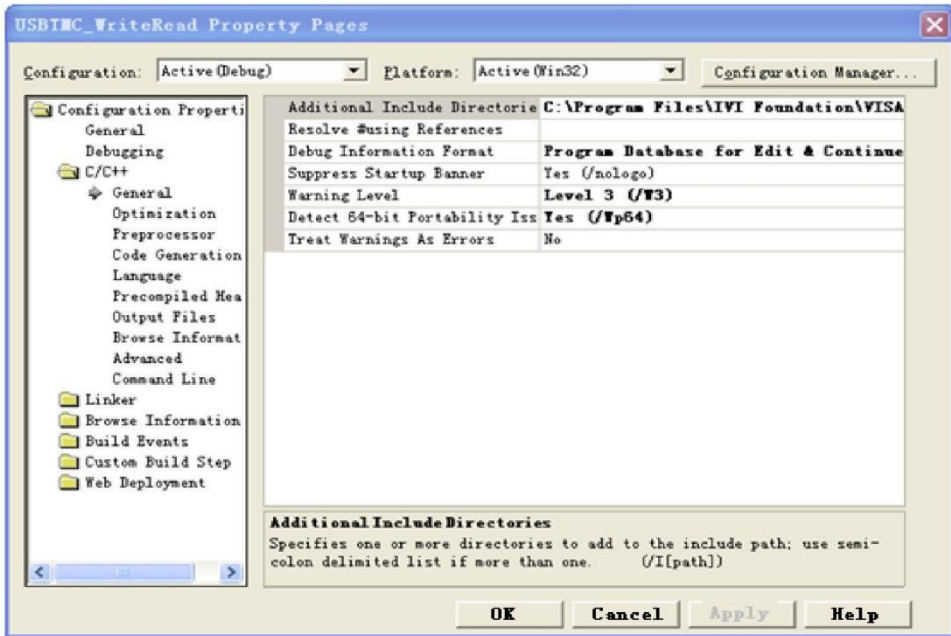

Select "Linker-General" in attribute dialog on the leftside, set the value of "Additional Library Directories" as the installment path of NI-VIS (such as C:\Program Files\IVI Foundation\VISA\WinNT\include), as shown in the following figure.

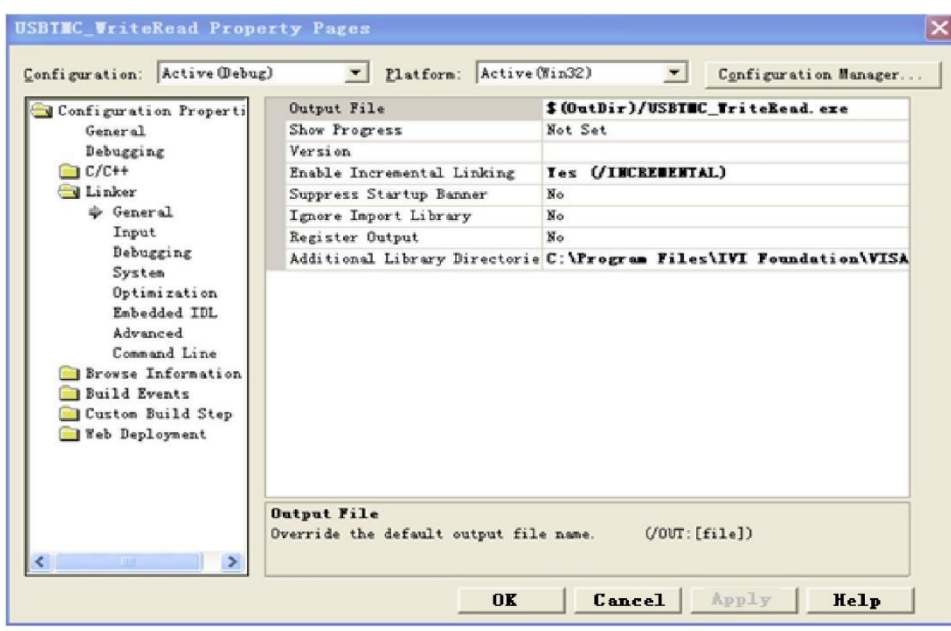

Select "Linker-General" in attribute dialog on the leftside, set the value of "Additional Library Directories" to visa32.lib, as shown in the following figure.

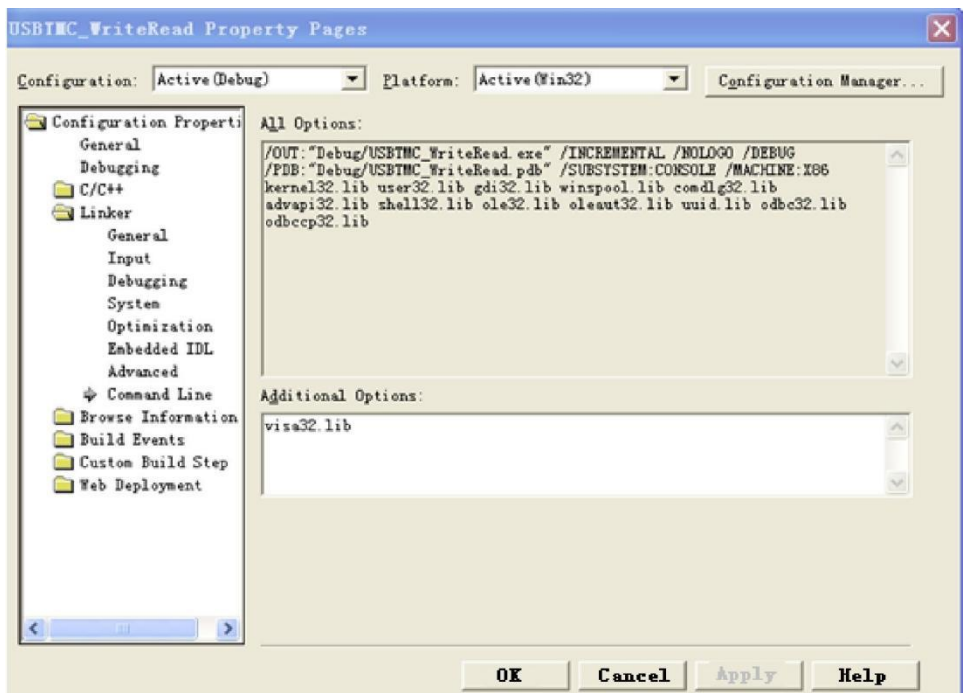

Add file visa.h in projectname.cpp file,

#include <visa.h>

# 1. Source code:

a) USBTMC Example

int usbtmc\_test()

{ /\*\* This code demonstrates sending synchronous read & write commands

\* to an USB Test & Measurement Class (USBTMC) instrument using NI-VISA

- \* The example writes the "\*IDN?\n" string to all the USBTMC
- \* devices connected to the system and attempts to read back
- \* results using the write and read functions.
- \* Open Resource Manager
- \* Open VISA Session to an Instrument
- \* Write the Identification Query Using viPrintf
- \* Try to Read a Response With viScanf
- \* Close the VISA Session\*/
- ViSession defaultRM;

ViSession instr;

ViUInt32 numInstrs;

ViFindList findList;

ViStatus status;

char instrResourceString[VI\_FIND\_BUFLEN];

```
unsigned char buffer[100];
```
int i;

```
status = viOpenDefaultRM(&defaultRM);
```

```
if (status < VI_SUCCESS)
```
{

```
printf("Could not open a session to the VISA Resource Manager!\n");
return status;
```

```
}
```
/\*Find all the USB TMC VISA resources in our system and store the number of resources in the system in numInstrs.\*/

```
status = viFindRsrc(defaultRM, "USB?*INSTR", &findList, &numInstrs, instrResourceString); 
if (status<VI_SUCCESS)
```
{

```
printf("An error occurred while finding resources. \nPress Enter to continue.");
```
fflush(stdin);

getchar();

viClose(defaultRM);

```
return status;
```
}

/\*\* Now we will open VISA sessions to all USB TMC instruments.

- We must use the handle from viOpenDefaultRM and we must
- also use a string that indicates which instrument to open. This
- is called the instrument descriptor. The format for this string
- can be found in the function panel by right clicking on the
- descriptor parameter. After opening a session to the
- device, we will get a handle to the instrument which we
- will use in later VISA functions. The AccessMode and Timeout
- parameters in this function are reserved for future
- functionality. These two parameters are given the value VLNULL. \*/

{

```
for (i = 0; i < int(numInstrs); i++)if (i > 0){
           viFindNext(findList, instrResourceString);
     }
     status = viOpen(defaultRM, instrResourceString, VI_NULL, VI_NULL, &instr);
     if (status < VI_SUCCESS)
     {
           printf("Cannot open a session to the device %d. \n", i + 1); 
           continue;
     }
     /** At this point we now have a session open to the USB TMC instrument.
     *We will now use the viPrintf function to send the device the string "*IDN?\n",
     *asking for the device's identification. */ 
     char * cmmand = "*IDN?\n";
     status = viPrintf(instr, cmmand);
     if (status < VI_SUCCESS)
     {
           printf("Error writing to the device %d. \ln", i + 1);
           status = viClose(instr);
           continue;
     }
     /** Now we will attempt to read back a response from the device to
     *the identification query that was sent. We will use the viScanf
     *function to acquire the data.
     *After the data has been read the response is displayed. */ 
     status = viScanf(instr, "%t", buffer);
     if (status < VI_SUCCESS)
     {
           printf("Error reading a response from the device %d. \n", i + 1);
     }
     else
     {
           printf("\nDevice %d: %s\n", i + 1, buffer);
     }
     status = viClose(instr);
/*Now we will close the session to the instrument using viClose. This operation frees all 
system resources.*/
status = viClose(defaultRM); 
printf("Press Enter to exit."); 
fflush(stdin);
getchar();
```
}

```
return 0;
      }
      int _tmain(int argc, _TCHAR* argv[])
      {
           usbtmc_test(); 
           return 0;
      }
b) TCP/IP Example
      int tcp_ip_test(char *pIP)
      {
           char outputBuffer[VI_FIND_BUFLEN];
           ViSession defaultRM, instr;
           ViStatus status;
           /* First we will need to open the default resource manager. */ 
           status = viOpenDefaultRM(&defaultRM); 
           if (status < VI_SUCCESS)
           {
                printf("Could not open a session to the VISA Resource Manager!\n");
           }
           /* Now we will open a session via TCP/IP device */
           char head[256] = "TCPIP0::";
           char tail[] = "::inst0::INSTR";
           strcat(head, pIP);
           strcat(head, tail);
           status = viOpen(defaultRM, head, VI_LOAD_CONFIG, VI_NULL, &instr); 
           if (status < VI_SUCCESS)
           {
                printf("An error occurred opening the session\n"); 
                viClose(defaultRM);
           }
           status = viPrintf(instr, "*idn?\n"); 
           status = viScanf(instr, "%t", outputBuffer); 
           if (status < VI_SUCCESS)
           {
                printf("viRead failed with error code: %x \n", status); 
                viClose(defaultRM);
           }
           else
           {
                printf("\nMesseage read from device: %*s\n", 0, outputBuffer);
           }
           status = viClose(instr);
```

```
status = viClose(defaultRM); 
     printf("Press Enter to exit."); 
     fflush(stdin);
     getchar();
     return 0;
}
int _tmain(int argc, _TCHAR* argv[])
{
     printf("Please input IP address:"); 
     char ip[256]; 
     fflush(stdin); 
     gets(ip);
     tcp_ip_test(ip); 
     return 0;
```
# C# Example

- Environment:Window system, Visual Studio
- Description: Access the instrument via USBTMC and TCP/IP, and send "\*IDN?" command on NI-VISA to query the device information.
- $\triangleright$  Steps:
- 1. Open Visual Studio software and create a new C# console project.
- 2. Add C# quote Ivi.Visa.dll and NationalInstruments.Visa.dll of VISA.
- 3. Source code:
- a) USBTMC Example

```
class Program
  {
        void usbtmc_test()
\left\{ \begin{array}{cc} 0 & 0 \\ 0 & 0 \end{array} \right. using (var rmSession = new ResourceManager())
\{ var resources = rmSession.Find("USB?*INSTR");
                 foreach (string s in resources)
\{ try
\{ var mbSession = (MessageBasedSession)rmSession.Open(s);
                         mbSession.RawIO.Write("*IDN?\n");
                         System.Console.WriteLine(mbSession.RawIO.ReadString());
 }
                     catch (Exception ex)
\{
```

```
 System.Console.WriteLine(ex.Message);
   }
   }
   }
          }
           void Main(string[] args)
           {
               usbtmc_test();
          }
     }
b) TCP/IP Example
     class Program
       {
           void tcp_ip_test(string ip)
          {
              using (var rmSession = new ResourceManager())
  \{ try
  \{ var resource = string.Format("TCPIP0::{0}::inst0::INSTR", ip);
                      var mbSession = (MessageBasedSession)rmSession.Open(resource);
                      mbSession.RawIO.Write("*IDN?\n");
                      System.Console.WriteLine(mbSession.RawIO.ReadString());
   }
                  catch (Exception ex)
  \{ System.Console.WriteLine(ex.Message);
   }
   }
          }
           void Main(string[] args)
          {
               tcp_ip_test("192.168.20.11");
          }
```
# VB Example

- Environment: Window system, Microsoft Visual Basic 6.0.
- Description: Access the instrument via USBTMC and TCP/IP, and send "\*IDN?" command on NI-VISA to query the device information.
- $\triangleright$  Steps:
- 1. Open Visual Basic software and create a new standard application program project.
- 2. Set the project environment that can adjust NI-VISA library, press Existing tab of Project>>Add Existing Item, in file "include" of NI-VISA installement path to find file visa32.bas and add this file, as shown in the following figure.

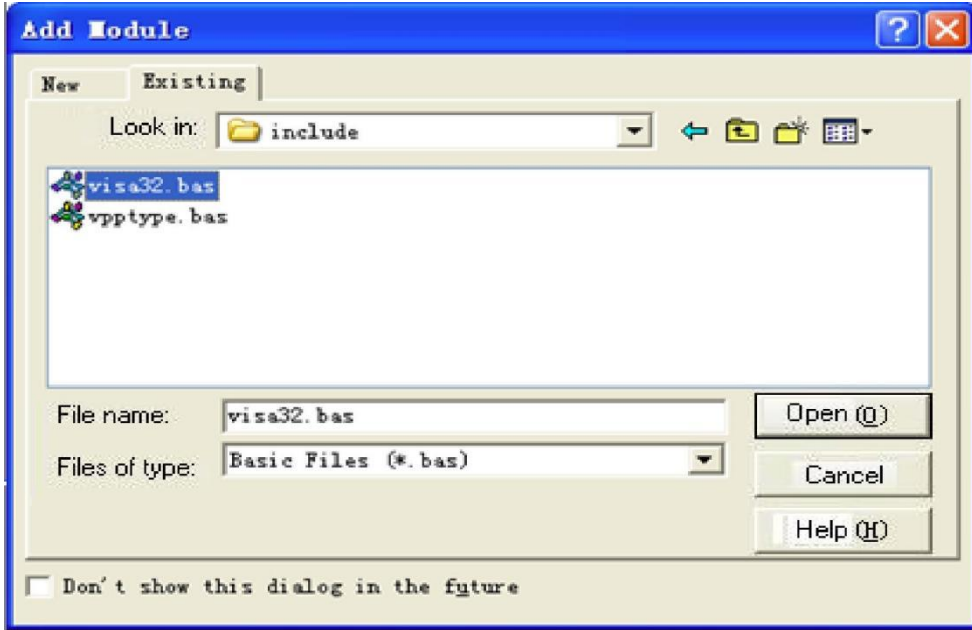

- 3. Source code:
- a) USBTMC Example

PrivateFunction usbtmc\_test() AsLong

- ' This code demonstrates sending synchronous read & write commands
- ' to an USB Test & Measurement Class (USBTMC) instrument using NI-VISA
- ' The example writes the "\*IDN?\n" string to all the USBTMC
- ' devices connected to the system and attempts to read back
- ' results using the write and read functions.
- ' The general flow of the code is
- ' Open Resource Manager
- ' Open VISA Session to an Instrument
- ' Write the Identification Query Using viWrite
- ' Try to Read a Response With viRead
- ' Close the VISA Session

Const MAX\_CNT = 200

- Dim defaultRM AsLong
- Dim instrsesn AsLong
- Dim numlnstrs AsLong
- Dim findList AsLong
- Dim retCount AsLong
- Dim status AsLong
- Dim instrResourceString AsString \*VI\_FIND\_BUFLEN
- Dim Buffer AsString \* MAX\_CNT
#### Dim i AsInteger

' First we must call viOpenDefaultRM to get the manager ' handle. We will store this handle in defaultRM. status = viOpenDefaultRM(defaultRM) If(status < VI\_SUCCESS) Then resultTxt.Text = "Could not open a session to the VISA Resource Manager!" usbtmc\_test = status ExitFunction

EndIf

' Find all the USB TMC VISA resources in our system and store the

```
' number of resources in the system in numInstrs.
```
status = viFindRsrc(defaultRM, "USB?\*INSTR", findList, numlnstrs, instrResourceString)

If (status < VI\_SUCCESS) Then

 resultTxt.Text = "An error occurred while finding resources." viClose(defaultRM)

usbtmc\_test = status

**ExitFunction** 

```
EndIf
```
' Now we will open VISA sessions to all USB TMC instruments.

' We must use the handle from viOpenDefaultRM and we must

' also use a string that indicates which instrument to open. This

' is called the instrument descriptor. The format for this string

' can be found in the function panel by right clicking on the

' descriptor parameter. After opening a session to the

' device, we will get a handle to the instrument which we

' will use in later VISA functions. The AccessMode and Timeout

' parameters in this function are reserved for future

' functionality. These two parameters are given the value VI\_NULL.

 $For i = 0 To numInstrs$ 

If  $(i > 0)$  Then

status = viFindNext(findList, instrResourceString)

#### EndIf

 status = viOpen(defaultRM, instrResourceString, VI\_NULL, VI\_NULL, instrsesn) If (status < VI\_SUCCESS) Then

resultTxt.Text = "Cannot open a session to the device " + CStr(i + 1)

GoTo NextFind

EndIf

' At this point we now have a session open to the USB TMC instrument.

' We will now use the viWrite function to send the device the string "\*IDN?",

' asking for the device's identification.

```
status = viWrite(instrsesn, "*IDN?", 5, retCount) 
      If (status < VI_SUCCESS) Then 
            resultTxt.Text = "Error writing to the device." 
            status = viClose(instrsesn) 
      GoTo NextFind 
      EndIf 
      ' Now we will attempt to read back a response from the device to 
      ' the identification query that was sent. We will use the viRead 
      ' function to acquire the data. 
      ' After the data has been read the response is displayed. 
      status = viRead(instrsesn, Buffer, MAX_CNT, retCount) 
      If (status < VI_SUCCESS) Then 
            resultTxt.Text = "Error reading a response from the device." + CStr(i + 1) 
      Else 
            resultTxt.Text = "Read from device: " + CStr(i + 1) + " " + Buffer 
      EndIf 
            status = viClose(instrsesn) 
      Next i 
      ' Now we will close the session to the instrument using 
      ' viClose. This operation frees all system resources. 
      status = viClose(defaultRM)
      usbtmc_test = 0EndFunction
b) TCP/IP Example
      PrivateFunction tcp_ip_test(ByVal ip AsString) AsLong 
      Dim outputBuffer AsString * VI_FIND_BUFLEN 
      Dim defaultRM AsLong 
      Dim instrsesn AsLong 
      Dim status AsLong 
      Dim count AsLong 
      ' First we will need to open the default resource manager. 
      status = viOpenDefaultRM(defaultRM) 
      If (status < VI_SUCCESS) Then 
            resultTxt.Text = "Could not open a session to the VISA Resource Manager!" 
            tcp_ip_test = status
      ExitFunction 
      EndIf 
      ' Now we will open a session via TCP/IP device
```
status = viOpen(defaultRM, "TCPIP0::" + ip + "::inst0::INSTR", VI\_LOAD\_CONFIG, VI\_NULL, instrsesn)

```
If (status < VI_SUCCESS) Then 
      resultTxt.Text = "An error occurred opening the session" 
     viClose(defaultRM) 
     tcp_ip_test = status 
ExitFunction 
EndIf
status = viWrite(instrsesn, "*IDN?", 5, count) 
If (status < VI_SUCCESS) Then 
     resultTxt.Text = "Error writing to the device." 
EndIf 
     status = viRead(instrsesn, outputBuffer, VI_FIND_BUFLEN, count) 
If (status < VI_SUCCESS) Then 
      resultTxt.Text = "Error reading a response from the device." + CStr(i + 1) 
Else 
     resultTxt.Text = "read from device:" + outputBuffer 
EndIf 
     status = viClose(instrsesn) 
      status = viClose(defaultRM) 
     tcp_ip_test = 0
```
EndFunction

## LabVIEW Example

- Environment: Window system, LabVIEW
- Description: Access the instrument via USBTMC and TCP/IP, and send "\*IDN?" command on NI-VISA to query the device information.
- $\triangleright$  Steps:
- 1. Open LabVIEW software and create a VI file.
- 2. Add control, press the front panel interface, select and add VISA resource name, error input, error output and partial indetifier on control flow diagram.
- 3. Open diagram, press VISA resource name and then select and add function VISA Write, VISA Read, VISA Open and VISA Close on pop-out menu.
- 4. VI open a VISA session of USBTMC device and wrote \*IDN? command and read back the response value. When all communication is complete, VI will close the VISA session. As shown in the following figure.

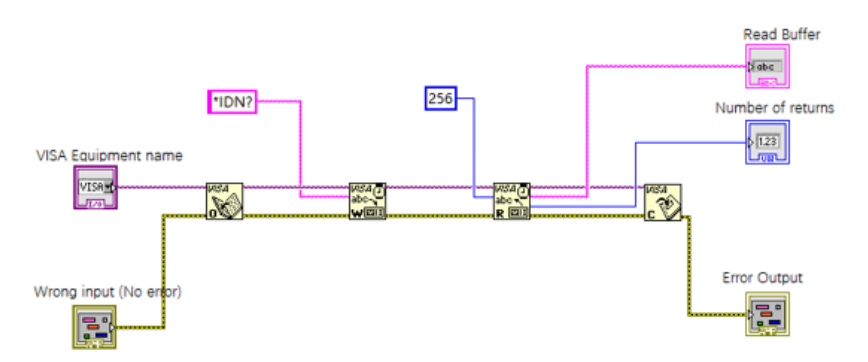

5. Communication with the device via TCP/IP is similar with USBTMC, it need to set VISA write and

read function to synchronous I/O, set LabVIEW to asynchronous IO by default. Right click on the node and select "Synchronous I/O Mode>>Synchronous" from shortcut menu to enable synchronous writing or reading of data, as shown in the following figure.

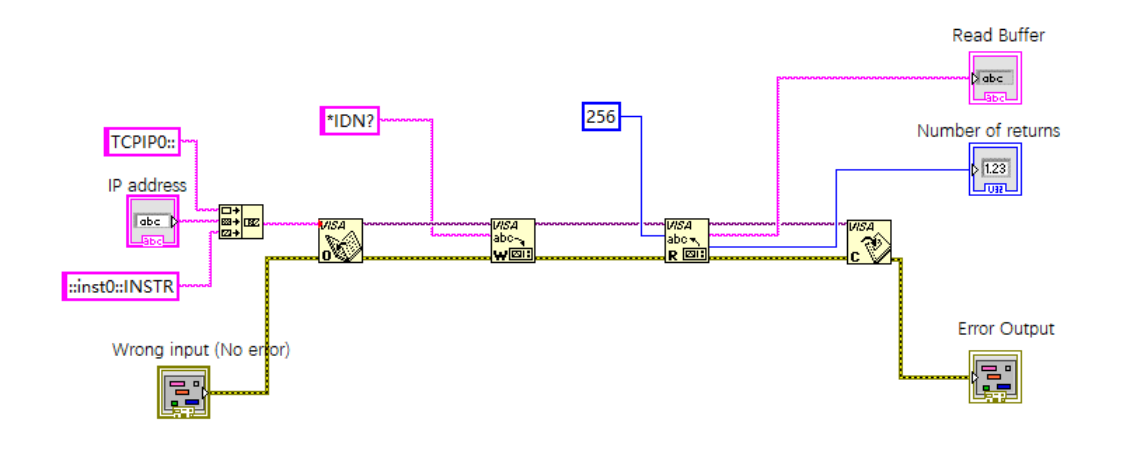

### MATLAB Example

- Environment: Window system, MATLAB
- Description: Access the instrument via USBTMC and TCP/IP, and send "\*IDN?" command on NI-VISA to query the device information.
- $\triangleright$  Steps:
- 1. Open MATLAB software, click File>>New>>Script on Matlab interface to create an empty M file.
- 2. Source code:
- a) USBTMC Example

function usbtmc\_test()

% This code demonstrates sending synchronous read & write commands

% to an USB Test & Measurement Class (USBTMC) instrument using

% NI-VISA

%Create a VISA-USB object connected to a USB instrument vu = visa('ni','USB0::0x5345::0x1234::SN20220718::INSTR');

%Open the VISA object created fopen(vu);

%Send the string "\*IDN?",asking for the device's identification. fprintf(vu,'\*IDN?');

%Request the data

outputbuffer = fscanf(vu); disp(outputbuffer);

%Close the VISA object fclose(vu); delete(vu); clear vu;

end

b) TCP/IP Example

function tcp\_ip\_test() % This code demonstrates sending synchronous read & write commands % to an TCP/IP instrument using NI-VISA %Create a VISA-TCPIP object connected to an instrument

%configured with IP address.

vt = visa('ni',['TCPIP0::','192.168.20.11','::inst0::INSTR']);

%Open the VISA object created

fopen(vt);

%Send the string "\*IDN?",asking for the device's identification. fprintf(vt,'\*IDN?');

```
%Request the data 
outputbuffer = fscanf(vt); 
disp(outputbuffer);
```

```
%Close the VISA object 
fclose(vt); 
delete(vt); 
clear vt;
```
end

# Python Example

- Environment: Window system, Python3.8, PyVISA 1.11.0.
- Description: Access the instrument via USBTMC and TCP/IP, send "\*IDN?" command on NI-VISA to query the device information.
- $\triangleright$  Steps:
- 1. Install python, and then turn on Python script compiling software, create an empty test.py file.
- 2. Use pip install PyVISA instruction to install PyVISA, if it cannot install, please refer to this link [\(https://pyvisa.readthedocs.io/en/latest/\)](https://pyvisa.readthedocs.io/en/latest/).
- 3. Source code:
- a) USBTMC Example

#### import pyvisa

rm = pyvisa.ResourceManager() rm.list\_resources() my\_instrument = rm.open\_resource('USB0::0x5345::0x1234::SN20220718::INSTR') print(my\_instrument.query('\*IDN?'))

### b) TCP/TP Example

#### import pyvisa

rm = pyvisa.ResourceManager() rm.list\_resources() my\_instrument = rm.open\_resource('TCPIP0::192.168.20.11::inst0::INSTR') print(my\_instrument.query('\*IDN?'))

# Programming Application Example

This section will introduce how to make accurate measurements of stable signals in spectrum analysis mode by using SCPI commands.

1 Signal source

The RF input port of the spectrum analyzer inputs a continuous sine wave signal with a signal frequency of 100 MHz and a signal power of -20 dBm.

2 Set the parameter of the spectrum analyzer Select the operating mode to spectrum analysis; Select Default to restore the parameter to the default setting; According to the input signal to set the center frequency, sweep bandwidth, the resolution bandwidth, input attenuation, pre-amplifier, display scale. To make the signal display at the visible area and properly show in the center of the screen;

According to the actual demands to set the sweep time, sweep mode, the count, trace type of the sweep, the detector type of the trace for display signal accurately; At the last, to execute the signal peak value search and marker measurement.

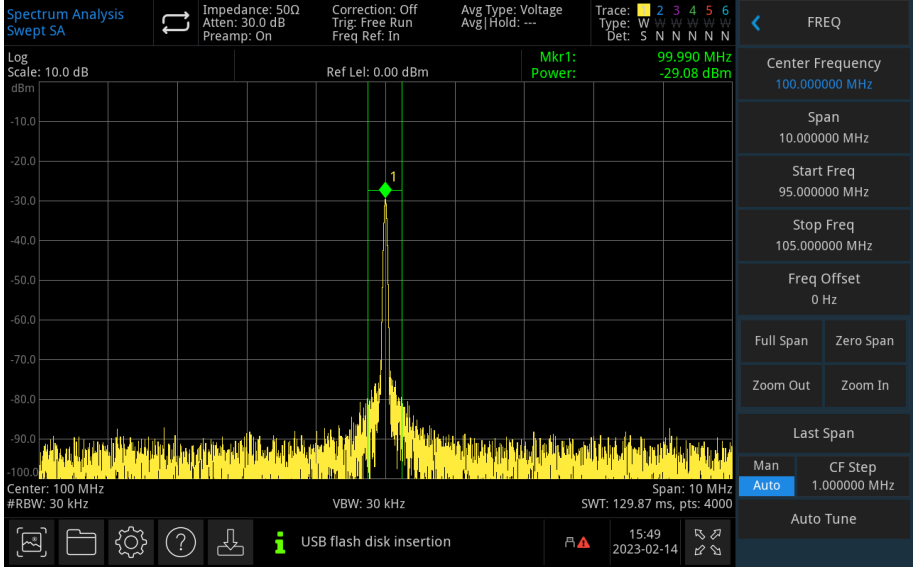

The following commands can perform the operations as belonging to the above to obtain the accurate measurements, as shown in the figure above.

```
: instrument: select SA // Select the operating mode to spectrum analysis
:key:default // Restore to the default setting
:sense:frequency:center 100000000 // Set the center frequency to 100MHz
:sense:frequency:span 10000000 // Set the sweep bandwidth to 10MHz
:sense:bwidth:resolution 30000 // Set the resolution bandwidth to 30kHz
:sense:bwidth:video 30000 // Set the video bandwidth to 30kHz
:display:window:trace:v:scale:rlevel 0 // Set the reference level to 0
:sense:power:rf:attenuation:auto 1 // Automatically set input attenuation value
:sense:power:rf:gain:state 1 // Turn on the pre-amplifier
:display:window:trace:Y:scale:spacing LOG // Display scale logarithm
:sense:sweep:time:auto 1 // Automatica sweep time 
:sense:sweep:type:auto 1 // Automatica sweep mode
:sense:sweep:points 4000 // Set sweep conut to 4000
:trace1: mode write // Refresh trace 1
:detector:trace1 sample // Trace 1 detector sampling
:calculate:marker1:maximum // Peak search 
:calculate:marker1:function bpower // Turn on marke in-band power
:calculate:marker1:function:band:span 500000 // Set in-band width to 500kHz. View the 
measurement results at the cursor measurement results area in the upper right corner of the 
spectrum graph, including the cursor frequency and in-band power.
```
# Appendix 1: < key> Table

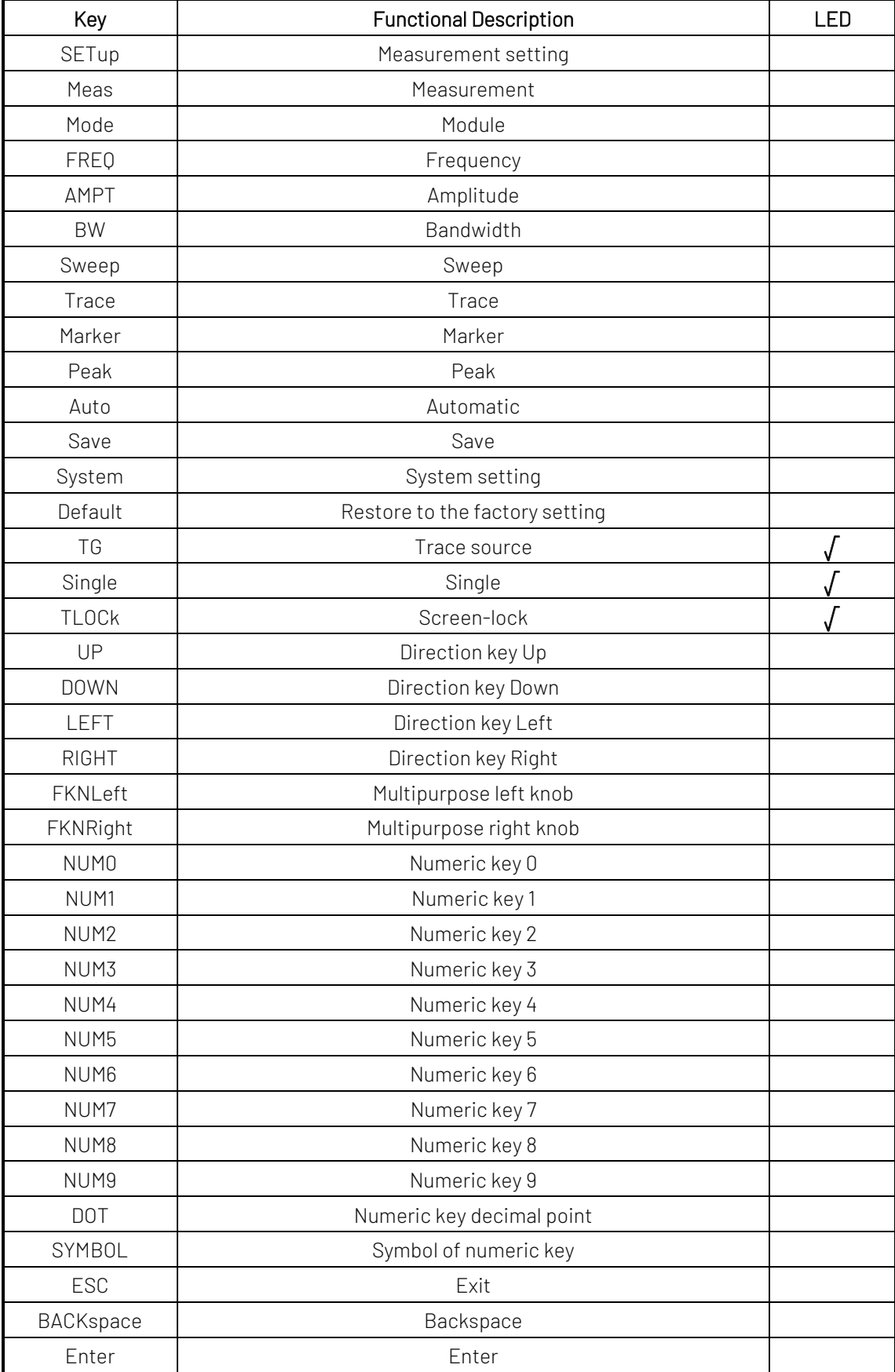

# Appendix 2 : Lock Status of Key

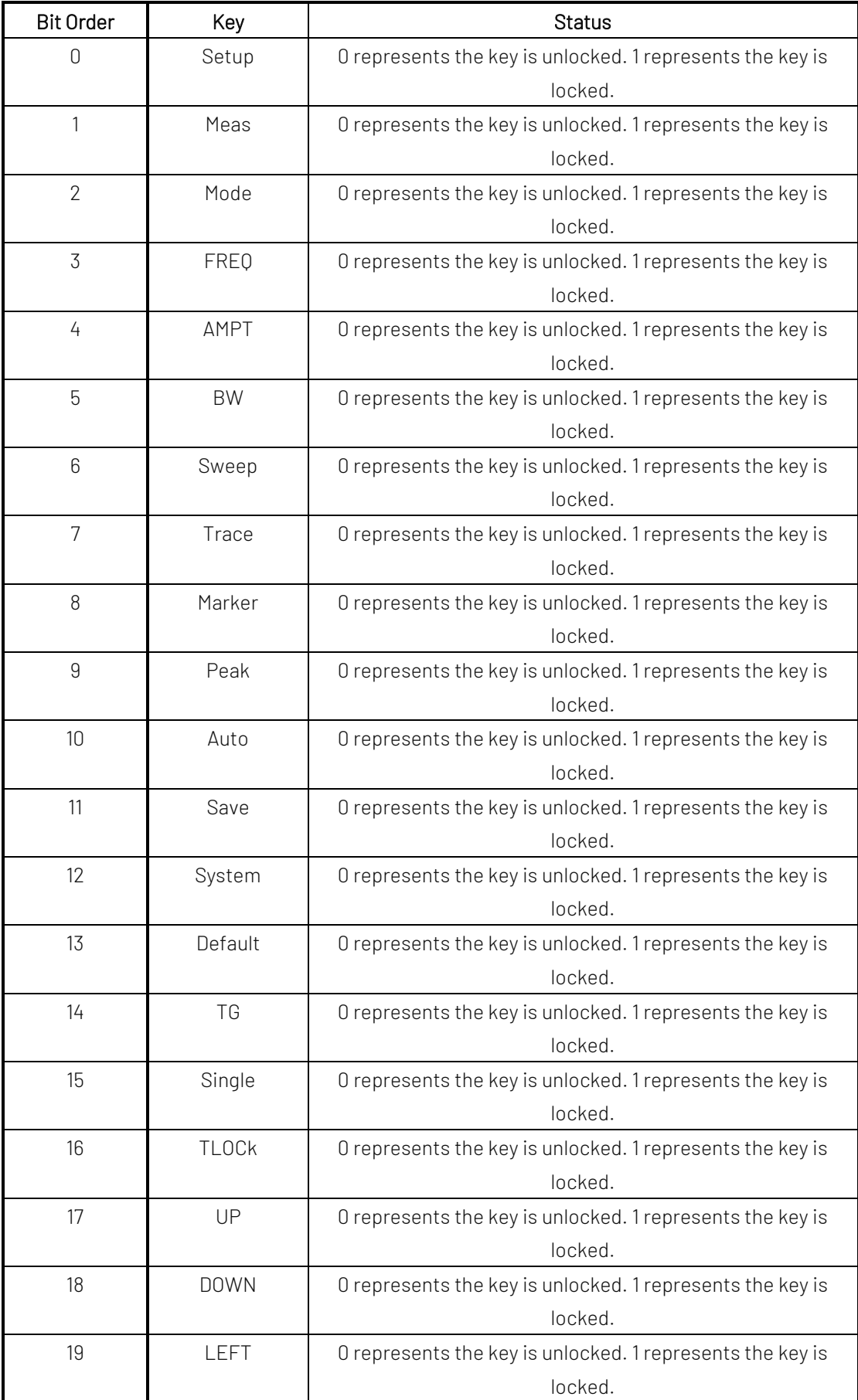

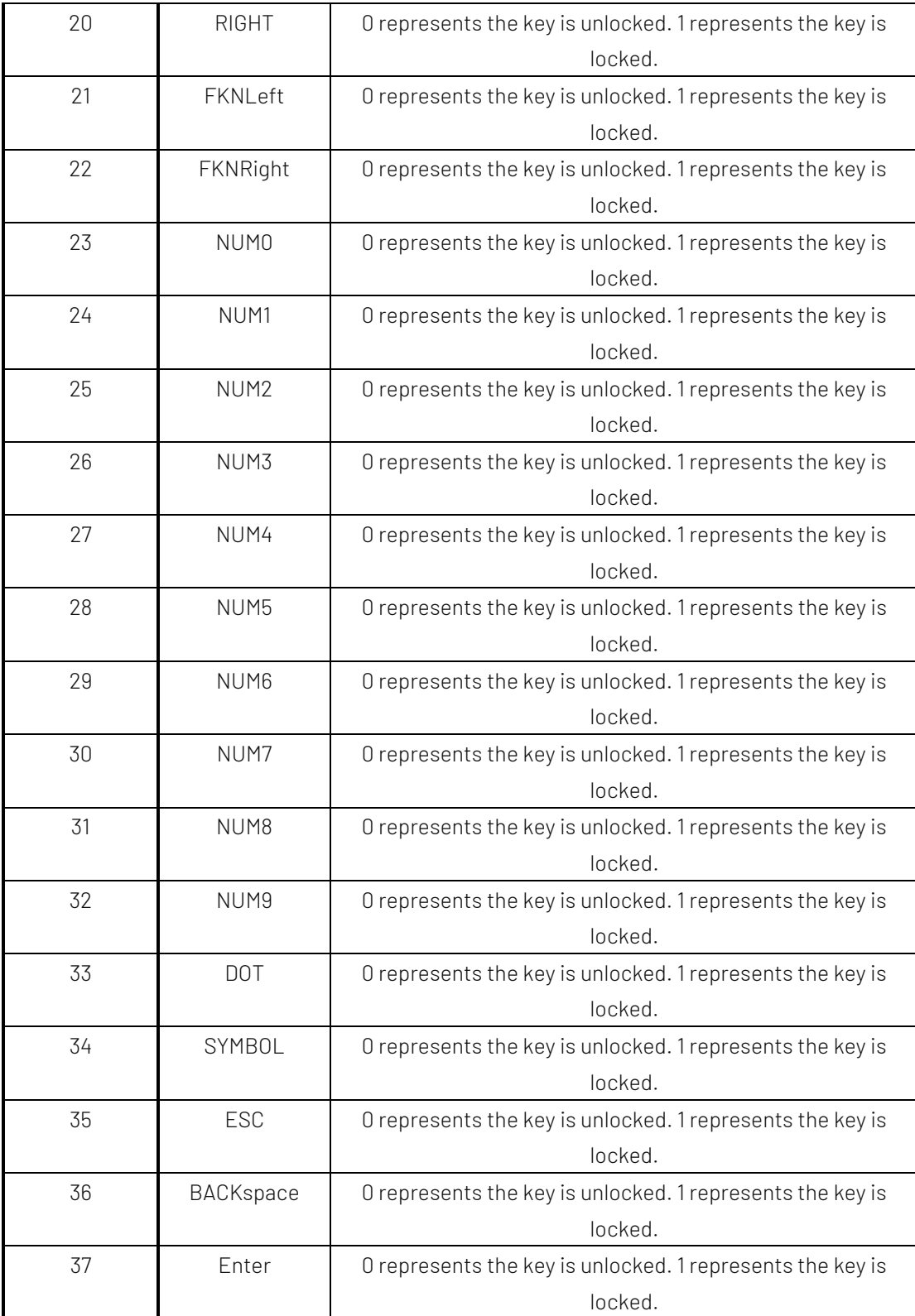